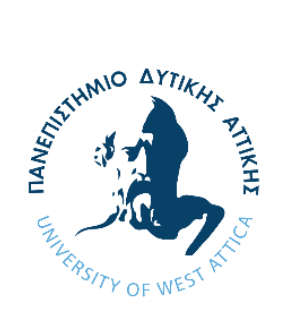

Πανεπιστήμιο Δυτικής Αττικής Τμήμα Μηχανικών Πληροφορικής και Υπολογιστών

# **ΔΙΠΛΩΜΑΤΙΚΗ ΕΡΓΑΣΙΑ**

«ΙοΤ Σύστημα Ασφαλείας με χρήση τεχνολογιών

Arduino και Android»

## **ΕΠΙΒΛΕΠΩΝ ΚΑΘΗΓΗΤΗΣ**

Ιωάννης Βογιατζής

Ioannis Voyiatzis Digitally signed by Ioannis Voyiatzis Date: 2021.11.10 11:27:09 +02'00'

Panagiotis Giannakopoul os Digitally signed by Panagiotis Giannakopoulos Date: 2021.09.26 17:50:04 +03'00'

**ΦΟΙΤΗΤΉΣ**

Δημήτρης Ζεϊμπεκάκης 131037

Konstanti nos Efstathiou 11:43:29 +02'00 Digitally signed by Konstantinos Efstathiou Date: 2021.11.10

Ακαδημαϊκό έτος 2020-2021

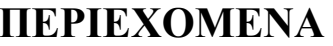

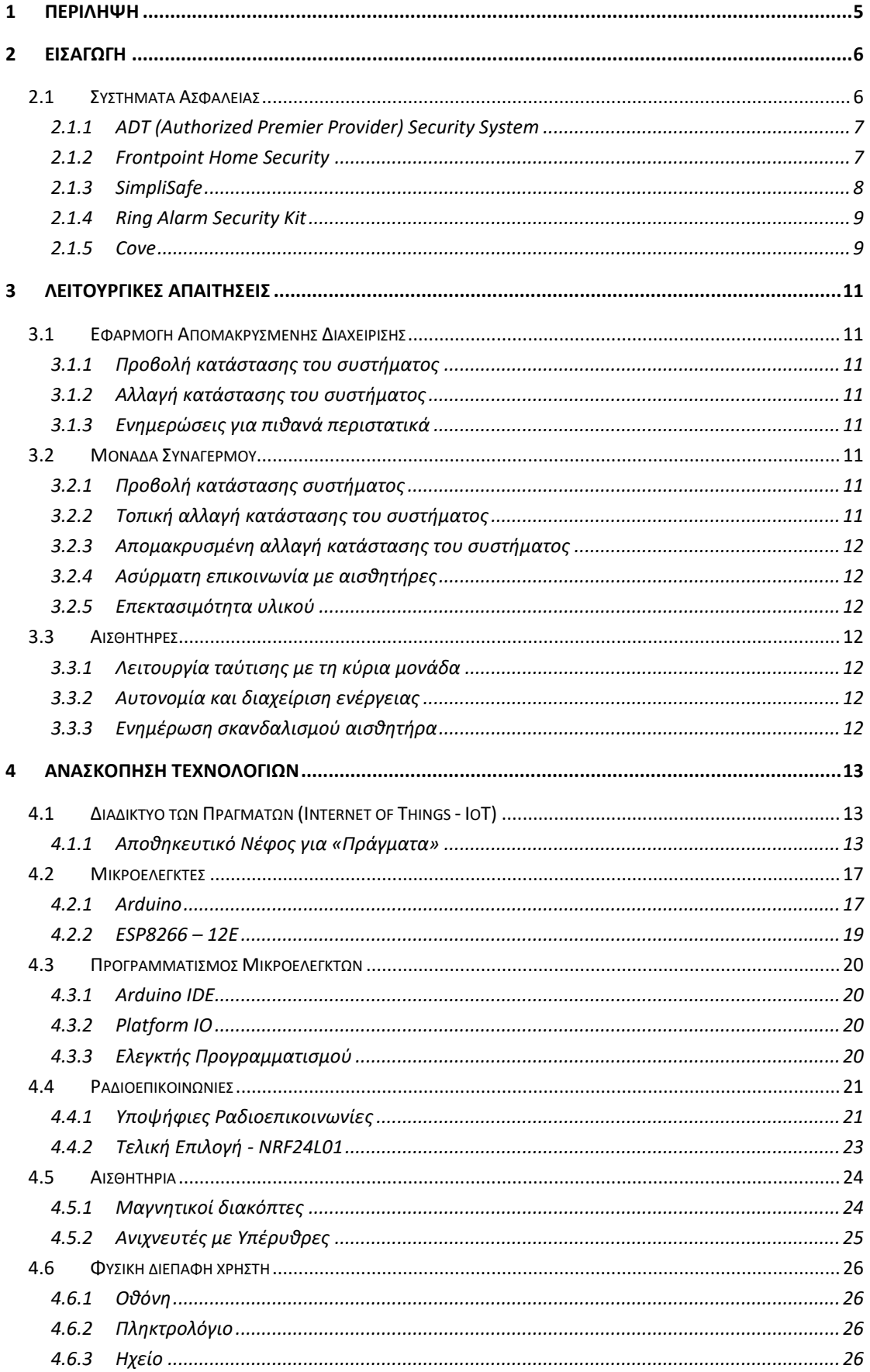

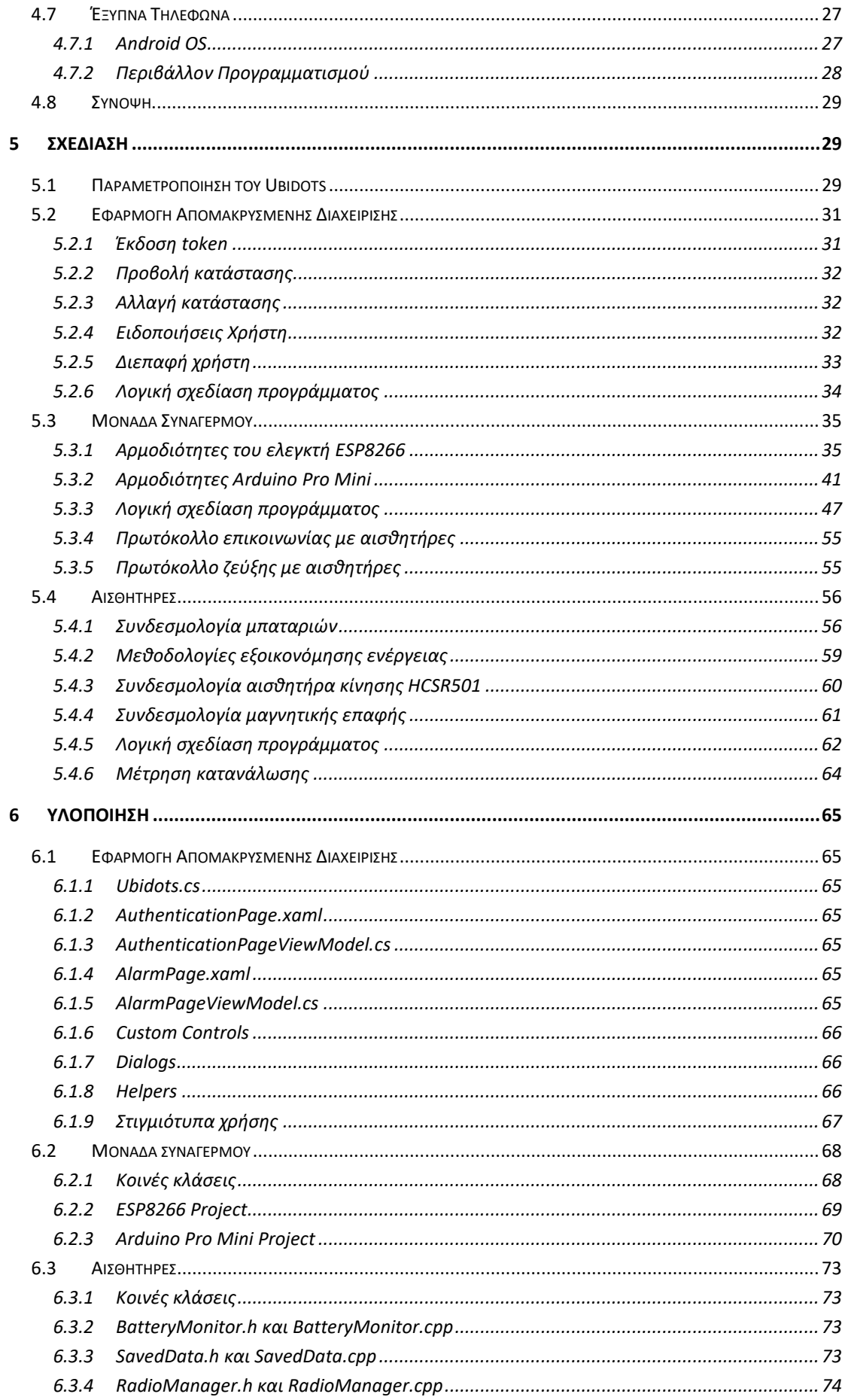

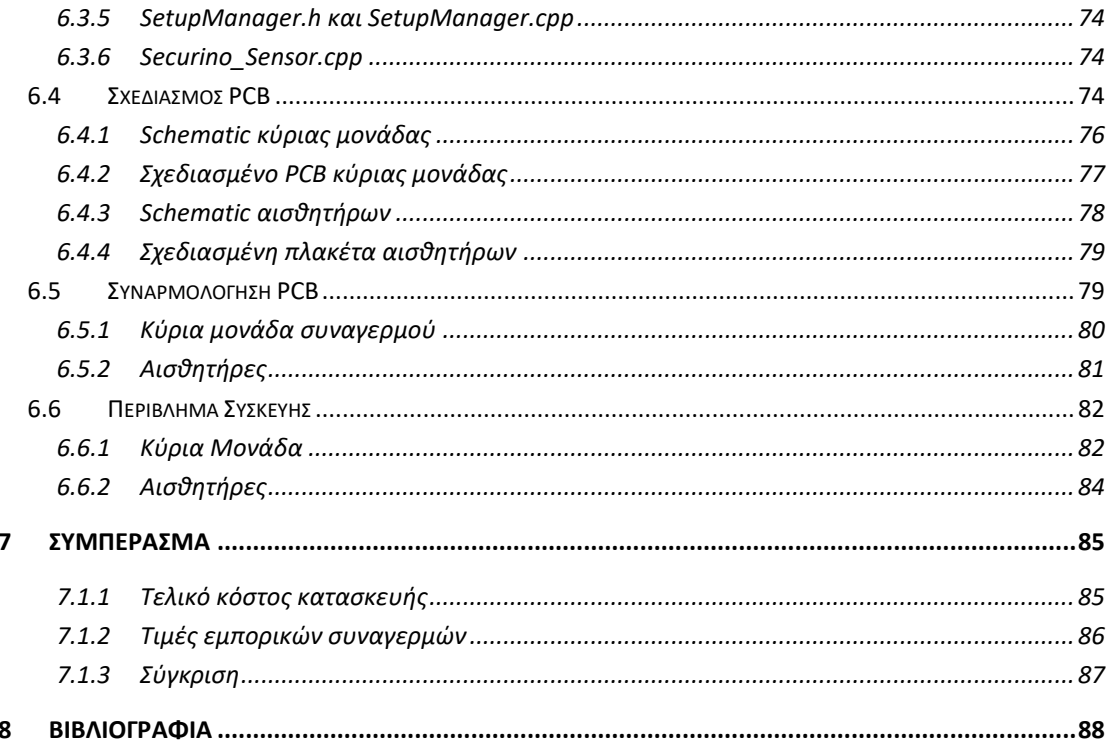

## <span id="page-4-0"></span>1 Περίληψη

Αντικείμενο της παρούσας διπλωματικής εργασίας είναι η δημιουργία ενός συστήματος ασφαλείας με χρήση τεχνολογιών του διαδικτύου των πραγμάτων (Internet of Things – IoT), της αναπτυξιακής πλατφόρμας Arduino, καθώς και η απομακρυσμένη διαχείριση αυτού με τη χρήση έξυπνων τηλεφώνων με λειτουργικό σύστημα Android. Στη παρούσα εργασία, πραγματοποιείται αρχικώς έρευνα αγοράς εμπορικών συναγερμών, μέσω της οποίας παράγονται οι λειτουργικές απαιτήσεις της μονάδας, ώστε να καλύπτει όλες τις σύγχρονες απαιτήσεις των συστημάτων ασφαλείας. Στη συνέχεια, με εδραιωμένες τις ανωτέρω λειτουργικές απαιτήσεις, γίνεται ανασκόπηση και επιλογή των κατάλληλων τεχνολογιών και εξαρτημάτων για τη κάλυψη αυτών. Η επικοινωνία μεταξύ του συναγερμού και του τηλεφώνου γίνεται με τη χρήση διαδικτυακού νέφους, ενώ ο συναγερμός επικοινωνεί με το νέφος κάνοντας χρήση του ελεγκτή ESP8266 και της τεχνολογίας Wi-Fi. Ο συντονισμός των λειτουργιών της κύριας μονάδας, η επικοινωνία και η ζεύξη με τους αισθητήρες, καθώς και η φυσική διεπαφή χρήστη, εκτελούνται από τον ελεγκτή Arduino. Ο συναγερμός διαθέτει υπέρυθρους αισθητήρες κίνησης και μαγνητικούς αισθητήρες θυρών, οι οποίοι επικοινωνούν με τη κύρια μονάδα με χρήση ραδιοκυμάτων. Υπεύθυνος για τον συντονισμό των λειτουργιών των αισθητήρων θα είναι ένας ελεγκτής Arduino, στον οποίο έχουν εφαρμοστεί τεχνικές για τη μείωση της ενεργειακής του κατανάλωσης. Ακολούθως, στο στάδιο της σχεδίασης, εδραιώνονται τα πρωτόκολλα επικοινωνίας των ελεγκτών για την επικοινωνία μεταξύ τους, γίνεται η λογική σχεδίαση των προγραμμάτων και αναλύεται η συνδεσμολογία του κάθε εξαρτήματος που επιλέχθηκε προγενέστερα. Επιπλέον, στο στάδιο της υλοποίησης, προγραμματίζονται οι ελεγκτές, παράγονται πλακέτες PCB για το τελικό κύκλωμα, καθώς και 3D printed καλούπια για τη στέγαση του κυκλώματος. Τέλος, με βάση τους προαναφερθέντες συναγερμούς, γίνεται σύγκριση όσον αφορά τη τιμή και τα χαρακτηριστικά του τελικού προϊόντος.

## <span id="page-5-0"></span>2 Εισαγωγή

Ακολουθεί εισαγωγή του αντικειμένου έρευνας της παρούσας εργασίας, η οποία εστιάζει στα συστήματα ασφαλείας. Στη συνέχεια, μέσω αυτής, θα οριστούν οι λειτουργικές απαιτήσεις για ένα ανταγωνιστικό σύστημα ασφαλείας, πάνω στις οποίες θα βασιστεί η επιλογή επιπλέον τεχνολογιών πέρα της πλατφόρμας Arduino για την υλοποίηση τους. Τέλος με βάση τα παραπάνω θα ακολουθήσει σχεδιασμός του συστήματος και τέλος η υλοποίηση του.

## <span id="page-5-1"></span>2.1 Συστήματα Ασφαλείας

Τα συστήματα ασφαλείας και συγκεκριμένα οι συναγερμοί σπιτιών προσφέρουν επαγγελματική παρακολούθηση από εταιρίες ασφαλείας και έχουν σκοπό την αποτροπή εισβολέων στο χώρο εγκατάστασης. Η αποτροπή επιτυγχάνεται ενημερώνοντας τον ιδιοκτήτη και επιδιώκοντας, μέσω ηχητικής ειδοποίησης, να εφιστήσει την προσοχή γειτόνων ή περαστικών στον χώρο της διάρρηξης. Παράλληλα η εταιρία παρακολούθησης ειδοποιεί τις αστυνομικές αρχές. Ως αποτέλεσμα, ο δράστης τρέπεται σε φυγή από την ανεπιθύμητη προσοχή που πρόκειται να προσελκύσει ο συναγερμός.

Τέτοια συστήματα ασφαλείας αποτελούνται από σειρήνες, μαγνητικές επαφές, αισθητήρες κίνησης και κάμερες ασφαλείας. Το κόστος ενός τέτοιου συστήματος περιλαμβάνει το κόστος εξοπλισμού, το κόστος εγκατάστασης και τη μηνιαία συνδρομή για τις υπηρεσίες του κέντρου παρακολούθησης. Από τα παραπάνω καθίσταται σαφές ότι το κόστος ενός πλήρους συστήματος ασφαλείας είναι υψηλό. Ένας από τους τρόπους μείωσης του αρχικού κόστους είναι η εγκατάσταση του συστήματος από τον ίδιο τον χρήστη και όχι από επαγγελματία, τα αποκαλούμενα «αυτοεγκαθιστάμενα» (self installed) συστήματα ασφαλείας. Για τη διευκόλυνση της εγκατάστασης τους από τον χρήστη, τα αισθητήρια τους συνδέονται ασύρματα μεταξύ τους ώστε να μην απαιτείται η εγκατάσταση καλωδιώσεων στους τοίχους και οι κεντρικές μονάδες συνδέονται απλώς στη πρίζα, παρέχοντας όμως εφεδρική μπαταρία.

Παράλληλα, ένας ακόμα τρόπος μείωσης του κόστους, είναι η επιλογή μη συνδρομητικών συστημάτων ασφαλείας, ή με προαιρετική συνδρομή, στα οποία όμως δε παρέχεται υποστήριξη από κέντρο ασφαλείας. Ωστόσο η εν λόγω επιλογή παραμένει χρηστική, διότι η πλειοψηφία των διαρρήξεων περιλαμβάνει την είσοδο στον χώρο με τη βία, χωρίς να είναι ιδιαίτερα οργανωμένες και ένας αισθητήρας κίνησης σε συνδυασμό με ηχητική ειδοποίηση, είναι πολλές φορές αρκετός για την αποθάρρυνση του διαρρήκτη.

Παρότι η διαφορά στο επίπεδο ασφαλείας μπορεί πραγματικά να είναι μη συγκρίσιμη, ένας «αυτοεγκαθιστάμενος» συναγερμός χωρίς κέντρο ασφαλείας, προσφέρει ένα επίπεδο ασφάλειας εκεί που προηγουμένως δεν υπήρχε κανένα. Ακολουθούν κάποιες δημοφιλείς επιλογές (Kinney, 2021) (Wollerton, 2021) συστημάτων παρακολούθησης, με παραδείγματα από τις κατηγορίες επαγγελματικά εγκαθιστάμενων και «αυτοεγκαθιστάμενων» συστημάτων με παρακολούθηση καθώς και συστημάτων χωρίς παρακολούθηση.

## <span id="page-6-0"></span>2.1.1 ADT (Authorized Premier Provider) Security System

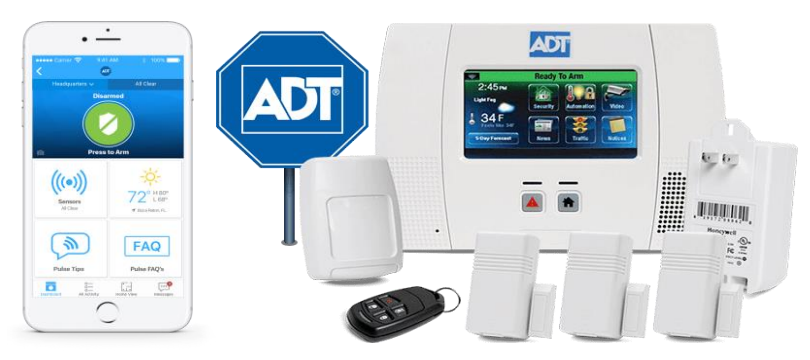

*Εικόνα 1 ADT Security System*

Το εν λόγω σύστημα αποτελεί ένα συνδρομητικό σύστημα ασφαλείας από την εταιρία ADT (ADT, 2021) η οποία κατέχει 140 χρόνια εμπειρίας στην φύλαξη ιδιωτικών χώρων, με ανταπόκριση σε 19.000.000 ειδοποιήσεις συναγερμών τον χρόνο και είναι μία από τις κορυφαίες εταιρίες στον κλάδο της ασφάλειας. Κατέχει πολλαπλά κέντρα παρακολούθησης (δύο στον Καναδά και τέσσερα παγκοσμίως), ενώ προσφέρει ασφάλεια κλοπής, η οποία αποζημιώνει μέχρι \$500 σε περίπτωση που ο συναγερμός ενεργοποιηθεί και δεν υπάρξει άμεση ανταπόκριση.

Το πακέτο ADT Pulse περιέχει 24ώρη παρακολούθηση από κέντρο ασφαλείας, εφαρμογή για κινητές συσκευές για παρακολούθηση από απόσταση, ασύρματη συσκευή ελέγχου με οθόνη αφής και τρείς ασύρματους αισθητήρες για παράθυρα/πόρτες, χωρίς όμως να παρέχει αισθητήρες κίνησης. Τα παραπάνω παρέχονται με κόστος εγκατάστασης \$99 έως \$199 και \$28.99 έως \$59.99 μηνιαία τέλη (Gabriele, SafeHome, 2021). Ο εξοπλισμός δεν χρεώνεται ξεχωριστά.

Παράλληλα παρέχεται εφαρμογή για έξυπνα κινητά τηλέφωνα για απομακρυσμένη διαχείριση, η οποία προσφέρει άμεση διαχείριση του συναγερμού εξ αποστάσεως, καθώς και ειδοποιήσεις, ιστορικό και ενσωμάτωση με άλλες έξυπνες συσκευές μέσω Amazon Alexa και Google Assistant.

#### <span id="page-6-1"></span>2.1.2 Frontpoint Home Security

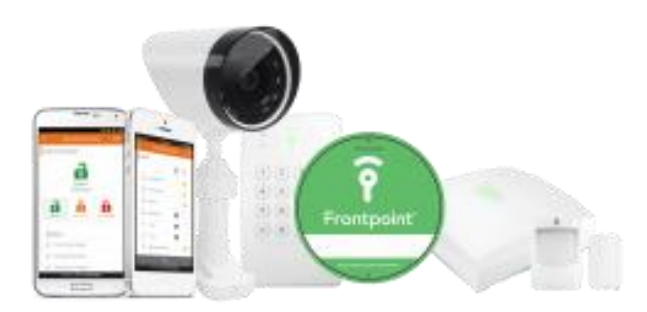

#### *Εικόνα 2 Frontpoint Security System*

Εν συνεχεία, παρατίθεται ένα ακόμα δημοφιλές σύστημα ασφαλείας, το Frontpoint Home Security (Frontpoint, 2021), το οποίο ξεχωρίζει ανάμεσα στα «αυτοεγκαθιστάμενα» συστήματα ασφαλείας, για το οποίο δηλαδή ο αγοραστής δεν επιβαρύνεται με κόστος εγκατάστασης από επαγγελματία, αφού προσφέρεται η δυνατότητα εγκατάστασης από τον ίδιο το χρήστη.

Πρόκειται για σύστημα με μηνιαία συνδρομή αφού υπάρχει παρακολούθηση από εταιρία ασφαλείας και αρχική κοστολόγηση του συστήματος, με δυνατότητα αγοράς μεμονωμένων επεκτάσεων. Τα πακέτα υλικού ξεκινούν από \$430.95 για τη κεντρική μονάδα και περιλαμβάνουν δύο αισθητήρες θυρών και έναν αισθητήρα κίνησης έως \$1332.84 για το πλήρες πακέτο (Gabriele, SafeHome, 2020). Τα τέλη ανέρχονται σε \$34.99 έως \$49.99 μηνιαίως.

Το σύστημα επίσης περιλαμβάνει εφαρμογή απομακρυσμένης διαχείρισης, από την οποία μπορεί ο χρήστης να αλλάξει την κατάσταση του συστήματος και να ελέγξει τη ζωντανή λήψη που παρέχεται μέσω της κάμερας, εφόσον διαθέτει μία στη κατοχή του. Τέλος μπορεί να διαχειριστεί διάφορους αυτοματισμούς εάν τους έχει προσθέσει στο σύστημα του, αφού είναι πλήρως συμβατό με τα συστήματα Amazon Alexa και Google Assistant.

## <span id="page-7-0"></span>2.1.3 SimpliSafe

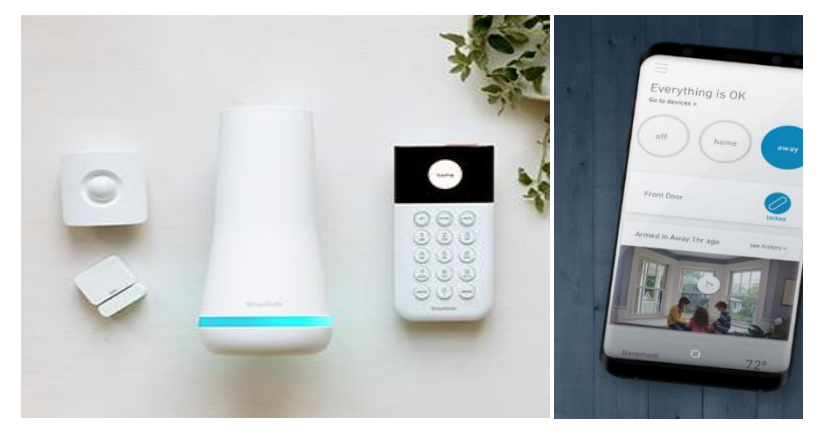

#### *Εικόνα 3 SimpliSafe*

Το ανωτέρω σύστημα (SimpliSafe, 2021) είναι ένα από τα πρώτα «αυτοεγκαθιστάμενα» συστήματα που κυκλοφόρησαν στην αγορά, καθώς αποτελεί μια αξιόλογη εναλλακτική σε ακριβότερα συστήματα ασφαλείας όπως τα παραπάνω. Παράλληλα προσφέρει την επιλογή χρήσης χωρίς μηνιαία τέλη, χάνοντας οφέλη όπως το κέντρο παρακολούθησης και την απομακρυσμένη διαχείριση μέσω της εφαρμογής.

Το κόστος του αρχικού πακέτου είναι στα \$229, περιλαμβάνοντας έναν αισθητήρα κίνησης και έναν αισθητήρα θυρών, ενώ το πακέτο των \$259 προσφέρει δύο επιπλέον αισθητήρες θυρών (Gabriele, SafeHome, 2020). Περισσότεροι αισθητήρες και κάμερα, διατίθενται ξεχωριστά προς αγορά. Το μηνιαίο κόστος ανέρχεται στα \$14.99 για παροχή υπηρεσιών από κέντρο ασφαλείας, ενώ με \$24.99, περιλαμβάνεται και η πλήρης διαχείριση μέσω της εφαρμογής, καθώς και ενσωμάτωση του με Amazon Alexa και Google Assistant.

Η εφαρμογή παρέχει περιορισμένες δυνατότητες συγκριτικά με τις προαναφερθείσες εφαρμογές συστημάτων ασφαλείας, προσφέροντας ειδοποιήσεις, διαχείριση κατάστασης, ιστορικό χρήσης, καθώς και προβολή ζωντανής λήψης από την διαδικτυακή κάμερα, εφόσον έχει γίνει εγκατάσταση αυτής.

## <span id="page-8-0"></span>2.1.4 Ring Alarm Security Kit

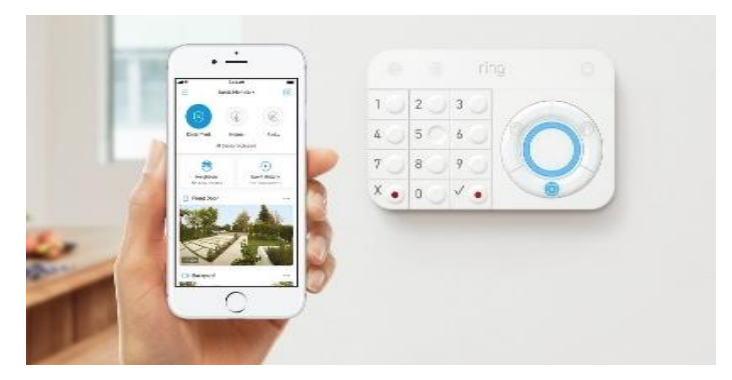

*Εικόνα 4 Ring Alarm Security Kit*

Ένα από τα οικονομικότερα «αυτοεγκαθιστάμενα» συστήματα, το Ring Alarm Security Kit (Ring, 2021), παρέχει μια οικονομική εναλλακτική στα παραπάνω συστήματα. Προσφέρει την επιλογή χρήσης χωρίς μηνιαία τέλη, χάνοντας ωστόσο τα οφέλη του κέντρου ασφαλείας.

Το κόστος του αρχικού πακέτου είναι στα \$199.99 και περιλαμβάνει έναν αισθητήρα κίνησης και τέσσερεις αισθητήρες θυρών, περισσότερους δηλαδή από άλλα πακέτα αντίστοιχου κόστους, και μάλιστα σε χαμηλότερη τιμή (Gabriele, SafeHome, 2020). Περισσότεροι αισθητήρες και κάμερα, διατίθενται ξεχωριστά προς αγορά ή με κάποιο από τα μεγαλύτερα πακέτα που φτάνουν έως \$329.99. Το μηνιαίο κόστος ανέρχεται μόλις στα \$10 για τη χρήση υπηρεσιών του κέντρου ασφαλείας ή \$100 ετησίως, παρέχοντας έτσι μία πιο οικονομική λύση από τις άλλες επιλογές.

Επιπλέον, διαθέτει εφαρμογή για απομακρυσμένη διαχείριση, ειδοποίηση και προβολή της ζωντανής λήψης της διαδικτυακής κάμερας, καθώς και ενσωμάτωση με τα συστήματα Amazon Alexa και Google Assistant.

<span id="page-8-1"></span>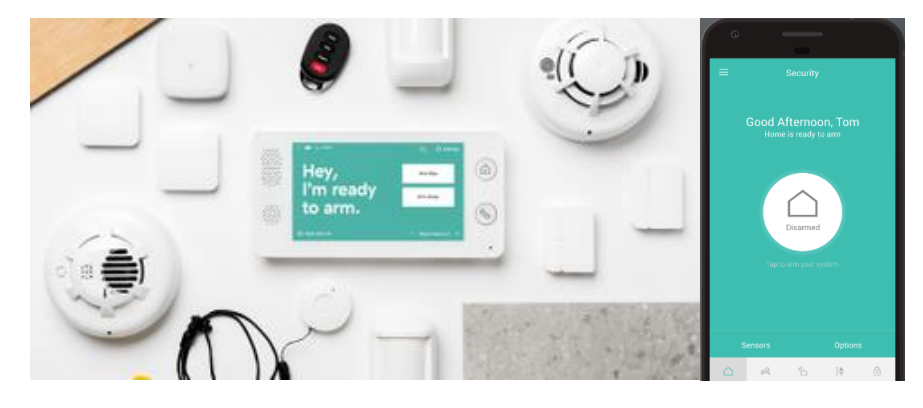

#### 2.1.5 Cove

*Εικόνα 5 Cove*

Το σύστημα ασφαλείας Cove (Cove, 2021) θεωρείται βάσει αξιολογήσεων αντάξιο των συστημάτων Simplisafe και Frontpoint Home Security, στην κατηγορία των «αυτοεγκαθιστάμενων» συστημάτων συναγερμού. Η ιδιαιτερότητα του έγκειται στη διαμόρφωση εξατομικευμένων πακέτων αγοράς, με βάση τις ανάγκες του χώρου φύλαξης, Προκείμενου να αποκτήσει το εν λόγω σύστημα ασφάλειας, ο χρήστης συμπληρώνει ένα ερωτηματολόγιο, απαντώντας σε ερωτήσεις που αφορούν τον χώρο φύλαξης, με αποτέλεσμα την αυτόματη διαμόρφωση ενός πακέτου αγοράς που καλύπτει τις απαιτήσεις του εν λόγω χώρου.

Για τη κάλυψη ενός μικρού χώρου η τιμή του ξεκινάει από \$150 (Gabriele, SafeHome, 2020) και προσαυξάνεται ανάλογα με τις απαιτήσεις που καλείται να καλύψει με βάση το προαναφερόμενο ερωτηματολόγιο. Απαιτεί μηνιαία συνδρομή ύψους \$14.99 για χρήση των υπηρεσιών κέντρου ασφαλείας, ενώ με συνδρομή ύψους \$24.99, περιλαμβάνεται εγγύηση, ενσωμάτωση με Amazon Αlexa και Google Assistant και μηνιαία αποταμίευση ύψους \$5 για αγορά εξοπλισμού.

Ακόμη, διαθέτει εφαρμογή για απομακρυσμένη διαχείριση του συστήματος και ειδοποίηση του χρήστη, καθώς και προβολή ζωντανής λήψης από τη διαδικτυακή κάμερα, εάν αυτή έχει προστεθεί στο σύστημα ασφαλείας.

## <span id="page-10-0"></span>3 Λειτουργικές Απαιτήσεις

Αναλύοντας τα παραπάνω συστήματα ασφαλείας, δίνεται η δυνατότητα εντοπισμού των βασικών απαιτήσεων, που πρέπει να πληρούνται για τη δημιουργία ενός σύγχρονου και εμπορικά ανταγωνιστικού συστήματος ασφαλείας. Με βάση τις απαιτήσεις αυτές, θα δημιουργηθεί ένα σύστημα ασφαλείας, το οποίο σαφώς δε θα διαθέτει κέντρο ασφαλείας, αλλά θα παρέχει ένα βασικό επίπεδο ασφαλείας.

## <span id="page-10-1"></span>3.1 Εφαρμογή Απομακρυσμένης Διαχείρισης

Όλα τα ανωτέρω συστήματα συνοδεύονται από εφαρμογή απομακρυσμένης διαχείρισης, η οποία περιλαμβάνει τις ακόλουθες βασικές λειτουργίες, ενώ παράλληλα προσφέρουν επιπλέον λειτουργίες αναλόγως το υλικό που διαθέτει ο χρήστης (για παράδειγμα κάμερα εξωτερικού χώρου).

## <span id="page-10-2"></span>3.1.1 Προβολή κατάστασης του συστήματος

Στις παραπάνω εφαρμογές αποκρουσμένης διαχείρισης του συστήματος ασφαλείας, η κατάσταση του συναγερμού είναι εύκολα και άμεσα ορατή στον χρήστη στην αρχική οθόνη της εφαρμογής.

## <span id="page-10-3"></span>3.1.2 Αλλαγή κατάστασης του συστήματος

Ο χρήστης, όπως παρατηρείται στις προαναφερθείσες εφαρμογές, μπορεί εύκολα και άμεσα να αλλάξει την κατάσταση του συστήματος ασφαλείας. Στις περισσότερες εφαρμογές η επιλογή δίνεται σε μορφή τριών κουμπιών όπλισης/αφόπλισης (για όπλιση με παραμονή στον χώρο (arm stay), όπλιση και έξοδο (arm away) και αφόπλιση) ή σε μορφή ενός κουμπιού το οποίο εμφανίζει διάλογο επιλογής αυτών.

## <span id="page-10-4"></span>3.1.3 Ενημερώσεις για πιθανά περιστατικά

Δίνεται η δυνατότητα ενημέρωσης του χρήστη, με χρήση ειδοποιήσεων, για τις τυχόν αλλαγές στην κατάσταση της μονάδας συναγερμού, όπως όπλιση, αφόπλιση ή ενεργοποίηση κάποιου αισθητήρα. Η λειτουργία διατίθεται σε όλες τις παραπάνω εφαρμογές.

## <span id="page-10-5"></span>3.2 Μονάδα Συναγερμού

Τα παραπάνω συστήματα παρέχουν μονάδα διαχείρισης, η οποία προσφέρει φυσική διεπαφή χρήστη σε μορφή πλήκτρων και φωτεινών ενδείξεων ή οθόνη αφής. Ορισμένα συστήματα, όπως εκείνο της SimpliSafe, διαχωρίζουν τη διαχειριστική μονάδα που είναι υπεύθυνη για την επικοινωνία με τους αισθητήρες και τη σύνδεση στο διαδίκτυο, από τη φυσική διεπαφή χρήστη. Αυτό παρέχει αποτελεσματικότερη κάλυψη, δίνοντας τη δυνατότητα τοποθέτησης της κεντρικής μονάδας σε ένα πιο κεντρικό σημείο, αλλά αυξάνει το κόστος του υλικού, αφού έτσι απαιτείται μια συσκευή παραπάνω.

## <span id="page-10-6"></span>3.2.1 Προβολή κατάστασης συστήματος

Οι παραπάνω μονάδες συναγερμών, δίνουν τη δυνατότητα προβολής της κατάστασης του συναγερμού, στην τοπική διεπαφή χρήστη, χρησιμοποιώντας είτε φωτεινές ενδείξεις (φωτιζόμενα πλαστικά σύμβολα), είτε οθόνη για την προβολή της

## <span id="page-10-7"></span>3.2.2 Τοπική αλλαγή κατάστασης του συστήματος

Στα παραπάνω συστήματα, παρέχεται η δυνατότητα αλλαγής κατάστασης του συναγερμού με την εισαγωγή ενός κωδικού χρήστη στο φυσικό πληκτρολόγιο.

#### <span id="page-11-0"></span>3.2.3 Απομακρυσμένη αλλαγή κατάστασης του συστήματος

Τον ρόλο της επικοινωνίας με το νέφος, αναλαμβάνει η κεντρική συσκευή και συνήθως γίνεται με τη χρήση δικτύου GSM, αφού περιέχεται εσοχή για κάρτα SIM στις περισσότερες εμπορικές συσκευές ασφαλείας που προαναφέρθηκαν, ή με υβριδική χρήση του δικτύου Wi-Fi και δικτύου GSM, αφού το τελευταίο προσφέρει αυτονομία χρήσης ακόμα και σε περίπτωση διακοπής ρεύματος.

Στη προκειμένη περίπτωση για τη συνδεσιμότητα του παρόντος συναγερμού, πρόκειται να γίνει χρήση δικτύου Wi-Fi, καθώς η χρήση του δικτύου GSM έχει το πάγιο κόστος της ανανέωσης της καρτοκινητής, ενώ το δίκτυο Wi-Fi μπορεί να παραμένει ενεργό με χρήση ενεργειακών παροχών, όπως συσκευές UPS, χωρίς το επιπλέον κόστος ανανέωσης.

#### <span id="page-11-1"></span>3.2.4 Ασύρματη επικοινωνία με αισθητήρες

Οι παραπάνω μονάδες συναγερμού επικοινωνούν ασύρματα με τους αισθητήρες τους, ώστε να παρέχεται ευρεία κάλυψη χώρου, χωρίς την ανάγκη εγκατάστασης από ειδικό.

#### <span id="page-11-2"></span>3.2.5 Επεκτασιμότητα υλικού

Οι παραπάνω μονάδες ασφαλείας πωλούνται σε αρχικά «πακέτα», στα οποία υπάρχει η δυνατότητα προσθήκης επιπλέον αισθητήρων. Αυτό απαιτεί μια διαδικασία δυναμικής ζεύξης ενός αισθητήρα με μια συγκεκριμένη μονάδα, ώστε να μην υπάρχουν παρεμβολές μεταξύ γειτονικών συστημάτων.

#### <span id="page-11-3"></span>3.3 Αισθητήρες

Οι αισθητήρες έχουν απλούστερο ρόλο σε σύγκριση με τα υπόλοιπα μέρη του συναγερμού, αφού η λειτουργία τους σε όλα τα συστήματα ασφαλείας περιορίζεται στην ανίχνευση και η ενημέρωση της κύριας μονάδας συναγερμού. Διακρίνονται δύο βασικά είδη αισθητήρων: οι αισθητήρες κίνησης και οι αισθητήρες μαγνητικών επαφών για πόρτες και παράθυρα. Σε όλες τις παραπάνω περιπτώσεις οι αισθητήρες επικοινωνούν ασύρματα και διαθέτουν αυτονομία μέσω μπαταριών, ενώ παράλληλα παρέχεται η δυνατότητα ταύτισης ενός αισθητήρα, του οποίου η αγορά γίνεται ετεροχρονισμένα, με τη κύρια μονάδα.

#### <span id="page-11-4"></span>3.3.1 Λειτουργία ταύτισης με τη κύρια μονάδα

Δυνατότητα ταύτισης του αισθητήρα με τη κύρια μονάδα, ώστε η επικοινωνία να είναι αποκλειστική και να μη παρεμβάλει σε άλλους ίδιους συναγερμούς εντός εμβέλειας. Η ανωτέρω λειτουργία ταύτισης είναι απαραίτητη προκειμένου να υπάρχει η επεκτασιμότητα υλικού που τέθηκε ως απαίτηση στη κύρια μονάδα.

#### <span id="page-11-5"></span>3.3.2 Αυτονομία και διαχείριση ενέργειας

Η χρήση μπαταριών στους αισθητήρες του συστήματος ασφαλείας, τους καθιστά μεν αυτόνομους, αυξάνει δε το πάγιο κόστος χρήσης του συστήματος. Ως εκ τούτου, η χαμηλή κατανάλωση ενέργειας για τη διατήρηση χαμηλού κόστους χρήσης, καθίσταται απαραίτητη. Επιπλέον είναι σημαντική η συνεχής παρακολούθηση της στάθμης των μπαταριών αυτών, ώστε να υπάρχει έγκαιρη ενημέρωση για την αντικατάσταση τους.

#### <span id="page-11-6"></span>3.3.3 Ενημέρωση σκανδαλισμού αισθητήρα

Καθίσταται επομένως σαφές, ότι σε περίπτωση που η κύρια μονάδα βρίσκεται σε κατάσταση όπλισης, ο αισθητήρας θα πρέπει να την ενημερώνει για την όποια του ανίχνευση, απομακρυσμένα, με χρήση ασύρματων επικοινωνιών.

## <span id="page-12-0"></span>4 Ανασκόπηση Τεχνολογιών

Από τις παραπάνω λειτουργικές απαιτήσεις, σε τεχνολογικό επίπεδο, προκύπτει ότι θα χρειαστεί να γίνει χρήση δικτύου Wi-Fi ή δικτύου GSM για απομακρυσμένη διαχείριση, καθώς και ειδοποίηση του χρήστη. Επιπλέον απαιτείται η χρήση ασύρματης επικοινωνίας μεταξύ της κεντρικής μονάδας και των αισθητήρων, μια τοπική διεπαφή χρήστη, καθώς και μια εφαρμογή απομακρυσμένης διαχείρισης.

Παρακάτω παρατίθεται η σύνοψη των τεχνολογιών των υλικών που θα χρησιμοποιηθούν, καθώς και τα αποτελέσματα της έρευνας αγοράς που προηγήθηκε, ξεκινώντας με μία εισαγωγή στους μικροελεγκτές και τα περιβάλλοντα προγραμματισμού τους, καθώς και τις ραδιοεπικοινωνίες. Τέλος, γίνεται εισαγωγή στα «έξυπνα» τηλέφωνα και τα περιβάλλοντα προγραμματισμού τους. Ακόμη, θα ακολουθήσει σύγκριση στις περιπτώσεις όπου η επιλογή της τεχνολογίας ήταν δυσκολότερη λόγω εξίσου καλών προοπτικών των προϊόντων.

## <span id="page-12-1"></span>4.1 Διαδίκτυο των Πραγμάτων (Internet of Things - IoT)

Ο όρος Διαδίκτυο των Πραγμάτων (Wikipedia, Internet of things, 2021), είναι ένας χρονικά νεότερος όρος, ο οποίος περιγράφει το δίκτυο φυσικών αντικειμένων - "πράγματα" - που είναι ενσωματωμένα με αισθητήρες, λογισμικό και άλλες τεχνολογίες με σκοπό τη σύνδεση και την ανταλλαγή δεδομένων με άλλες συσκευές και συστήματα μέσω του διαδικτύου.

## <span id="page-12-2"></span>4.1.1 Αποθηκευτικό Νέφος για «Πράγματα»

Ο όρος αποθηκευτικό νέφος (Wikipedia, Cloud storage, 2021) απευθύνεται σε ένα μοντέλο αποθήκευσης δεδομένων μέσω διαδικτύου σε έναν ή πολλαπλούς απομακρυσμένους εξυπηρετητές οι οποίοι ανήκουν σε μια εταιρία που παρέχει τις αντίστοιχες υπηρεσίες. Καθήκον αυτών των υπηρεσιών είναι να διατηρούν τα δεδομένα διαθέσιμα και προσβάσιμα, καθώς και τους εξυπηρετητές προστατευμένους από φυσικές ή διαδικτυακές επιθέσεις.

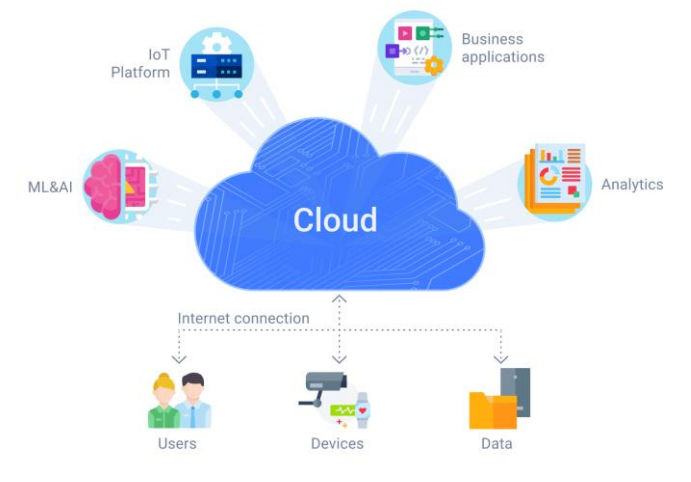

*Εικόνα 6 Αποθηκευτικό Νέφος*

Γνωστές τέτοιες υπηρεσίες για αρχεία μπορούν να θεωρηθούν το Amazon Web Services που ήταν το πρώτο διαδεδομένο νέφος το 2006 που έγινε διαθέσιμο και στη συνέχεια ακολούθησαν το Onedrive της Microsoft, το Google Drive της Google, το iCloud της Apple, καθώς και πολλά νεότερα, όπου πλέον παρέχουν μεγαλύτερο εύρος υπηρεσιών (όχι μόνο αποθήκευση αρχείων). Η χρέωση των υπηρεσιών γίνεται σε μορφή χώρου αποθήκευσης. Ανάλογα δηλαδή με το πόσο χώρο αποθήκευσης χρησιμοποιεί ο εκάστοτε χρήστης, λαμβάνεται και η αντίστοιχη χρέωση από τις ανωτέρω υπηρεσίες.

#### 4.1.1.1 Υποψήφια νέφη για «Πράγματα»

Παράλληλα διατίθενται οι αντίστοιχες υπηρεσίες για το «δίκτυο των πραγμάτων», όπου αντί για την πρόσβαση στα δεδομένα σε μορφή αρχείων (με χρήση εφαρμογών ή διαδικτυακής διεπαφής), δίνονται διασυνδέσεις προγραμματισμού εφαρμογών (APIs), με την χρήση των οποίων οι συσκευές μπορούν να αποθηκεύουν δεδομένα. Στη συνέχεια τα δεδομένα μπορούν να προβληθούν από τη διαδικτυακή διεπαφή του νέφους, συνήθως σε μορφή πινάκων ή να εξαχθούν σε μορφή αρχείου. Τέλος, μπορούν να ανακληθούν από άλλες συσκευές, μοιράζοντας έτσι μία κοινή κατάσταση μεταξύ τους. Η πολιτική χρέωσης σε αυτή τη μορφή νέφους, είναι συνήθως σε αριθμό μηνυμάτων επικοινωνίας μεταξύ των συσκευών και του νέφους.

Στη συνέχεια θα γίνει αναζήτηση για ένα οικονομικό νέφος για «πράγματα», αφού ο βασικός σκοπός αποτελεί το τελικό προϊόν να είναι οικονομικά προσιτό και χωρίς την ανάγκη μηνιαίων χρεώσεων.

#### 4.1.1.2 Google IoT Core

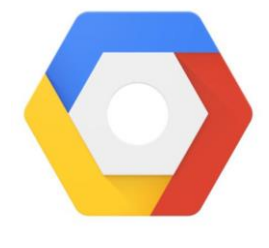

*Εικόνα 7 Google IoT Core*

Η παρουσία της εταιρίας λογισμικού Google στον χώρο του Cloud Computing εδραιώθηκε με το Google IoT Core (Google, IoT Core, 2021), το οποίο προέκυψε από τη συγχώνευση του Android Things της Google με την εταιρία Xively (Wikipedia, Xively, 2021), η οποία ειδικευόταν στο «διαδίκτυο των πραγμάτων». Η εν λόγω πλατφόρμα προσφέρει εξαιρετική διαχείριση δεδομένων με τη χρήση των υποδομών της Google με υψηλής ταχύτητας «αναζητήσεις» στα αποθηκευμένα δεδομένα και υποστήριξη μοντέλων τεχνητής νοημοσύνης για βέλτιστη εξαγωγή δεδομένων και συμπερασμάτων.

Ακολουθεί ένα διαφορετικό μοντέλο χρέωσης (Google, IoT Core Pricing, 2021), με βάση τον όγκο των μηνυμάτων και όχι τον αριθμό αυτών, όπως είναι η πιο κοινή προσέγγιση. Το ελάχιστο μέγεθος μηνύματος θεωρείται το 1MB, το οποίο ακολουθείται από απάντηση αντίστοιχου μεγέθους από τον εξυπηρετητή και συνεπώς 2MB ανά επικοινωνία. Παράλληλα η χρέωση ισχύει και για τα "keep alive" μηνύματα, δηλαδή αυτά που δηλώνουν την ενεργή παρουσία του «αντικειμένου» στον εξυπηρετητή, στα οποία όμως δεν ακολουθεί απάντηση.

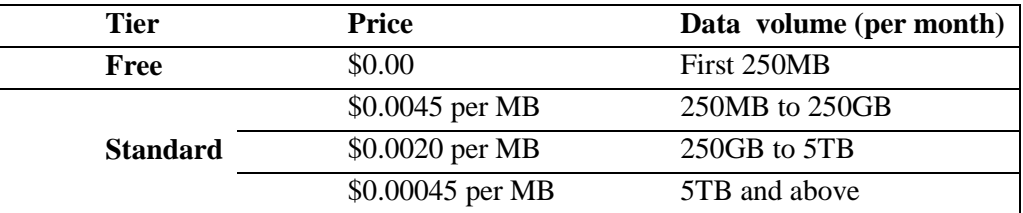

Για παράδειγμα, έχοντας 4000 συσκευές με μόλις 10 ανανεώσεις της κατάστασης τους την ημέρα: 4000 συσκευές \* 10 μηνύματα ανά συσκευή \* 30 μέρες \* 1MB = 1.200.000 ΜB . Εφόσον κάθε μήνυμα απαιτεί απάντηση, θα χρειαστούν 2.400.000 MB, τα οποία εντάσσονται στα \$0,0020 ανά MB, άρα \$4.800 μηνιαίως. Στο ποσό αυτό δε συμπεριλαμβάνονται πιθανά "keep alives", τα οποία επίσης υπάγονται σε χρέωση, ούτε η διάδραση από την εφαρμογή απομακρυσμένης διαχείρισης.

## 4.1.1.2.1 ThingSpeak

*Εικόνα 8 ThingSpeak*

**ThingSpeak** 

Το ThingSpeak (Thingspeak, Thingspeak, 2021) είναι πλατφόρμα συλλογής και ανάλυσης δεδομένων ανοιχτού λογισμικού, η οποία χρησιμοποιείται ευρέως ανάμεσα σε IoT δημιουργούς. Έχει στενή συνεργασία με την εταιρία MathWorks και εξ αυτού του λόγου

δυνατότητα εκτέλεσης προγραμμάτων γλώσσας προγραμματισμού MATLAB για την ανάλυση των δεδομένων που συλλέγονται.

Το οικονομικό μοντέλο που ακολουθείται είναι με ετήσια αγορά πακέτων στα οποία γίνεται αναφορά ως «units», όπου κάθε «unit» προσαυξάνει τα όρια χρήσης. Ένα «unit» δίνει 33.000.000 μηνύματα ετησίως και 250 κανάλια (channels), στη τιμή των \$650 ετησίως (Thingspeak, Thingspeak Pricing, 2021).

Συνεχίζοντας στο ίδιο παράδειγμα, 4000 συσκευές θα χρειαστούν επίσης 4000 κανάλια, αφού κάθε συσκευή θα πρέπει να έχει το δικό της κανάλι επικοινωνίας. Συνεπώς θα χρειαστούν τουλάχιστον 16 units, στη τιμή των \$10.400 ετησίως. Έπειτα θα πρέπει να υπολογιστούν τα μηνύματα που αντιστοιχούν στα 16 «units», τα οποία για 33.000.000 ανά «unit» είναι μόλις 528.000.000. Με αυτόν τον τρόπο αντιστοιχούν 528.000.000/4000 = 132.000 μηνύματα τον χρόνο ανά συσκευή ή περίπου 360 τη μέρα. Το νούμερο αυτό είναι επαρκές για το παράδειγμα των 10 μηνυμάτων τη μέρα.

#### 4.1.1.2.2 Ubidots

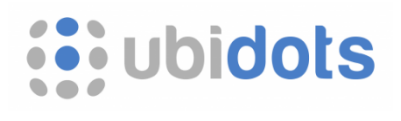

Η IoT πλατφόρμα Ubidots (Ubidots, Ubidots, 2021) έγινε διαθέσιμη στο κοινό το 2014 ως νέφος για το διαδίκτυο των πραγμάτων με στόχο την επεξεργασία δεδομένων αισθητήρων και αποτελεί πλέον μια από τις πιο δημοφιλής επιλογές στον κλάδο του. Η χρήση της απαιτεί δημιουργία λογαριασμού, ενώ διαθέτει τη

*Εικόνα 9 Ubidots Logo*

πλατφόρμα Ubidots STEM για εκπαίδευση και μη επαγγελματικές χρήσεις. Διαθέτει βιβλιοθήκες για μικροελεγκτές, καθώς και ένα RESTful API για την προβολή και επεξεργασία των δεδομένων από άλλες πλατφόρμες.

Το μοντέλο χρέωσης που ακολουθεί είναι σε tiers (Ubidots, Ubidots Pricing, 2021), τα οποία έχουν ένα ανώτατο όριο συσκευών και μηνυμάτων (ανά μήνα).

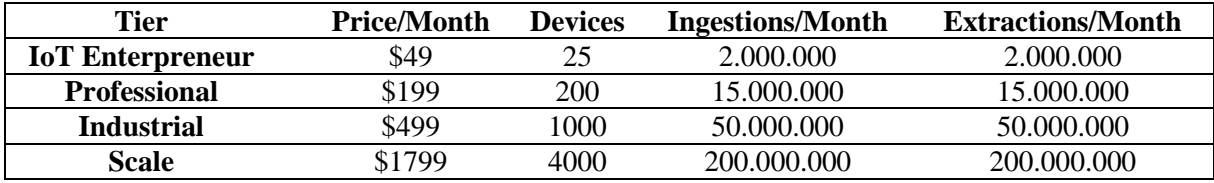

Στο παράδειγμα των 4000 συσκευών, το κόστος είναι στα \$1799 μηνιαίως, το οποίο αντιστοιχεί σε \$21.588 ετησίως. Τα μηνύματα προς το νέφος αντιστοιχούν σε 2,4 δισεκατομμύρια τον χρόνο ή 600.000 ετησίως, ανά συσκευή, για 4000 συσκευές. Αυτό μεταφράζεται σε περίπου 1.640 μηνύματα τη μέρα ανά συσκευή, ενώ για ανάγνωση δεδομένων παρέχονται άλλα 1.640 ημερησίως και συνολικά 3.280 τη μέρα για ανάγνωση/εγγραφή προς το νέφος. Εάν το μηνιαίο όριο των εγγραφών ξεπεραστεί, τότε γίνεται πίστωση 1.000.000 επιπλέον εγγραφών για \$5, ενώ για τις αναγνώσεις γίνεται πίστωση 1.000.000 για \$0.1.

#### 4.1.1.3 Τελική επιλογή - Ubidots

Από την τελική σύγκριση θα εξαιρεθεί η πλατφόρμα Google IoT Core, όπου τα 10 μηνύματα τη μέρα από 4000 συσκευές κοστολογούνται σε \$57.600 ετησίως. Πρόκειται για μια πλατφόρμα που έχει πολλά να προσφέρει πέρα από την απλή μεταφορά και αποθήκευση δεδομένων, τα οποία όμως δε θα αξιοποιηθούν από την συγκεκριμένη υλοποίηση, καθώς αυξάνουν κατακόρυφα το κόστος του προϊόντος.

Ανάμεσα στα υπολειπόμενα δύο υπολογιστικά νέφη που αναφέρθηκαν, επιλέχθηκε η πλατφόρμα Ubidots, όπου παρότι έχει περίπου το διπλάσιο ετήσιο κόστος από τη πλατφόρμα Thingverse, παρέχει κατά εννέα φορές περισσότερα μηνύματα επικοινωνίας. Ο αυξημένος αριθμός μηνυμάτων επιτρέπει στις εφαρμογές να συγχρονίζονται με το νέφος τόσες φορές συχνότερα, κάτι που σε συστήματα ασφαλείας είναι ζωτικής σημασίας.

Για την αποφυγή των μηνιαίων συνδρομών, το κόστος του τελικού προϊόντος θα πρέπει να περιέχει το κόστος που θα προκύψει μελλοντικά από τη διατήρηση του στις ενεργές συσκευές του νέφους. Στο Ubidots μια συσκευή κοστίζει από \$0,40 μέχρι \$0,45 μηνιαίως, ανάλογα τον αριθμό των συσκευών που είναι δηλωμένες. Για 10 χρόνια χρήσης θα κοστίσει το ανώτερο \$54, κόστος το οποίο μπορεί να εμπεριέχεται στη τελική τιμή του προϊόντος, αφού 10 έτη είναι μια φιλόδοξη διάρκεια ζωής για τον ρυθμό απαρχαίωσης της τεχνολογίας.

#### 4.1.1.3.1 Ασφάλεια επικοινωνίας

Ένα ακόμα σημαντικό ζήτημα είναι η ασφάλεια, δηλαδή το πόσο προστατευμένα είναι τα αποθηκευμένα δεδομένα, ειδικά εφόσον θα χρησιμοποιηθεί από ένα σύστημα ασφαλείας. Η πλατφόρμα Ubidots συνεργάζεται με βετεράνους "Cloud Providers" και συγκεκριμένα με την εταιρία IBM (Ubidots, Ubidots Platform, 2021) όπου φυλάσσονται τα δεδομένα των χρηστών και παρέχεται το δικαίωμα της μεταβίβασης των δεδομένων σε διαφορετικό Cloud Provider, αν το επιθυμεί ο χρήστης. Ως εκ τούτου, η εν λόγω πλατφόρμα προσφέρει την εγγύηση και την ασφάλεια που παρέχει μια εδραιωμένη στο χώρο εταιρία, όπως η IBM.

Επιπλέον, χρησιμοποιεί "token-based" σύστημα επαλήθευσης χρήστη καθώς και κωδικοποίηση της επικοινωνίας με πρωτόκολλά HTTP με SSL κωδικοποίηση και MQTT με TLS κωδικοποίηση. Το συγκεκριμένο σύστημα επαλήθευσης χρήστη χρησιμοποιείται ώστε να μην εκτίθενται επανειλημμένα το όνομα και ο κωδικός του χρήστη σε επιτιθέμενους όπως γίνεται με το "server-based" σύστημα επαλήθευσης χρήστη. Πρόκειται για το πλέον καθιερωμένο τρόπο που αποφεύγει τη χρήση των «cookies», για την αποφυγή διαδικτυακών επιθέσεων. Τα βήματα που ακολουθούνται από τη "token-based" επαλήθευση είναι τα εξής:

- 1. Ο «πελάτης» ζητάει την έκδοση ενός token ασφαλείας με τη χρήση του μοναδικού API Key του.
- 2. Γίνεται επαλήθευση του API Key από τον εξυπηρετητή.
- 3. Γίνεται έκδοση ενός token και αποστέλλεται στον «πελάτη».
- 4. O «πελάτης» αποθηκεύει το token και το χρησιμοποιεί σε κάθε κλήση του προς τον εξυπηρετητή για αναγνώριση.
- 5. Ο εξυπηρετητής επαληθεύει τα tokens και εγκρίνει τις κλήσεις προς αυτόν.
- 6. Αν ένα token δε χρησιμοποιηθεί για πάνω από 6 ώρες καταστρέφεται και η διαδικασία ξεκινάει από την αρχή την επόμενη φορά που επιθυμεί να συνδεθεί ο χρήστης.

Εξαίρεση αποτελούν τα token που εκδίδονται για τους μικροελεγκτές, τα οποία χρησιμοποιούνται κατά τον ίδιο τρόπο, με τη διαφορά ότι δε γίνεται διαγραφή τους και έχει προηγηθεί η διαδικασία έκδοσης τους.

Συμπερασματικά, πρόκειται για μια ασφαλής πλατφόρμα αποθήκευσης δεδομένων, αφού συνεργάζεται με βετεράνους του κλάδου και χρησιμοποιεί τις πιο σύγχρονες πρακτικές για ασφαλή επικοινωνία.

## <span id="page-16-0"></span>4.2 Μικροελεγκτές

Οι μικροελεγκτές είναι προγραμματιζόμενα συστήματα, τα οποία διαθέτουν επεξεργαστή, μνήμη, ακίδες εισόδου και εξόδου, καθώς και μια περιορισμένη μνήμη αποθήκευσης, της μορφής Flash ή EEPROM.

Για τη παρούσα εργασία θα χρησιμοποιηθεί η πλατφόρμα Arduino για τη κύρια μονάδα συναγερμού και για τους αισθητήρες. Στη περίπτωση της κύριας μονάδας, το Arduino θα διαχειρίζεται τα περιφερειακά του συναγερμού και τις ραδιοεπικοινωνίες, ενώ στη περίπτωση των συσκευών των αισθητήρων, την ανάγνωση των αισθητηρίων και την αποστολή της κατάστασης αυτών στη κύρια μονάδα με χρήση ραδιοεπικοινωνιών. Η σύνδεση στο διαδίκτυο, καθώς και η διαχείριση των πρωτοκόλλων επικοινωνίας με τη πλατφόρμα Ubidots, θα γίνεται από τον μικροελεγκτή ESP8266, ο οποίος χρησιμοποιείται ευρέως τα τελευταία έτη με τις εφαρμογές διαδικτύου των πραγμάτων. Θα παρέχεται σειριακή επικοινωνία μεταξύ του Arduino και του ESP8266, όπου θα συνεργάζονται για την υλοποίηση της κύριας μονάδας.

#### <span id="page-16-1"></span>4.2.1 Arduino

Πρόκειται για μία πλατφόρμα (Arduino, Arduino, 2021) ανοιχτής πηγής υλικού (open-source hardware) που σχεδιάζει και παρέχει εύκολο στη χρήση υλικό και λογισμικό. Είναι βασισμένο στο υλικό και λογισμικό με όνομα Wiring (Barragán, 2021), το οποίο αναπτύχθηκε το 2003 ως διπλωματική εργασία του διδακτορικού φοιτητή Hernando Barragán για το Ivrea Interaction Design Institute, στου οποίου την έρευνα βασίστηκε η ομάδα του Arduino. Βασικό στόχο είχε την γρήγορη και εύκολη πρωτοτυποποίηση αυτοματισμών, από άτομα με ελάχιστη εμπειρία τόσο στα ηλεκτρονικά, όσο και στον προγραμματισμό. Με την επέκταση του σε ευρύτερο κοινό, εξελίχθηκε και προσαρμόστηκε αναλόγως, ώστε να ανταπεξέλθει σε μεγαλύτερες απαιτήσεις. Παρόλα αυτά η απλή φύση του διατηρείται, ελκύοντας εκτός από σπουδαστές και προγραμματιστές, μη εξειδικευμένο κοινό, κάνοντας τη μια δημοφιλής ενασχόληση, αναπτύσσοντας έτσι την ήδη μεγάλη κοινότητα του.

Λόγω του ότι αποτελεί υλικό ανοιχτής πηγής, δίνεται η δυνατότητα στον κάθε ενδιαφερόμενο να κατασκευάσει τη δική του πλατφόρμα, βασισμένη στη πλατφόρμα ανάπτυξης Arduino. Μια τέτοια πλατφόρμα παρέχει συμβατότητα με το ανοιχτού κώδικα ολοκληρωμένο περιβάλλον εργασίας για τον προγραμματισμό της καθώς και με τις πολλαπλές βιβλιοθήκες και εξαρτήματα που είναι συμβατά με το Arduino.

Η πλειοψηφία του υλικού που παρέχεται από το Arduino αποτελείται από πλατφόρμες πρωτοτυποποίησης που ενσωματώνουν πληθώρα μικροελεγκτών και ολοκληρωμένα κυκλώματα υπεύθυνα για την τροφοδοσία και τον προγραμματισμό τους, ικανά να δεχτούν στις εισόδους τους ψηφιακά ή και αναλογικά σήματα καθώς και να παράγουν τα αντίστοιχα στις εξόδους τους. Έχουν την δυνατότητα μέσω πρωτοκόλλων που ενσωματώνουν να επικοινωνούν με πληθώρα εξαρτημάτων από LEDs και motors μέχρι και οθόνες αφής, Bluetooth, Wi-Fi ή και άλλες ασύρματες επικοινωνίες.

Η πιο δημοφιλής έκδοση του Arduino, δεν είναι άλλη από το Arduino UNO (Arduino, Arduino Products, 2021), η μορφή του οποίου βασίζεται στο δεύτερο πρωτότυπο του Arduino, με όνομα Extreme v2. Δύο ακόμα διαδεδομένες εκδόσεις, είναι τα αντίστοιχα σε δυνατότητες αλλά μικρότερα σε μέγεθος, Arduino NANO και Arduino Pro Mini.

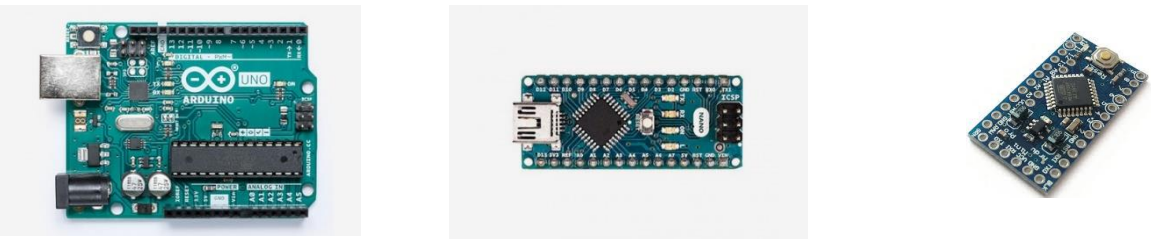

*Εικόνα 10 Arduino UNO, Arduino NANO και Arduino Pro Mini*

Οι δυνατότητες τους είναι αντίστοιχες, αφού κατέχουν τον ίδιο 8-bit επεξεργαστή της Atmel σε κάθε αναθεώρηση. Μάλιστα, στη πιο πρόσφατη –τρίτη- αναθεώρηση, οι πλατφόρμες είναι εξοπλισμένες με τον Atmel ATmega328P. Τα κοινά χαρακτηριστικά τους είναι τα παρακάτω:

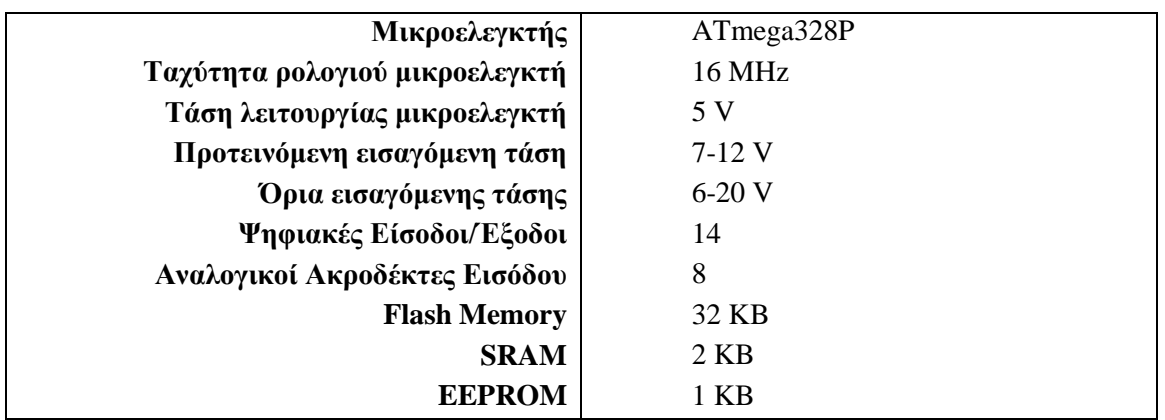

Κάποιες εκδόσεις του Arduino UNO διαθέτουν αποσπώμενο ATmega328P, καθιστώντας τες εύκολες στην αντικατάσταση του ελεγκτή σε περίπτωση καταστροφής του κατά την πρωτοτυποποίηση, ενώ το Arduino NANO χρησιμοποιεί μικρότερα υλικά για οικονομία χώρου, όπως την SMD έκδοση του επεξεργαστή, μικρότερο τύπο USB για τον προγραμματισμό του και δεν κατέχει ξεχωριστό βύσμα για την τροφοδοσία του από τροφοδοτικό αφού η τροφοδοσία του γίνεται στους καθορισμένους ακροδέκτες. To Arduino Pro Mini δε κατέχει θύρα και ελεγκτή προγραμματισμού, καθιστώντας το μικρότερο από το Arduino NANO, μειώνοντας έτσι τη κατανάλωση ρεύματος που εισάγει ο ενσωματωμένος μικροελεγκτής προγραμματισμού.

Παρά τις παρόμοιες δυνατότητες τους, το μέγεθος τους τα κάνει κατάλληλα για διαφορετικές εφαρμογές. Το NANO, είναι προτιμότερο για πρωτοτυποποίηση κυκλωμάτων σε breadboard, λόγω του μεγέθους του και των αρσενικού τύπου ακροδεκτών στο κάτω μέρος του, διευκολύνοντας την εισαγωγή του σε αυτά.

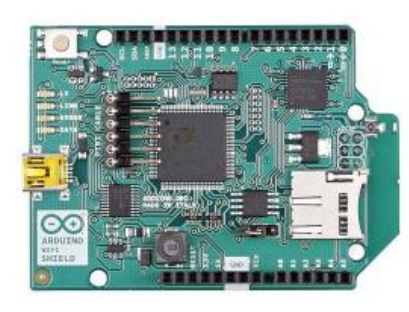

*Εικόνα 11 Arduino Wi-Fi Shield*

H κατασκευή του Arduino UNO έχει εμπνεύσει συναρμολογούμενες επεκτάσεις που έχουν υιοθετήσει το ψευδώνυμο «Shields», οι οποίες τοποθετούνται στην κορυφή του και επεκτείνουν τις δυνατότητες του και σε συνδυασμό με τις εύκολες στην σύνδεση υποδοχές του το κάνουν κατάλληλο για γρήγορη πρωτοτυποποίηση κυκλώματος. Χαρακτηριστικό παράδειγμα αποτελεί η επέκταση Wi-Fi shield για το Arduino UNO, όπου με την τοποθέτηση της πάνω στο Arduino UNO, δίνει άμεση Wi-Fi συνδεσιμότητα, με την χρήση των κατάλληλων βιβλιοθηκών.

#### 4.2.1.1 Μικροελεγκτής ATMEL

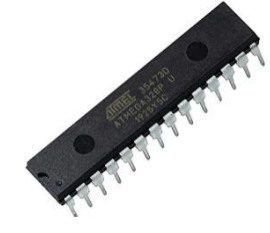

Ως "εγκέφαλος" της συντριπτικής πλειοψηφίας των Arduino βρίσκεται ένας μικροελεγκτής ATMEL (Wikipedia, Atmel, 2021) αρχιτεκτονικής AVR 8 bit, ο οποίος ουσιαστικά σε συνδυασμό με τον κρύσταλλο επιλογής και την τροφοδοσία, ορίζει τα χαρακτηριστικά του μικροελεγκτή. Οι μικροελεγχτές ATMEL αρχιτεκτονικής AVR διανέμονται από το 1984 και τροφοδοτούν πληθώρα συσκευών, όπως 3D printers και άλλες πλατφόρμες πρωτοτυποποίησης.

*Εικόνα 12 Atmel ATmega 328P-PU*

Συνεπώς, η επιλογή συγκεκριμένης πλατφόρμας Arduino, εφόσον δεν

γίνεται χρήση προϊόντων που προσφέρουν κάποιες επιπλέον λειτουργίες, δεν είναι αναγκαστική. Στη παρούσα διπλωματική εργασία, επιλέγεται η χρήση του Arduino Pro Mini, αφού στο τελικό στάδιο θα γίνει η τοποθέτηση τους σε τυπωμένες πλακέτες, καθώς αυτό ενδείκνυται για τη χρήση αυτή, λόγω του μικρότερου χωρικού αποτυπώματος και της μειωμένης κατανάλωσης από την έλλειψη του ελεγκτή προγραμματισμού.

#### <span id="page-18-0"></span>4.2.2 ESP8266 – 12Ε

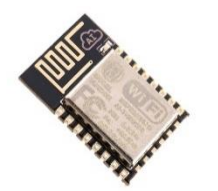

*Εικόνα 13 ESP8266*

Ο μικροελεγκτής ESP8266 παρέχεται από την εταιρία Espressif Systems (Espressif, Espressif, 2021), η οποία ιδρύθηκε το 2008 και έχει κατακλίσει την αγορά του διαδικτύου των πραγμάτων, με τους πανίσχυρους μικροελεγκτές της που παρέχουν ενσωματωμένη συνδεσιμότητα στο διαδίκτυο σε ασυναγώνιστες τιμές και διαθεσιμότητα. Παρότι δε διαθέτει όλα τα πρωτοκολλά επικοινωνίας και τον ίδιο αριθμό εισόδων και εξόδων με τον μικροελεγκτή της Atmel, διαθέτει πολύ ισχυρότερη επεξεργαστική ισχύ και μνήμη, με 32-bit αρχιτεκτονική, που του επιτρέπουν την εκτέλεση των πρωτοκόλλων του διαδικτύου και των αλγορίθμων κρυπτογράφησης τους με ευκολία. Ακολουθούν τα χαρακτηριστικά αυτού:

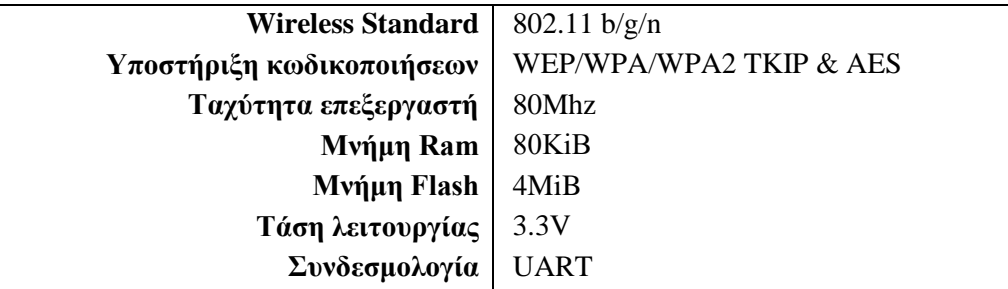

## <span id="page-19-0"></span>4.3 Προγραμματισμός Μικροελεγκτών

Για τον προγραμματισμό, τόσο του Arduino, όσο και του ESP8266, γίνεται χρήση της γλώσσας C/C++. Ο προγραμματισμός τους γίνεται σειριακά, μέσω USB σύνδεσης με τον υπολογιστή (Arduino, Guide, 2020). Στη συνέχεια γίνεται επιλογή της κατάλληλης πλατφόρμας στο περιβάλλον προγραμματισμού, καθώς και της θύρας USB. Στο επόμενο βήμα, ακολουθεί η διαδικασία του "ανεβάσματος", αφότου το πρόγραμμα μεταγλωττιστεί και έπειτα αποθηκευτεί στην μνήμη Flash του Arduino, από όπου και εκτελείται κατά την εκκίνηση του.

Εκτός από το περιβάλλον προγραμματισμού που παρέχεται από το Arduino, οποιοδήποτε περιβάλλον υποστηρίζει C/C++ με την χρήση κατάλληλων προσθηκών μπορεί να παραμετροποιηθεί για τον προγραμματισμό οποιασδήποτε πλατφόρμας. Παρακάτω θα γίνει σύγκριση μεταξύ των πιο διαδεδομένων επιλογών για τον προγραμματισμό τους.

#### <span id="page-19-1"></span>4.3.1 Arduino IDE

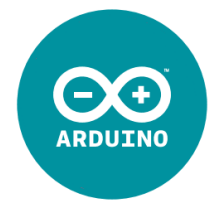

*Εικόνα 14 Arduino*

Το Arduino IDE (Arduino, IDE, 2021) είναι ένα ανοιχτού κώδικα ολοκληρωμένο περιβάλλον προγραμματισμού που κάνει εύκολη τη παραγωγή κώδικα στη γλώσσα C/C++ και το ανέβασμα του στη πλατφόρμα Arduino. Είναι γραμμένο σε γλώσσα Java, βασίζεται στη γλώσσα Processing και άλλα ανοιχτού κώδικα λογισμικά και είναι διαθέσιμο για τις πλατφόρμες mac OS, linux και Windows.

Υπάρχει μεγάλη συμβατότητα με τις πλατφόρμες, ενώ η διασύνδεση και το

ανέβασμα του προγράμματος γίνεται χωρίς επιπλέον κόπο. Εύχρηστη είναι επίσης και η εισαγωγή βιβλιοθηκών και νέων μικροελεγκτών. Επίσης, προσφέρει ενσωματωμένο σειριακό τερματικό για την επικοινωνία με τον μικροελεγκτή μέσω USB.

#### <span id="page-19-2"></span>4.3.2 Platform IO

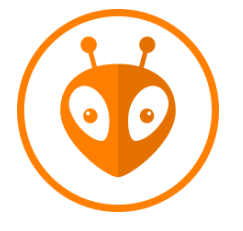

Το ανοιχτού κώδικα ολοκληρωμένο περιβάλλον προγραμματισμού, Platform IO (Platformio, 2021), πρόκειται για μία εναλλακτική επιλογή η οποία υποστηρίζει περισσότερες πλατφόρμες και μικροελεγκτές από το Arduino IDE, ενώ είναι διαθέσιμο ως επέκταση για δεκατέσσερεις editors, μεταξύ των οποίων είναι τα Visual Studio και Visual Studio Code, Atom, Eclipse, Netbeans και μερικές λύσεις νέφους, στις οποίες δεν απαιτείται κάποια εγκατάσταση.

*Εικόνα 15 Platform IO*

Με την ενσωμάτωση του στα παραπάνω προγραμματιστικά περιβάλλοντα, προσφέρει την πλήρη προγραμματιστική εμπειρία, με προτάσεις συμπλήρωσης κώδικας, συντομεύσεις και μεγάλη ποικιλία μικροελεγκτών και βιβλιοθηκών, χωρίς να υπάγεται στο σήμα κάποιου προμηθευτή. Για τους παραπάνω λόγους επιλέγεται ως το βασικό περιβάλλον προγραμματισμού της παρούσας διπλωματικής εργασίας.

#### <span id="page-19-3"></span>4.3.3 Ελεγκτής Προγραμματισμού

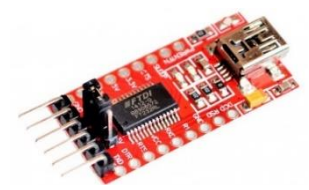

*Εικόνα 16 USB 2.0 to TTL UART on FTDI FT232RL*

Για τον προγραμματισμό των μικροελεγκτών που δε διαθέτουν ενσωματωμένο κύκλωμα διεπαφής μεταξύ πρωτοκόλλου UART και USB (στη προκειμένη περίπτωση οι μικροελεγκτές ESP8266 και Arduino Pro Mini) γίνεται χρήση εξωτερικού ελεγκτή προγραμματισμού. Μετά την επιτυχή σύνδεση του, ο ελεγκτής θα είναι ορατός στο περιβάλλον προγραμματισμού σε μορφή σειριακής σύνδεσης.

## <span id="page-20-0"></span>4.4 Ραδιοεπικοινωνίες

Οι πιο δημοφιλείς επιλογές για ασύρματη επικοινωνία μεταξύ Arduino και αισθητήρες είναι είτε με τη χρήση ραδιοκυμάτων είτε με την χρήση τεχνολογιών bluetooth. Η τεχνολογία Wi-Fi, παρότι παρέχει επαρκή κάλυψη, καταναλώνει περισσότερο ρεύμα και δέχεται παρεμβολές από άλλα δίκτυα της περιοχής, γεγονός που δεν ευνοεί την χρήση του, ειδικότερα σε πυκνοκατοικημένες περιοχές.

Ανάμεσα σε bluetooth και ραδιοκύματα, για την συγκεκριμένη εφαρμογή, δηλαδή την δημιουργία ενός δικτύου από αισθητήρες, προτιμάται η χρήση ραδιοκυμάτων τόσο για την χαμηλότερη κατανάλωση ρεύματος, όσο και για το ευρύτερο φάσμα συχνοτήτων τους, το οποίο κυμαίνεται από 433MHz μέχρι και 2.525GHz, δίνοντας τους την δυνατότητα αποφυγής παρεμβολών από άλλες οικιακές συσκευές. Παράλληλα, παρέχουν μεγάλη εμβέλεια, όπου σε συνδυασμό με την οικονομικότερη φύση των υλικών, γίνεται εμφανές ο λόγος που προτιμάται ως μέθοδος επικοινωνίας και σε εμπορικές λύσεις.

#### <span id="page-20-1"></span>4.4.1 Υποψήφιες Ραδιοεπικοινωνίες

Παρακάτω θα εξετάσουμε συγκριτικά μερικές επιλογές αναφορικά με τις ραδιοεπικοινωνίες, καθώς και μια διαδεδομένη bluetooth συσκευή.

#### 4.4.1.1 XBee Radio

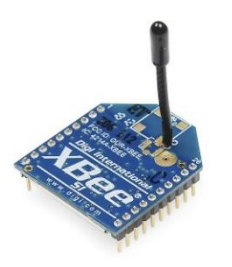

Μία από τις πιο δημοφιλής επιλογές επικοινωνίας με αισθητήρες αποτελούν οι πομποδέκτες XΒee (Digi, 2009), με κύριο προσόν την χρήση δίκτυού τοπολογίας πλέγματος, οι οποίοι παρέχουν μεγαλύτερη ακτίνα κάλυψης συλλογικά απ' ότι μεμονωμένα. Οι δυνατότητες τους είναι επαρκείς για τα δεδομένα των αισθητήρων, ενώ η μεγαλύτερη ακτίνα κάλυψης αποτελεί σημαντικό χαρακτηριστικό. Παρόλα αυτά, η τιμή στην οποία διατίθενται (\$25 το ένα), αυξάνει κατακόρυφα την τιμή του τελικού προϊόντος. Διαθέτουν τα ακόλουθα χαρακτηριστικά:

*Εικόνα 17 XBee 1mW Wire Antenna - Series 1*

| Εύρος λειτουργίας   900Mhz             |                                                |  |
|----------------------------------------|------------------------------------------------|--|
| Μέγιστη ταχύτητα Μετάδοσης   250kbit/s |                                                |  |
| <b>Τάση λειτουργίας</b>   1.9-3.6V     |                                                |  |
|                                        | Kατανάλωση   1uA σε Powerdown mode, 45-50mA σε |  |
|                                        | κανονική χρήση.                                |  |
| Συνδεσμολογία   UART                   |                                                |  |

#### 4.4.1.2 HM-11 Low Power Bluetooth

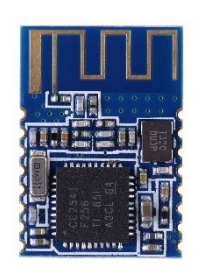

Μία ακόμα επιλογή, η οποία χρησιμοποιείται ιδιαίτερα στον τομέα των οικιακών αυτοματισμών είναι τα bluetooth χαμηλής κατανάλωσης (Jnhuamao, 2014). Τα συγκεκριμένα εξαρτήματα είναι συμβατά με τη πλειοψηφία των σύγχρονων συσκευών, όπως υπολογιστές και έξυπνα κινητά τηλέφωνα. Τα χαρακτηριστικά του είναι ανώτερα από τα XBees και η κατανάλωση του σε ρεύμα είναι χαμηλότερη. Το κόστος ανέρχεται στα \$5 και αποτελεί μια οικονομικότερη επιλογή, μειώνοντας έτσι το τελικό κόστος του προϊόντος. Διαθέτουν τα ακόλουθα χαρακτηριστικά:

*Εικόνα 18 ΗΜ-11*

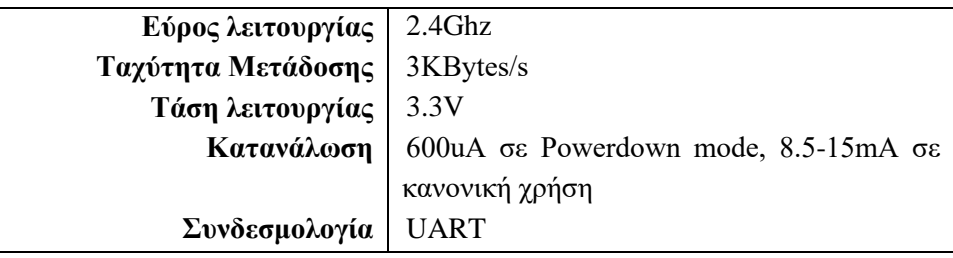

#### 4.4.1.3 NRF24L01

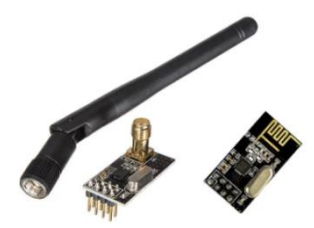

*Εικόνα 19 NRF24L01*

Ο πομποδέκτης ραδιοκυμάτων NRF24L01+ (Nordic, 2008) παρέχει ένα μεγάλο αριθμό χαρακτηριστικών, με πιο σημαντικό για την παρούσα εφαρμογή την λειτουργία χαμηλής κατανάλωσης, καθώς και μεγαλύτερη ακτίνα κάλυψης συγκριτικά με άλλες τεχνολογίες όπως το bluetooth. Επιτυγχάνει βελτίωση σε κάθε τομέα έναντι του Bluetooth HM-11, ενώ ταυτόχρονα υλοποιήσεις του είναι διαθέσιμες για λιγότερο από \$2. Υπάρχουν πολλαπλές υλοποιήσεις με ενσωματωμένη PCB κεραία ή ομοιοκατευθυντική αποσπώμενη κεραία. Τα αντίστοιχα χαρακτηριστικά είναι τα εξής:

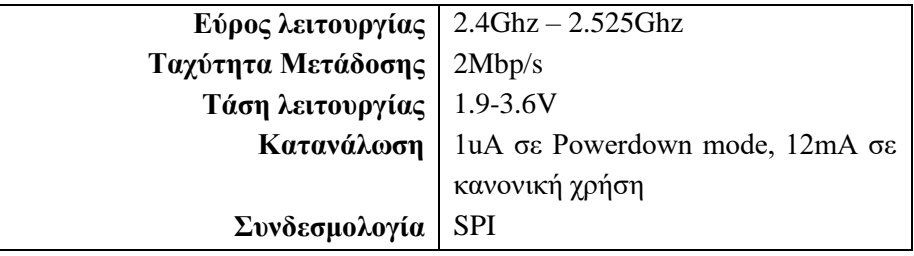

#### <span id="page-22-0"></span>4.4.2 Τελική Επιλογή - NRF24L01

Επιλέχθηκε το NRF24L01 τόσο για τους παραπάνω λόγους, όσο και για το εύρος λειτουργίας του, αφού επιτρέπει την μετάδοση διαφορετική συχνότητα από αυτή του Wi-Fi και των bluetooth συσκευών, διασφαλίζοντας μία αξιόπιστη μετάδοση των μηνυμάτων χωρίς πυκνές παρεμβολές από άλλες οικιακές συσκευές.

Μια συσκευή RF24L01, με την χρήση της βιβλιοθήκης RF24 (ManiacBug, 2015), μπορεί να έχει ανοιχτούς ταυτόχρονα μέχρι έξι διαύλους επικοινωνίας, ένας εκ των οποίων μπορεί να είναι για την αποστολή δεδομένων και οι υπόλοιποι για λήψη, ή όλοι για λήψη εφόσον δε χρησιμοποιείται κανένας για αποστολή. Οι δίαυλοι επικοινωνίας έρχονται σε μορφή pipes, τα οποία είναι 64bit αριθμοί της μορφής «0xF0F0F0F0AA» όπου ο πρώτος μπορεί να διαφέρει πλήρως από τον δεύτερο αλλά οι υπόλοιποι πρέπει να μοιράζονται τα πρώτα 32 bit των pipes τους.

Με τη χρήση της βιβλιοθήκης RF24Network, η οποία επεκτείνεται πάνω στην βιβλιοθήκη RF24, δίνεται η δυνατότητα δημιουργίας δικτύου τύπου πλέγματος, που επεκτείνει τον αριθμό RF24 σε ένα δίκτυο έως και 781 αισθητήρες. Κατά αυτή την τοπολογία κάθε αισθητήρας μπορεί να επικοινωνεί με πέντε άλλους αισθητήρες και να εκτείνεται σε βάθος τεσσάρων επιπέδων, ενώ μπορεί να επικοινωνεί και με τα επίπεδα πάνω από αυτόν. Το δίκτυο δομείται αυτόματα με τέτοιο τρόπο, ώστε εάν ένας αισθητήρας δεν έχει απευθείας συνδεσιμότητα με τον συντονιστή, να μεταδίδει το μήνυμα, χρησιμοποιώντας έναν άλλο αισθητήρα ως αναμεταδότη.

Η τεχνική του δικτύου αισθητήρων δε θα χρησιμοποιηθεί, λόγω των ακόλουθων μειονεκτημάτων της. Εάν ένας αισθητήρας απενεργοποιηθεί, τότε όσοι τον χρησιμοποιούσαν ως αναμεταδότη χάνουν την επικοινωνία τους με τον συντονιστή. Επίσης δεν επιτρέπει στον αισθητήρα να αδρανοποιείται πλήρως για εξοικονόμηση ενέργειας, χωρίς αυτό να επηρεάσει την μετάδοση των άλλων αισθητήρων του δικτύου. Συνεπώς η συσκευή θα διαθέτει μέχρι έξι αισθητήρες, που είναι ο αρχικός περιορισμός της βιβλιοθήκης, χωρίς την επέκταση δικτύου αισθητήρων.

#### <span id="page-23-0"></span>4.5 Αισθητήρια

Τα πιο κοινά αισθητήρια που χρησιμοποιούνται σε εμπορικά προϊόντα είναι οι μαγνητικές επαφές για θύρες και τα αισθητήρια ανίχνευσης κίνησης. Ο συνδυασμός των δύο καλύπτει τη πλειοψηφία των σεναρίων, όπου οι μαγνητικές επαφές είναι ιδιαίτερα χρήσιμες όταν ο συναγερμός είναι οπλισμένος αλλά ο χρήστης είναι εντός σπιτιού. Εν προκειμένω, οι ανιχνευτές κίνησης πρέπει να είναι ανενεργοί, ενώ οι ανιχνευτές κίνησης καλύπτουν χώρους στους οποίους μπορεί να μην έχουν τοποθετηθεί επαρκείς μαγνητικές επαφές.

#### <span id="page-23-1"></span>4.5.1 Μαγνητικοί διακόπτες

1. Normally open reed switch

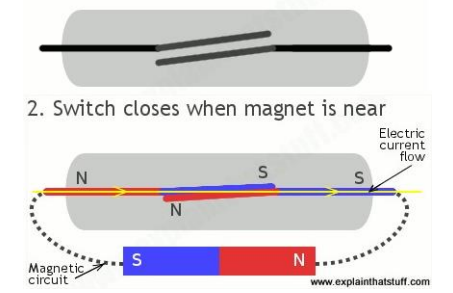

*Εικόνα 20 Μαγνητική Επαφή*

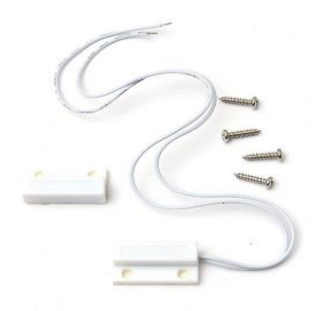

*Εικόνα 21 Μαγνητική Επαφή*

Ένας μαγνητικός διακόπτης (Woodford, 2009) αποτελείται από δύο επαφές, συνήθως από κράμα νικέλιού και σιδήρου για εύκολο μαγνητισμό, σε απόσταση εκατομμυριοστών του μέτρου το ένα από το άλλο, όπου στην παρουσία μαγνήτη:

 Μαγνητίζονται αντίθετα, ενώνοντας τα δύο μέρη και επιτρέποντας τη διέλευση ρεύματος. Σε αυτή την περίπτωση ο διακόπτης ονομάζεται normally open (NO) αφού το κύκλωμα στην απουσία μαγνήτη είναι ανοιχτό, δηλαδή δε ρέει ρεύμα.

 Απομαγνητίζονται, ανοίγοντας έτσι το κύκλωμα και κόβοντας την διέλευση ρεύματος. Ένας τέτοιος διακόπτης ονομάζεται normally closed (NC) αφού στην απουσία μαγνήτη το κύκλωμα λειτουργεί κανονικά.

Από τους ανωτέρω μαγνητικούς διακόπτες θα χρησιμοποιηθεί normally open διακόπτης ώστε με την απομάκρυνση του μαγνήτη να αποδίδει θετική έξοδο. Δεν απαιτείται κάποιος συγκεκριμένος διακόπτης για την υλοποίηση, αρκεί η λειτουργία του να είναι normally open.

## <span id="page-24-0"></span>4.5.2 Ανιχνευτές με Υπέρυθρες

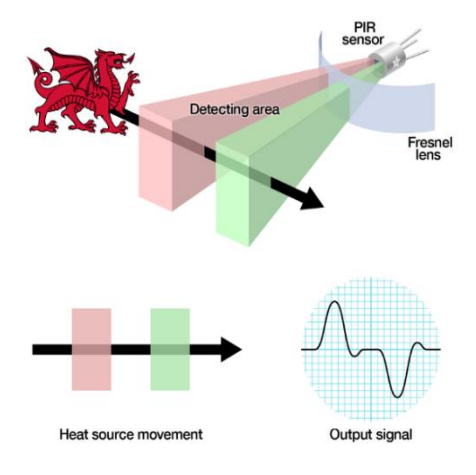

*Εικόνα 22 Ανιχνευτές Υπέρυθρων*

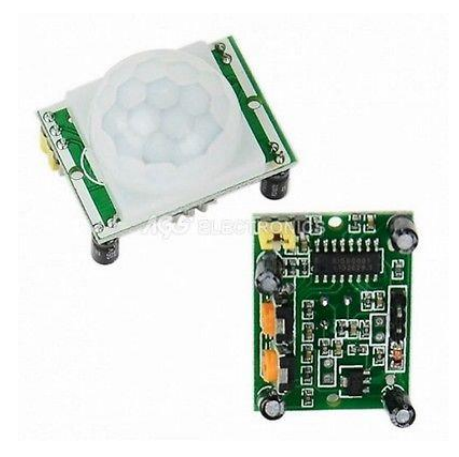

*Εικόνα 23 HCSR501*

Οι ανιχνευτές κινήσεων με υπέρυθρες (Adafruit, 2014), ή αλλιώς pyroelectric sensors, αποτελούνται από δύο αισθητήρες, οι οποίοι είναι ευαίσθητοι στην υπέρυθρη ακτινοβολία. Κάθε αντικείμενο με θερμοκρασία άνω του μηδέν βαθμού εκπέμπει υπέρυθρη ακτινοβολία που δεν είναι ορατή στο ανθρώπινο μάτι.

Όταν το αισθητήριο δεν είναι ενεργοποιημένο σκανδαλισμένο και οι δύο αισθητήρες ανιχνεύουν την ίδια υπέρυθρη ακτινοβολία. Όμως όταν ένα θερμό αντικείμενο εισέλθει στον χώρο, ο ένας από τους δύο αισθητήρες (ο πρώτος που θα ανιχνεύσει το νέο σώμα) θα δημιουργήσει μια θετική διαφορά ανάμεσα στα δύο αισθητήρια, ενεργοποιώντας – σκανδαλίζοντας το. Καθώς το αντικείμενο αυτό εξέρχεται από τον χώρο ανίχνευσης, γίνεται η αντίστροφη διαδικασία, δημιουργείται δηλαδή μια αρνητική διαφορά στον αντίθετο αισθητήρα και επαναφέρεται το αισθητήριο στην ουδέτερη κατάσταση.

Για την ανίχνευση κινήσεων από τους αισθητήρες επιλέχθηκε το αισθητήριο HCSR501, το οποίο αποτελεί έναν οικονομικό αισθητήρα υπέρυθρων αξίας \$3 με τα ακόλουθα χαρακτηριστικά:

- Ρυθμιζόμενη απόσταση ανίχνευσης: 3 7 μέτρα (Sx)
	- Ρυθμιζόμενος χρόνος ενεργής κατάστασης (Tx)
	- Γωνία μικρότερη των 100 μοιρών
- Έξοδος: 3.3V
- Είσοδος: 4.5 20V
- Κατανάλωση των 50uA σε ουδέτερη κατάσταση

## <span id="page-25-0"></span>4.6 Φυσική διεπαφή χρήστη

Με βάση τις λειτουργικές απαιτήσεις, υπάρχει η ανάγκη χρήσης μιας φυσικής διεπαφής χρήστη, όπως συνηθίζεται από όλα τα προϊόντα της αγοράς, για την προβολή πληροφοριών και την εισαγωγή των επιλογών χρήστη. Αυτό καλύπτεται με την χρήση μίας απλής οθόνης υγρών κρυστάλλων και ένα πληκτρολόγιο. Επιπλέον θα χρησιμοποιηθεί ένα μικρό ηχείο για ηχητική ανάδραση και ειδοποίηση του χρήστη.

## <span id="page-25-1"></span>4.6.1 Οθόνη

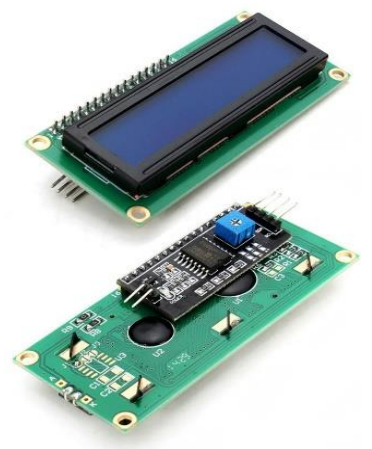

*Εικόνα 24 1602 LCD Μodule*

#### <span id="page-25-2"></span>4.6.2 Πληκτρολόγιο

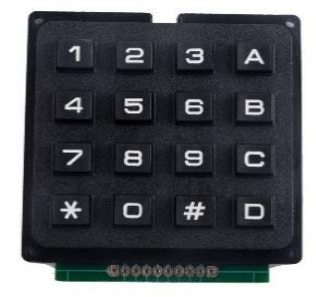

*Εικόνα 25 RCmall Keypad*

## <span id="page-25-3"></span>4.6.3 Ηχείο

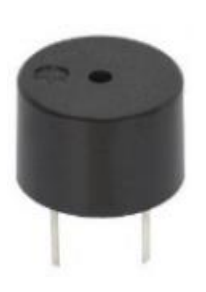

Τέλος θα γίνει χρήση ενός απλού βομβητή (buzzer) για την ηχητική ανατροφοδότηση των πράξεων του χρήστη.

*Εικόνα 26 buzzer*

Για οπτικοποίηση θα χρησιμοποιηθεί μία τυπική οθόνη με οπίσθιο φωτισμό, με ενσωματωμένη I2C επικοινωνία για εξοικονόμηση ακροδεκτών εισόδου/εξόδου του Arduino. Με την χρήση του πρωτοκόλλου I2C γίνεται χρήση της οθόνης με τέσσερεις ακροδέκτες (δύο τροφοδοσίας και δύο για το I2C, ενώ σε άλλη περίπτωση θα χρειάζονταν 16 ακροδέκτες, δηλαδή δύο ακροδέκτες τροφοδοσίας και 14 ψηφιακούς). Τα χαρακτηριστικά της είναι τα ακόλουθα:

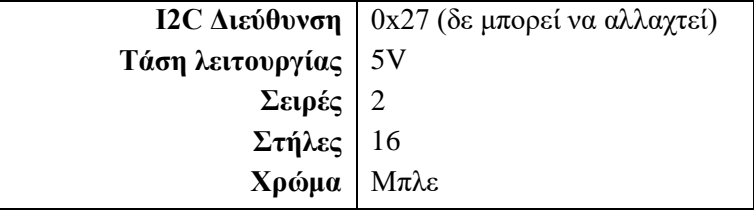

Ως πληκτρολόγιο χρησιμοποιήθηκε το RCmall 4x4 Matrix

**Κουμπιά** 16

**Τάση λειτουργίας** 3-5V

Keypad, το οποίο αποτελεί ένα οικονομικό και εύχρηστο πληκτρολόγιο για την εισαγωγή των κωδικών και την περιήγηση στο μενού. Διαθέτει

τα ακόλουθα χαρακτηριστικά:

#### <span id="page-26-0"></span>4.7 Έξυπνα Τηλέφωνα

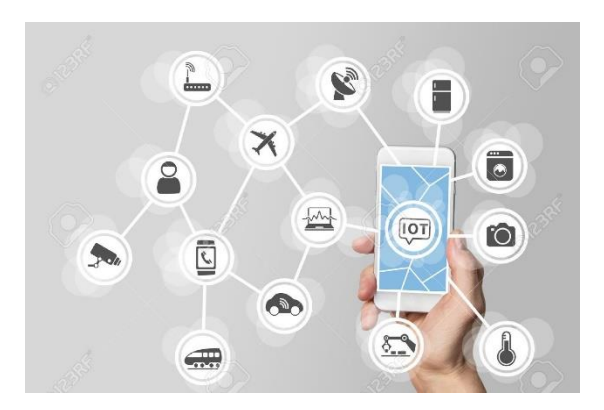

*Εικόνα 27 Τα έξυπνα τηλέφωνα στο διαδίκτυο των πραγμάτων*

Τα "έξυπνα τηλέφωνα" (smartphones) έχουν διεισδύσει τη τελευταία δεκαετία στις ζωές των ανθρώπων, διαθέτοντας πλέον ολοένα και γρηγορότερη σύνδεση στο διαδίκτυο, χρησιμοποιούνται για ψυχαγωγία, ενημέρωση, επικοινωνία, μέχρι και για διεξαγωγή πληρωμών ή έκδοσης πιστοποιητικών. Για πολλούς έχουν αντικαταστήσει πλήρως τον επιτραπέζιο υπολογιστή, χάρη στη φορητότητα τους και την ευκολία χρήσης τους.

Αποτελεί τη βασική συσκευή που χρησιμοποιείται για τη προβολή και διαχείριση

συσκευών που εντάσσονται στο διαδίκτυο των πραγμάτων, αφού κάποιος μπορεί ανά πάσα στιγμή να ειδοποιηθεί από ένα «πράγμα» για κάποιο συμβάν μέσω SMS, κλήσης ή ειδοποίησης, να το προβάλει και να το διαχειριστεί, όπου και αν βρίσκεται.

#### <span id="page-26-1"></span>4.7.1 Android OS

Τα έξυπνα τηλέφωνα, όπως και οι υπολογιστές, διαθέτουν λειτουργικό σύστημα, το οποίο διαχειρίζεται τη λειτουργία του υλικού και υλοποιεί όλα τα πρωτόκολλα επικοινωνίας με το διαδίκτυο. Συνεπώς μια υλοποίηση εφαρμογής πρέπει να στοχεύει το συγκεκριμένο λειτουργικό σύστημα για να είναι δυνατή η εγκατάσταση και η χρήση της. Τα κύρια λειτουργικά συστήματα που βρίσκονται στην αγορά είναι το iOS της Apple, φορητές εκδόσεις των Windows και το Android.

Το λειτουργικό σύστημα Android συναντάται πλέον σε έξυπνες κινητές συσκευές, tablets, έξυπνες τηλεοράσεις με την ονομασία Android TV, έξυπνα ρολόγια με την ονομασία Android Wear, ακόμα και σε αυτοκίνητα με όνομα Android Auto. Εκδόθηκε από την εταιρία Google το 2008 ως λειτουργικό σύστημα για κινητές συσκευές και είναι βασισμένο στον πυρήνα της οικογένειας λειτουργικών συστημάτων Unix (Wikipedia, Unix, 2021). Ήταν και παραμένει ανοιχτού κώδικα, πράγμα που ευθύνεται για το πλέον χαμηλό κόστος των έξυπνων τηλεφώνων αφού παρέχεται δωρεάν για χρήση και τροποποίηση. Είναι το μόνο ανοιχτού κώδικα λειτουργικό από τα παραπάνω και για αυτό τον λόγο υπάρχουν πληθώρα διαφορετικών υλοποιήσεων του από διάφορους κατασκευαστές. Παρόλα αυτά ο πυρήνας του συστήματος παραμένει σταθερός και η συμβατότητα εφαρμογών μεταξύ των διαφορετικών υλοποιήσεων είναι συχνά εγγυημένη.

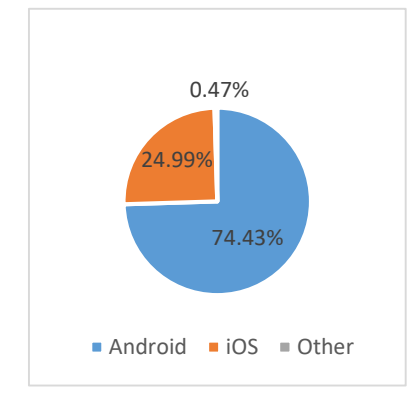

Η επιλογή του συστήματος Android ως συστήματος για τη φιλοξενία της εφαρμογής, βασίζεται στην ανοιχτού κώδικα φύση του, η οποία επιτρέπει τον προγραμματισμό εφαρμογών με αυτό, χωρίς επιπλέον κόστος υλικού. Εγκαθιστώντας το δωρεάν περιβάλλον προγραμματισμού στο οποίο περιέχεται και εξομοιωτής της συσκευής, μπορεί κάποιος να ξεκινήσει τη δημιουργία εφαρμογών. Αντιθέτως ο προγραμματισμός εφαρμογών για κλειστού κώδικα λειτουργικά συστήματα, όπως το iOS, τα οποία απαιτούν χρήση συσκευής που να διαθέτει το λειτουργικό σύστημα Mac, αυξάνουν το κόστος προγραμματισμού. Παράλληλα το

*Εικόνα 28 Ποσοστά αγοράς Mobile OS*

Android OS και οι διάφορες υλοποιήσεις του, κατέχουν το 74.43% (Statcounter, 2020) των χρηστών της αγοράς των κινητών συσκευών.

## <span id="page-27-0"></span>4.7.2 Περιβάλλον Προγραμματισμού

Εν συνεχεία θα γίνει εισαγωγή σε συγκεκριμένα ευρέως διαδεδομένα περιβάλλοντα προγραμματισμού εφαρμογών για κινητές συσκευές με λειτουργικό σύστημα Android. Τέλος γίνεται επιλογή ενός από τα εν λόγω περιβάλλοντα προγραμματισμού.

## 4.7.2.1 Android Studio

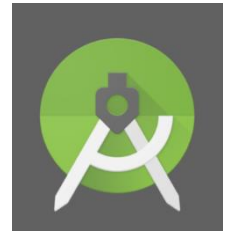

*Εικόνα 29 Android Studio*

Το επίσημο ολοκληρωμένο περιβάλλον προγραμματισμού για συστήματα Android είναι το Android Studio IDE (Google, Android Studio, 2021), στο οποίο περιέχονται οι νεότερες εκδόσεις του λειτουργικού και των βιβλιοθηκών του, ενώ ο προγραμματισμός γίνεται σε Java ή Kotlin. Ανακοινώθηκε το 2013 στο Google I\O conference και είναι βασισμένο στο JetBrains' IntelliJ IDEA, ενώ αποτελεί ένα από τα πιο διαδεδομένα περιβάλλοντα για προγραμματισμό Android. Είναι διαθέσιμο για τις πλατφόρμες mac OS, linux και Windows. Καθιστά εφικτό τον προγραμματισμό εφαρμογών για Android Wear, Android TV καθώς και για κινητά και tablet, ενώ περιέχει επίσης εξομοιωτή για απευθείας δοκιμή των εφαρμογών

χωρίς χρήση υλικής συσκευής.

#### 4.7.2.2 React Native

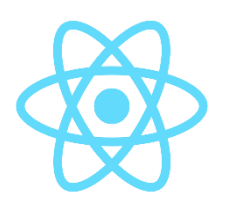

*Εικόνα 30 React Native*

Τα τελευταία χρόνια παρατηρείται άνοδος στη χρήση περιβάλλοντων προγραμματισμού που συνδυάζουν τον προγραμματισμό ιστότοπων με τον προγραμματισμό εφαρμογών. Το πιο διαδεδομένο περιβάλλον είναι το React Native (Facebook, 2021) της εταιρίας Facebook, στο οποίο ο Javascript κώδικας, αντί να διαχειρίζεται τα HTML και CSS στοιχεία, διαχειρίζεται τις τοπικές υλοποιήσεις του περιβάλλοντος χρήστη που παρέχονται από το λειτουργικό σύστημα. Έτσι επιτυγχάνει μία όψη όπου το περιβάλλον χρήστη είναι αυτό της κινητής πλατφόρμας, ενώ ο η λογική του προγράμματος είναι γραμμένη σε γλώσσα Javascript. Επίσης προσφέρει το όφελος της εξαγωγής του προγράμματος

για όλα τα λειτουργικά συστήματα.

#### 4.7.2.3 Xamarin

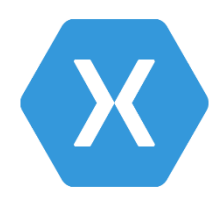

Μια ακόμα λύση είναι η πλατφόρμα Xamarin (Microsoft, Xamarin, 2021), της εταιρίας Microsoft, η οποία μεταφράζει την γλώσσα προγραμματισμού C#, σε κώδικα για λειτουργικά συστήματα Android, iOS και Windows αντίστοιχα. Ο C# κώδικας μπορεί να διαμοιραστεί σε πολύ μεγάλο ποσοστό, αφήνοντας ένα μικρό μέρος της εφαρμογής που ίσως χρειαστεί να γραφεί ξεχωριστά για το κάθε λειτουργικό σύστημα, ώστε να εκμεταλλευτεί πιο ιδιαίτερες λειτουργίες, οι οποίες δεν είναι κοινές στις πλατφόρμες.

*Εικόνα 31 Xamarin*

Επιλέγεται ως το περιβάλλον προγραμματισμού στη παρούσα εργασία, λόγω της οικειότητας με τη γλώσσα προγραμματισμού αυτού, τη βέλτιστη απόδοση συγκριτικά με άλλες διαλειτουργικές λύσεις όπως το React Native, ενώ αποτελεί μια αρκετά ώριμη πλατφόρμα που βρίσκεται στην αγορά από το 2011.

## <span id="page-28-0"></span>4.8 Σύνοψη

- Πρόκειται να γίνει χρήση του IoT νέφους Ubidots, με περιορισμό 50,000 εισερχομένων μηνυμάτων και 50,000 αναγνώσεις μέσω της εφαρμογής διαχείρισης μηνιαίως.
- Το Arduino Pro Mini θα χρησιμοποιηθεί από τους αισθητήρες ως ο βασικός ελεγκτής του κυκλώματος και από τη κύρια μονάδα συναγερμού για την διαχείριση των περιφερειακών εξαρτημάτων, καθώς και την επικοινωνία με τους αισθητήρες.
- Το ESP8266 θα είναι υπεύθυνο για την επικοινωνία με το νέφος και τη σύνδεση στο διαδίκτυο, ενώ θα επικοινωνεί σειριακά με το Arduino Pro Mini.
- Η επικοινωνία με τους αισθητήρες θα γίνεται με ραδιοκύματα μέσω του RF24L01 και η μονάδα μπορεί να έχει μέχρι έξι αισθητήρες. Αυτοί θα διαχωρίζονται σε αισθητήρες κίνησης και αισθητήρες μαγνητικών επαφών.
- Ο προγραμματισμός των μικροελεγκτών θα γίνει σε γλώσσα C/C++ στο Visual Studio Code με την επέκταση του Platform IO και χρήση του εξωτερικού προγραμματιστή.
- Ο προγραμματισμός της εφαρμογής απομακρυσμένης διαχείρισης θα γίνει για Android OS με χρήση του Xamarin σε γλώσσα C#, με δυνατότητα μεταγλώττισης του προγράμματος και για άλλες πλατφόρμες.

# <span id="page-28-1"></span>5 Σχεδίαση

Στο κεφάλαιο της σχεδίασης θα γίνει επεξήγηση του τρόπου υλοποίησης που επιλέχθηκε για την ικανοποίηση κάθε λειτουργικής απαίτησης. Θα περιέχει τρία υποκεφάλαια, ίσα με τον αριθμό των προγραμμάτων που θα γραφούν για την υλοποίηση, τα οποία θα καλύπτουν τη κάθε απαίτηση.

Παρατηρώντας τα προϊόντα συναγερμών, είναι εμφανές πως διαθέτουν τρείς καταστάσεις:

- Οπλισμένος και παραμονή στο σπίτι, όπου οι αισθητήρες κίνησης δεν είναι ενεργοί.
- Οπλισμένος και έξοδος, όπου όλοι οι αισθητήρες είναι ενεργοί.
- Μη οπλισμένος, όπου όλοι οι αισθητήρες είναι ανενεργοί.

Το σύστημα ασφαλείας θα διαθέτει αυτές τις τρεις καταστάσεις και επιπλέον τη κατάσταση συναγερμού, όταν ένας αισθητήρας έχει ενεργοποιηθεί.

## <span id="page-28-2"></span>5.1 Παραμετροποίηση του Ubidots

Ξεκινώντας με την παραμετροποίηση του νέφους μεταβλητών, θα τεθούν οι βάσεις για την υλοποίηση της εφαρμογής έξυπνου τηλεφώνου, ενώ θα ακολουθήσουν η κύρια μονάδα συναγερμού και οι αισθητήρες.

Ολοκληρώνοντας τη διαδικασία δημιουργίας λογαριασμού, είναι εφικτή πλέον η δημιουργία συσκευής στο [https://industrial.ubidots.com/app/devices/.](https://industrial.ubidots.com/app/devices/) Πρόκειται για ένα απλό βήμα, πατώντας στο

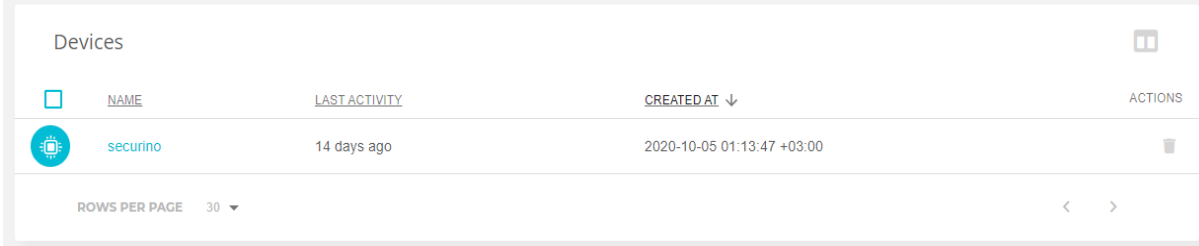

*Εικόνα 32 Ubidots – Συσκεύες*

αντίστοιχο κουμπί δημιουργίας συσκευής. Έπειτα, προαιρετικά, επιλέγεται ο τύπος συσκευής (Espressif) και συνδεσιμότητας, ενώ στη συνέχεια συμπληρώνεται το όνομα της. Τέλος η συσκευή προβάλλεται στις συσκευές του λογαριασμού.

Στη συνέχεια, πατώντας σε μια συσκευή, είναι δυνατή η επεξεργασία ή η προβολή των μεταβλητών της, η ανάγνωση του Device ID της, καθώς και άλλες πληροφορίες σχετικά με αυτή.

Οι μεταβλητές που θα χρειαστεί να δημιουργηθούν με βάση τη προγενέστερη ανάλυση είναι οι μεταβλητές κατάστασης συναγερμού (state), μεθόδου όπλισης (method) και κατάστασης αισθητήρων (sensor).

| ِيُّ                                                                                         | <b>Continued</b>              |                               |                               |
|----------------------------------------------------------------------------------------------|-------------------------------|-------------------------------|-------------------------------|
| securino                                                                                     |                               |                               |                               |
| Description                                                                                  |                               |                               |                               |
| Change description                                                                           | $\bullet$                     | $\bullet$                     | $\bullet$                     |
| API Label <sup>®</sup>                                                                       |                               |                               |                               |
| securino                                                                                     | 0.00                          | 0.00                          | 0.00                          |
| ID $\Theta$                                                                                  | method                        | sensor                        | state                         |
| 5f7a491b1d84727d37c8cb08                                                                     | Last activity:<br>14 days ago | Last activity:<br>14 days ago | Last activity:<br>14 days ago |
| Token                                                                                        |                               |                               |                               |
| $\begin{array}{ccc} \begin{array}{ccc} \Box & \Box \end{array} & \mathbb{R} \end{array}$<br> |                               |                               |                               |
| Tags                                                                                         |                               |                               |                               |
| Add new tag                                                                                  |                               |                               |                               |
| Last activity                                                                                | $\pm$                         |                               |                               |
| 14 days ago                                                                                  |                               |                               |                               |
| Device type O                                                                                | <b>Add Variable</b>           |                               |                               |
| Set Device Type                                                                              |                               |                               |                               |
| and the state of the                                                                         |                               |                               |                               |

*Εικόνα 33 Ubidots - Μεταβλητές*

Οι παραπάνω μεταβλητές θα χρησιμοποιηθούν για την αιτιολόγηση της ειδοποίησης χρήστη, ενώ δεν είναι απαραίτητες για την επικοινωνία των αισθητήρων με τη βασική μονάδα συναγερμού του συστήματος. Επιπλέον με τη χρήση της χρονοσφραγίδας (timestamp) αυτών, καθίσταται δυνατή η γνώση της κατάστασης του συστήματος, εάν δηλαδή το σύστημα είναι ενεργό/συνδεδεμένο ή αν έχει απενεργοποιηθεί/αποσυνδεθεί. Οι τιμές που δέχεται το Ubidots είναι τύπου float, οπότε γίνεται αντιστοίχιση της όποιας κατάστασης σε τιμή float.

Με την επιλογή - πάτημα μιας μεταβλητής, εμφανίζεται το ιστορικό της και λοιπά στοιχεία για αυτή, όπως περιγραφή, ετικέτα, tags και άλλα. Κάθε μεταβλητή έχει μια μοναδική ετικέτα (label) η οποία ορίζεται κατά τη δημιουργία της και η οποία θα χρησιμοποιηθεί, τόσο από τη βιβλιοθήκη του Arduino, όσο και από του Android για την ανάγνωση ή τη μεταβολή της.

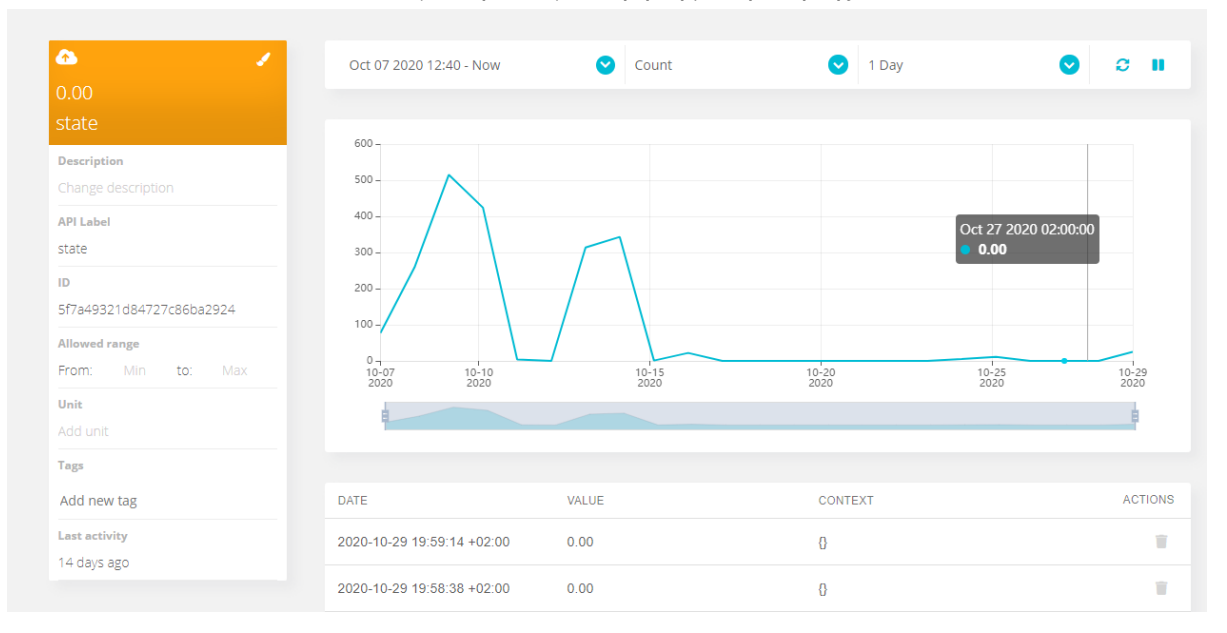

*Εικόνα 34 Ubidots – Καρτέλα μεταβλητής*

To τελευταίο βήμα, για την πρόσβαση στις παραπάνω μεταβλητές είναι η ανεύρεση του API key στη καρτέλα του λογαριασμού χρήστη, καθώς και δημιουργία ενός νέου token. Το token θα χρησιμοποιηθεί από τη βιβλιοθήκη του ESP8266, ενώ το API Key είναι μοναδικό και χρησιμοποιείται για την αυθεντικοποίηση του χρήστη, ώστε να λάβει το προσωρινό του αναγνωριστικό για την επικοινωνία με τα δεδομένα στο νέφος.

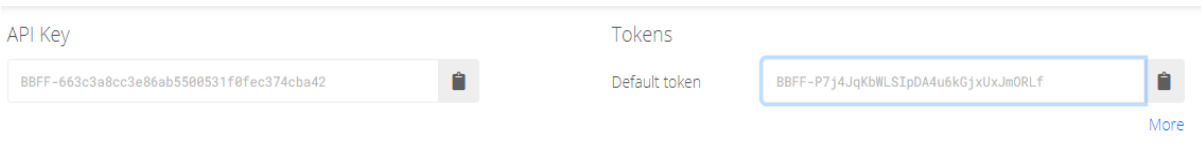

*Εικόνα 35 Ubidots - API Key και Tokens*

Οι βιβλιοθήκες του ESP8266 για την επικοινωνία με το Ubidots βρίσκονται στην πλατφόρμα GitHub (Ubidots, ESP8266 Library, 2021), ενώ στην εφαρμογή κινητού τηλεφώνου θα γίνει χρήση του Rest API (Ubidots, REST API, 2019) που δίνεται από τη πλατφόρμα Ubidots.

## <span id="page-30-0"></span>5.2 Εφαρμογή Απομακρυσμένης Διαχείρισης

Θα γίνει σχεδίαση της διεπαφής χρήστη για την εφαρμογή απομακρυσμένης διαχείρισης, ανάλυση των λειτουργικών απαιτήσεων και περιγραφή του τρόπου υλοποίησης τους. Στη συνέχεια θα παραχθεί διάγραμμα ροής το οποίο θα αποτυπώνει τον κύκλο χρήσης της εφαρμογής.

## <span id="page-30-1"></span>5.2.1 Έκδοση token

Για την έκδοση του token απαιτείται το API key που έχει σημειωθεί κατά την παραμετροποίηση του Ubidots. Το token απαιτεί επανέκδοση ανά 6 ώρες, καθώς γίνεται "καταστροφή" του από τον εξυπηρετητή για λόγους ασφαλείας. Συγκεκριμένα, το API key τοποθετείται υπό τη περιγραφή «x-ubidots-apikey» στην «κεφαλίδα» (header) του «αιτήματος» (request), το οποίο προωθείται στο «https://industrial.api.ubidots.com/api/v1.6/auth/token/». Το token περιέχεται στο JSON που λαμβάνεται ως απάντηση στη παραπάνω αίτηση. Με αυτό γίνεται πιστοποίηση του χρήστη, ώστε να του δοθεί πρόσβαση σε όλες τις υπηρεσίες του API, απλώς τοποθετώντας το στις επικεφαλίδες των αιτημάτων υπό τη περιγραφή «X-Auth-Token».

Στη περίπτωση λήξης του token, θα υλοποιηθεί δυναμική ανανέωση αυτού κατά την αποστολή κάποιου αιτήματος, δηλαδή θα επαναλαμβάνεται η διαδικασία έκδοσης του και εάν η απάντηση είναι θετική, τότε θα επαναλαμβάνεται και το αίτημα. Εάν το token δεν ανανεωθεί επιτυχώς, τότε θα γίνεται έξοδος στην αρχική οθόνη φόρτωσης της εφαρμογής.

#### <span id="page-31-0"></span>5.2.2 Προβολή κατάστασης

Η προβολή της κατάστασης του συναγερμού θα γίνεται αμέσως μετά την έναρξη της, αφότου τα πιο πρόσφατα δεδομένα ληφθούν από το διαδικτυακό νέφος. Θα αποτελεί την βασική οθόνη λειτουργίας της εφαρμογής, ώστε να απλοποιηθεί η εμπειρία του χρήστη. Ανανέωση της κατάστασης θα γίνεται κατά την έναρξη της εφαρμογής, ανά τακτά χρονικά διαστήματα όπως αυτό οριστεί παρακάτω και θα παρέχεται και λειτουργία για άμεση ανανέωση δεδομένων.

Η λήψη των δεδομένων θα γίνεται από το Ubidots μέσω του API που δίνεται, χρησιμοποιώντας το όνομα της συσκευής «securino» και το αναγνωριστική ετικέτα της μεταβλητής «state», «method» ή «sensor». Το ολοκληρωμένο αίτημα έχει τη μορφή «https://industrial.api.ubidots.com/api/v1.6/devices/securino/state/» για τη λήψη της μεταβλητής «state», με το token πάντα να περιλαμβάνεται στη κεφαλίδα. Εάν το αίτημα γίνει δεκτό, επιστρέφεται ένα JSON με τη πιο πρόσφατη τιμή και τη χρονοσφραγίδα της. Η χρονοσφραγίδα σε συνδυασμό με την επίγνωση του χρόνου ανανέωσης των τιμών από τη πλευρά της συσκευής, μπορεί επίσης να χρησιμοποιηθεί ως δείκτης για το εάν η συσκευή είναι συνδεδεμένη/ενεργή.

#### <span id="page-31-1"></span>5.2.3 Αλλαγή κατάστασης

Η αλλαγή κατάστασης γίνεται με το πάτημα του αντίστοιχου κουμπιού, από τα συνολικά τρία κουμπιά (για τις τρεις καταστάσεις). Τα κουμπιά βρίσκονται στην ίδια οθόνη με τη κατάσταση του συναγερμού και παραμένουν ενεργά όσα μπορούν να χρησιμοποιηθούν. Κατά το πάτημα γίνεται ενημέρωση του νέφους για τη νέα κατάσταση και στη συνέχεια γίνεται ανάγνωση του νέφους για επιβεβαίωση.

Κατά την αλλαγή κατάστασης γίνεται εγγραφή δεδομένων στο νέφος, στην οποία περίπτωση ισχύουν οι μηνιαίοι περιορισμοί που ορίζονται από το Ubidots. Σύμφωνα με τους υπολογισμούς που έγιναν στο αντίστοιχο κεφάλαιο, σε κάθε συσκευή αναλογούν 50.000 εγγραφές ανά μήνα, νούμερο που ακόμα και με τις περιοδικές ενημερώσεις κατάστασης από τη μονάδα είναι δύσκολο να ξεπεραστεί.

Η αποστολή των δεδομένων γίνεται από το Ubidots μέσω του API που δίνεται, χρησιμοποιώντας το όνομα της συσκευής «securino» και την επιθυμητή ετικέτα της μεταβλητής «state», «method «ή «sensor» και την τιμή σε μορφή JSON. Το ολοκληρωμένο αίτημα έχει τη μορφή «https://industrial.api.ubidots.com/api/v1.6/devices/securino/state/values» και «σώμα» (body) αυτού αποτελεί ένα JSON με ένα μόνο πεδίο για το value, ενώ το token πάντα περιλαμβάνεται στη κεφαλίδα.

#### <span id="page-31-2"></span>5.2.4 Ειδοποιήσεις Χρήστη

Η ενημέρωση για τις παραπάνω καταστάσεις θα γίνεται με χρήση τοπικών ειδοποιήσεων του λειτουργικού από μία διαδικασία παρασκηνίου, η οποία ανά τακτά χρονικά διαστήματα θα ενημερώνεται από το νέφος. Προβλέπεται η ύπαρξη ενημέρωσης διαρκείας που δηλώνει ότι η διαδικασία παρασκηνίου εκτελείται και δεν έχει τερματιστεί. Ο χρήστης θα μπορεί να δει τις ειδοποιήσεις ακόμα και όταν το τηλέφωνο είναι κλειδωμένο, εφόσον το επιτρέπει από τις ρυθμίσεις του τηλεφώνου.

Ο χρόνος που θα μεσολαβεί ανάμεσα στα αιτήματα για ανανέωση, θα υπολογιστεί με βάση τα όρια χρήσης που επιβάλλονται από τους διαθέσιμους πόρους που δίνονται από το Ubidots. Συνολικά αντιστοιχούν 50.000 αναγνώσεις από τη βάση δεδομένων σε κάθε συσκευή, ανά μήνα, τα οποία χρησιμοποιούνται από την απομακρυσμένη διεπαφή χρήστη, καθώς και από τη συσκευή για ανάγνωση της κατάστασης όταν αυτή αλλάξει απομακρυσμένα. Για παράδειγμα, ανά δύο λεπτά ελέγχου, αντιστοιχούν σε 60/2 φορές την ώρα \* 24 ώρες \* 30 μέρες = 21.600 αιτήματα μηνιαίως. Εάν γίνεται χρήση αντίστοιχου όγκου αιτημάτων και από τη μονάδα συναγερμού, τότε χρησιμοποιούνται 43.200 αναγνώσεις από τη βάση δεδομένων, αφήνοντας 6.800 για την χρήση της εφαρμογής.

Η μέθοδος για τη λήψη των τιμών που ακολουθείται είναι ακριβώς η ίδια με τη μέθοδο της προβολής κατάστασης, αφού πρόκειται για την ίδια λειτουργία. Στη συνέχεια τα νέα δεδομένα συγκρίνονται με τα τοπικά αποθηκευμένα ώστε να καθοριστεί εάν έγινε αλλαγή κατάστασης και να παραχθεί η αντίστοιχη ειδοποίηση.

## <span id="page-32-0"></span>5.2.5 Διεπαφή χρήστη

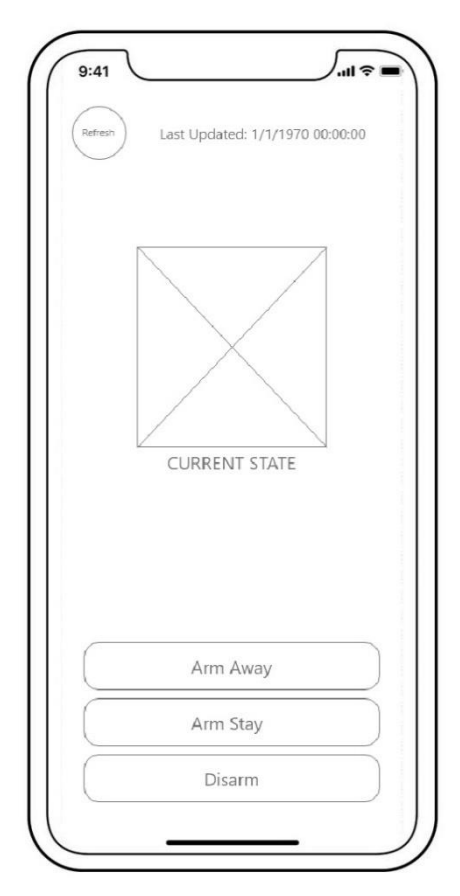

*Εικόνα 36 Wireframe της εφαρμογής*

Με βάση τις παραπάνω λειτουργίες και λαμβάνοντας ως παράδειγμα τις διεπαφές χρήστη από τα εμπορικά προϊόντα, η διεπαφή θα πρέπει να περιέχει:

- Τρία κουμπιά για την άμεση αλλαγή κατάστασης.
- Ενδεικτικά, μια εικόνα και περιγραφή της τρέχουσας κατάστασης.
- Πλήκτρο ανανέωσης και ενδεικτικά την ημερομηνία της τελευταίας ενημέρωσης της διεπαφής.

## <span id="page-33-0"></span>5.2.6 Λογική σχεδίαση προγράμματος

Από τις παραπάνω παρατηρήσεις προκύπτει το παρακάτω διάγραμμα ροής από την εκκίνηση της εφαρμογής έως το κλείσιμο της:

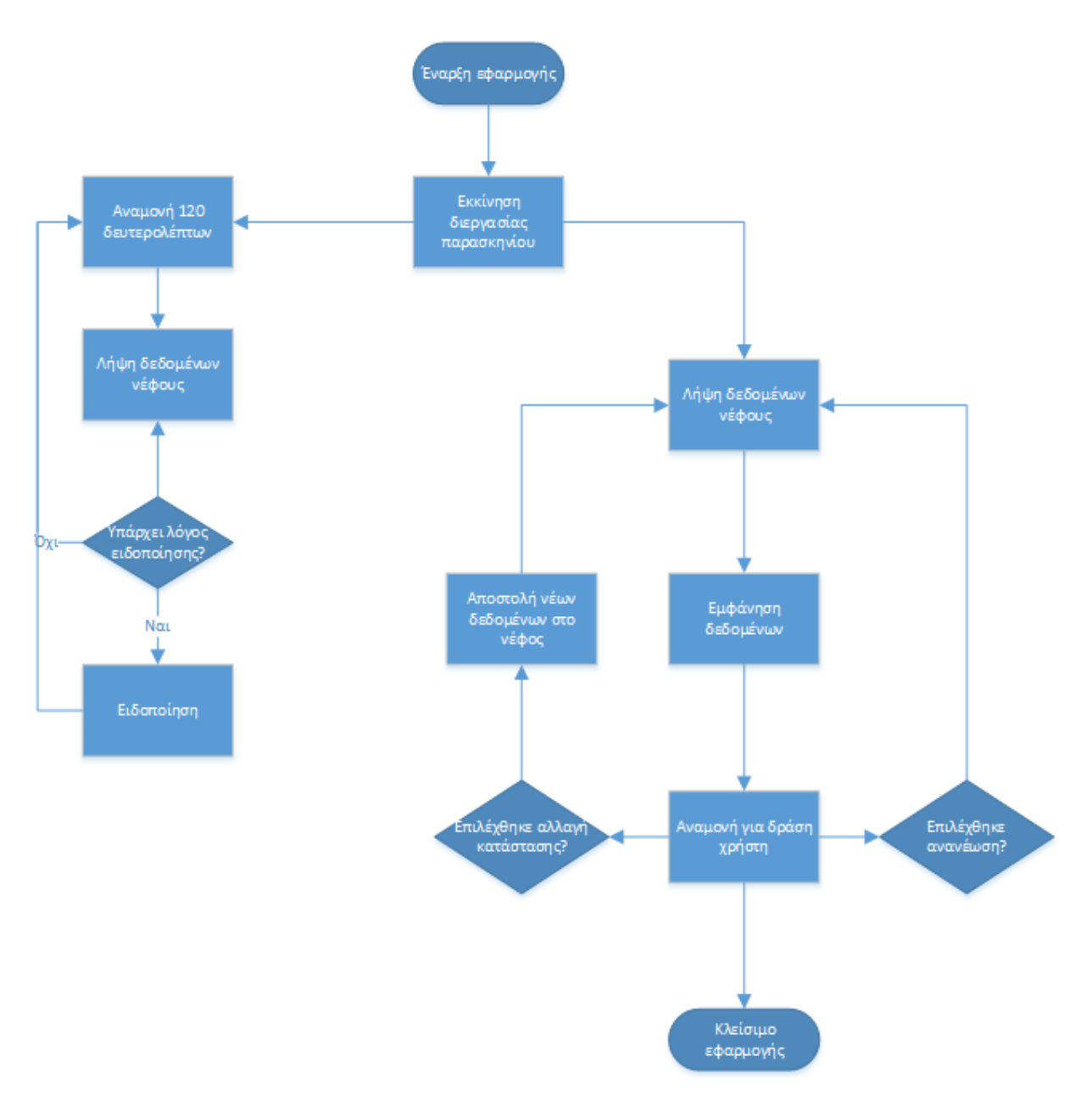

*Εικόνα 37 Διάγραμμα Ροής Εφαρμογής Android (Microsoft, Visio, 2021)*

## <span id="page-34-0"></span>5.3 Μονάδα Συναγερμού

Εν συνεχεία θα γίνει ανάλυση των λειτουργικών απαιτήσεων της κύριας μονάδας και περιγραφή του τρόπου υλοποίησης τους, με τη χρήση διαγραμμάτων ροής όπου είναι απαραίτητο, καθώς και διαγραμμάτων συνδεσμολογίας. Παράλληλα καθορίζονται δύο επιπλέον εξατομικευμένα πρωτόκολλα, ένα για την επικοινωνία μεταξύ των δύο ελεγκτών της μονάδας και ένα για την επικοινωνία της μονάδας με τους αισθητήρες. Στη περίπτωση του πρώτου θα πρέπει πρώτα να γίνει διαχωρισμός των ευθυνών του κάθε ελεγκτή.

Υπενθυμίζεται πως η κεντρική μονάδα θα διαθέτει οθόνη, πληκτρολόγιο, ηχείο, πομποδέκτη και δύο μικροελεγκτές, που αντιστοιχούν στο Arduino Pro Mini και ESP8266. Το Arduino Pro Mini θα διαχειρίζεται τους αισθητήρες και τη διεπαφή χρήστη, ενώ το ESP8266 τη κατάσταση δικτύου και την επικοινωνία με το νέφος. Η επικοινωνία μεταξύ τους θα γίνεται σειριακά.

#### <span id="page-34-1"></span>5.3.1 Αρμοδιότητες του ελεγκτή ESP8266

Για την απομακρυσμένη αλλαγή κατάστασης, ο ελεγκτής θα πρέπει να λαμβάνει τις μεταβλητές νέφους περιοδικά και να τις συγκρίνει με τις τοπικές του μεταβλητές. Εάν οι μεταβλητές διαφέρουν, τότε θα προβαίνει σε αλλαγή της κατάστασης του με την αποστολή τους στο Arduino Pro Mini μέσω του σειριακού διαύλου. Η επικοινωνία με το νέφος που αναλαμβάνει ο μικροελεγκτής, απαιτεί συνδεσιμότητα με το διαδίκτυο, συνεπώς απαιτείται στο ελάχιστο:

- Διαδικασία σύνδεσης σε ασύρματο δίκτυο.
- Αποθήκευση των στοιχείων σύνδεσης.
- Εσκεμμένη αλλαγή του ασύρματου δικτύου.
- Διαχείριση περιπτώσεων έλλειψης συνδεσιμότητας.
- Η προβολή των στοιχείων σύνδεσης, όπως το σήμα και τοπική διεύθυνση IP.

Πιο αναλυτικά, για τη διαδικασία σύνδεσης ή αλλαγής ασύρματου δικτύου, είναι δυνατή η εκμετάλλευση της φυσικής διεπαφής χρήστη με τη συνεργασία των δύο ελεγκτών, ενώ τα στοιχεία σύνδεσης μπορούν να αποθηκεύονται στη μνήμη FLASH, ώστε η συσκευή να συνδέεται αυτόματα μετά από απουσία ρεύματος. Τέλος, ως διαχείριση της έλλειψης συνδεσιμότητας θα γίνεται ειδοποίηση του χρήστη μέσω του Arduino Pro Mini για την αποσύνδεση από το διαδίκτυο, εάν αυτός βρίσκεται εντός σπιτιού, αλλιώς θα γίνονται επανειλημμένες προσπάθειες επανασύνδεσης.

Θα ακολουθήσουν με σειρά η επιλογή βιβλιοθήκης για την επικοινωνία με το νέφος, η συνδεσμολογία του υλικού και η λογική σχεδίαση των διαδικασιών του προγράμματος του ελεγκτή.

#### 5.3.1.1 Επικοινωνία με Ubidots

Για την επικοινωνία με τη πλατφόρμα Ubidots απαιτείται η χρήση της αντίστοιχης βιβλιοθήκης για το ESP8266 (Ubidots, ESP8266 Library, 2021), καθώς και το token που εκδόθηκε χειροκίνητα στην αντίστοιχη ενότητα. Η λήψη και αποστολή των μεταβλητών γίνεται με τη χρήση του token, το όνομα της συσκευής και το όνομα της μεταβλητής μέσα από τις αντίστοιχες συναρτήσεις της βιβλιοθήκης.

## 5.3.1.2 Συνδεσμολογία ESP8266

To ESP8266 διαθέτει δύο συνδεσμολογίες, το "UART" για το ανέβασμα του λογισμικού και το "Flash Boot" για τη φόρτωση του αποθηκευμένου στη FLASH πρόγραμμα κατά την εκκίνηση. Για την εισαγωγή του ελεγκτή στο "run mode", σύμφωνα με το datasheet (Espressif, ESP-12E Datasheet, 2015), χρειάζονται οι συνδέσεις που αναγράφονται στον παρακάτω πίνακα καθώς και η σύνδεση του

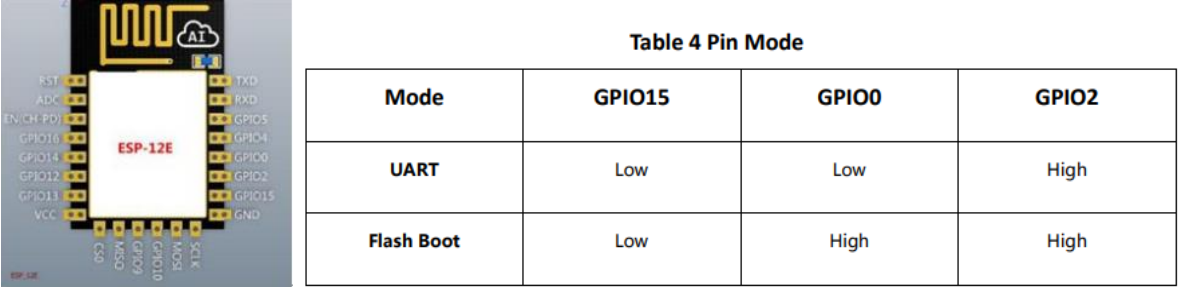

*Εικόνα 38 Pin Design και ESP8266 Pin Modes*

"chip enable", με βάση το σχεδιάγραμμα ακροδεκτών που δίνεται.

 Το GPIO 0 πρέπει να συνδέεται στη τροφοδοσία με μία αντίσταση 10kΩ. Συνδέοντας το στη γείωση εκκινεί τον ελεγκτή σε "UART" κατάσταση.

- Το GPIO 2 πρέπει να συνδέεται στη τροφοδοσία με μία αντίσταση 10kΩ.
- Το GPIO 15 πρέπει να συνδέεται στη γείωση με μία αντίσταση 10kΩ.
- Το EN πρέπει να συνδέεται στη τροφοδοσία με μία αντίσταση 10kΩ.

 Το RST πρέπει να συνδέεται στη τροφοδοσία με μία αντίσταση 10kΩ. Συνδέοντας το στη γείωση οδηγεί σε επανεκκίνηση του ελεγκτή.

Οι ακροδέκτες τροφοδοσίας στα 3.3V και στη γείωση.

Τέλος, θα γίνει συνδεσμολογία με το Arduino Pro Mini, μέσω των σειριακών ακροδεκτών TXD και RXD. Για τη τροφοδοσία θα χρειαστεί regulator 3.3V, η οποία είναι η τάση τροφοδοσίας του ESP8266, ο οποίος θα τροφοδοτείται από τα 5V του regulator του Arduino Pro Mini.

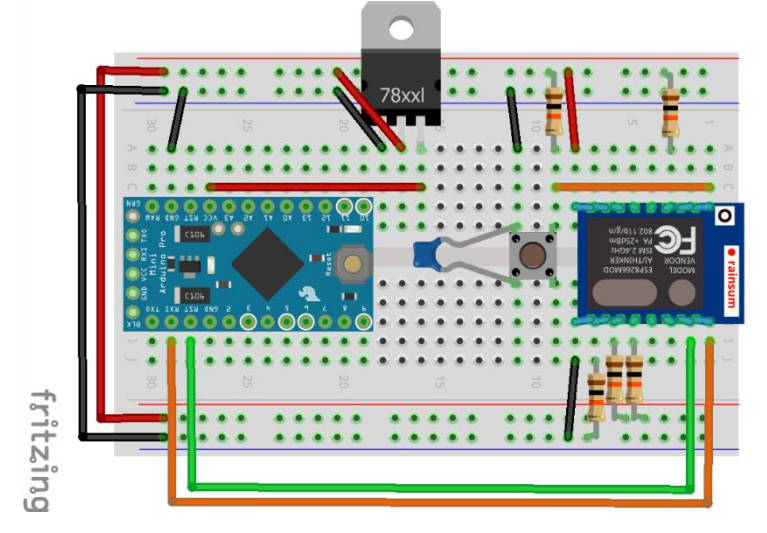

*Εικόνα 39 Συνδεσμολογία ESP8266 (Fritzing, 2021)*

## 5.3.1.3 Λογική σχεδίαση προγράμματος ελεγκτή

Το πρόγραμμα του ESP8266, όπως και τα προγράμματα για Arduino, διαθέτει τη συνάρτηση αρχικοποίησης "setup()" και το βασικό βρόγχο προγράμματος "loop()". Κατά την αρχικοποίηση του
ελεγκτή θα πρέπει να γίνεται ανάγνωση των στοιχείων σύνδεσης, απόπειρα σύνδεσης, σύνδεση σε νέο δίκτυο ή προσπάθεια επανασύνδεσης σε περίπτωση αποτυχίας ώστε εν τέλει να γίνει αρχικοποίηση των μεταβλητών του νέφους.

Κατά την εκκίνηση του ελεγκτή θα πρέπει αρχικά να γίνει ανάγνωση των αποθηκευμένων δεδομένων δικτύου και απόπειρα σύνδεσης με αυτά. Σε περίπτωση αποτυχίας θα γίνεται επικοινωνία με το Arduino Pro Mini για την επιλογή τρόπου διαχείρισης του σφάλματος από τον χρήστη, είτε προσπαθώντας να συνδεθεί ξανά, είτε αλλάζοντας δίκτυο Wi-Fi. Με την επιτυχή σύνδεση θα αρχικοποιούνται οι μεταβλητές του νέφους με την αρχική κατάσταση της συσκευής.

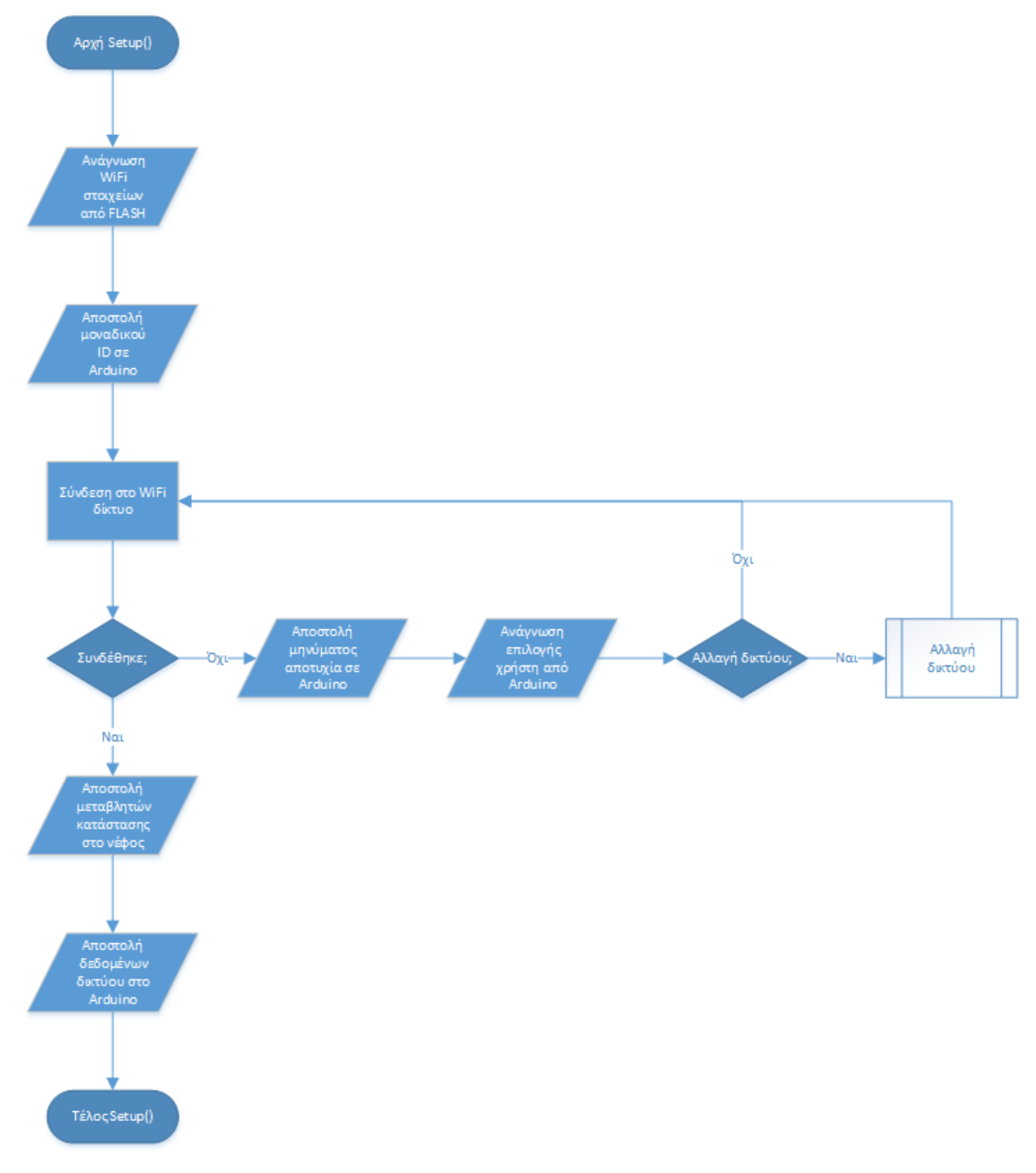

*Εικόνα 40 Βήματα συνάρτησης setup() του ESP8266 (Microsoft, Visio, 2021)*

Η αλλαγή δικτύου ομαδοποιήθηκε σε ξεχωριστό διάγραμμα για απλοποίηση του διαγράμματος του setup() και του loop(), αφού και τα δύο διαγράμματα περιέχουν πιθανή επανάληψη των ακόλουθων βημάτων.

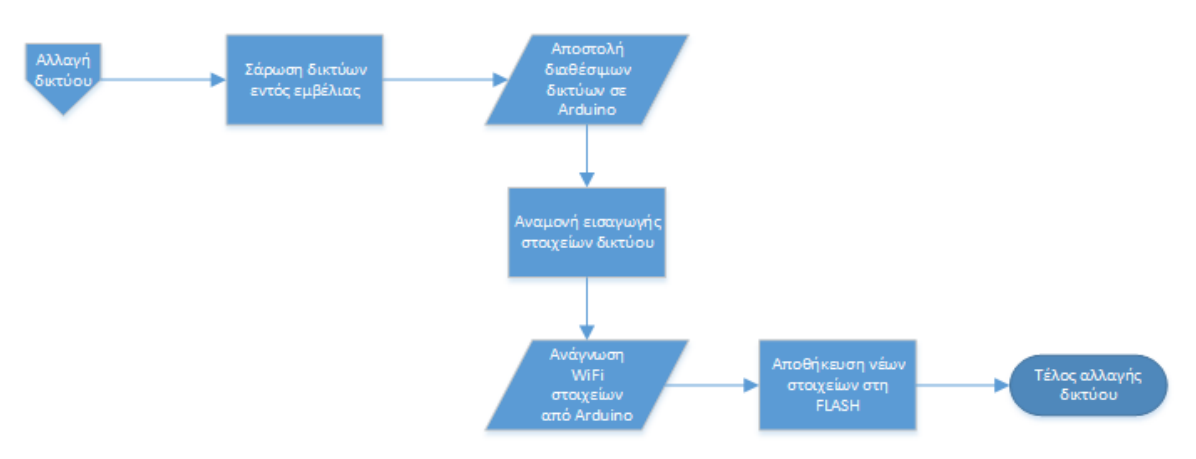

*Εικόνα 41 Αλλαγή δικτύου (Microsoft, Visio, 2021)*

Τέλος, κατά τον βασικό βρόγχο του προγράμματος γίνονται συνεχόμενα οι έλεγχοι για εισερχόμενες εντολές από το Arduino Pro Mini, για τη συνδεσιμότητα στο διαδίκτυο και για τη περιοδική λήψης και ενημέρωσης δεδομένων από και προς το νέφος.

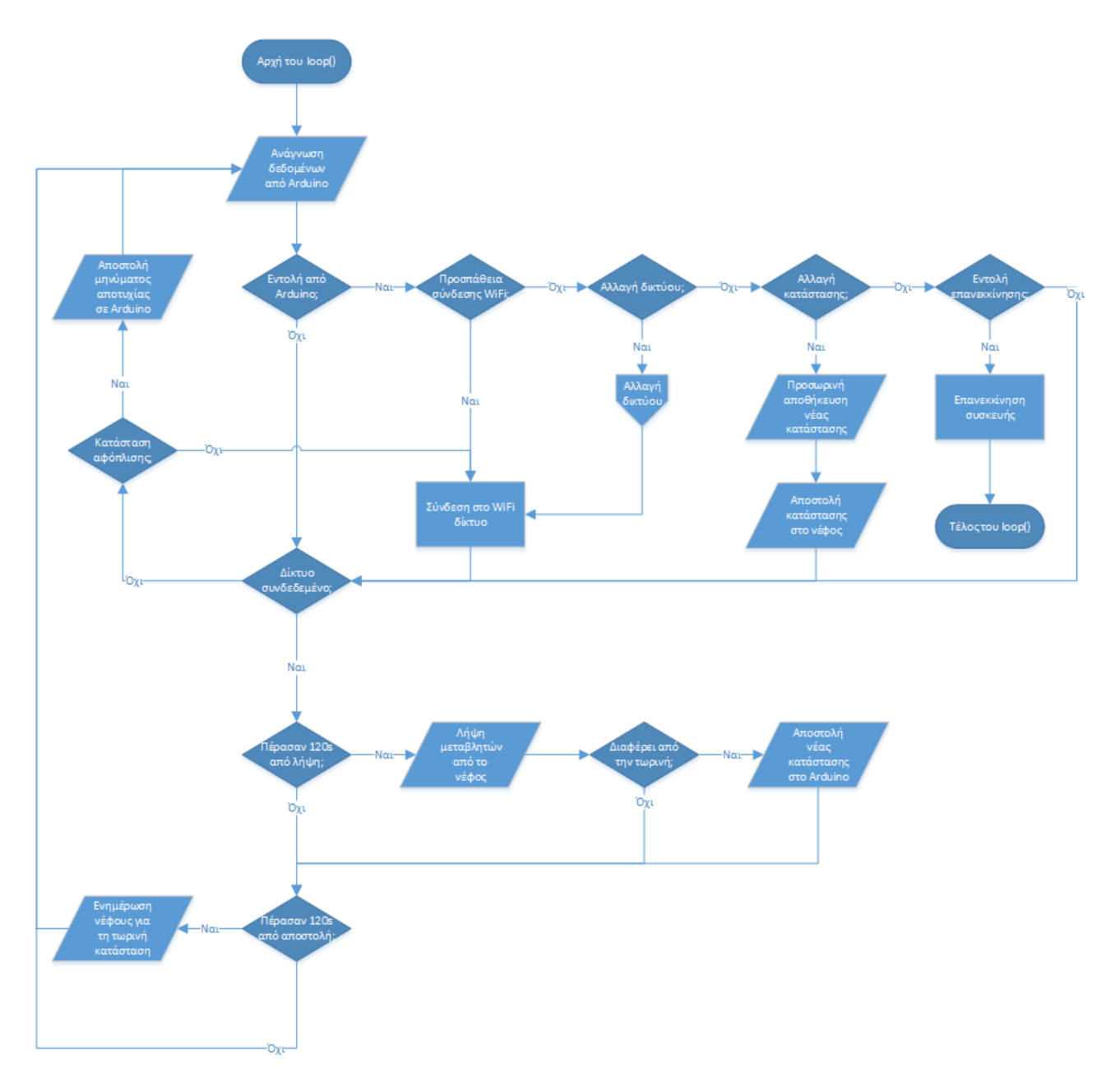

*Εικόνα 42 Βήματα συνάρτησης loop() του ESP8266 (Microsoft, Visio, 2021)*

### 5.3.1.4 Πρωτόκολλο επικοινωνίας με Arduino Pro Mini

Στη συνέχεια συντάσσεται ένα πρωτόκολλό επικοινωνίας για την επικοινωνία μεταξύ των ελεγκτών, όπως αυτή αποτυπώνεται στα προηγούμενα διαγράμματα. Οι εντολές θα μεταδίδονται μέσω του σειριακού διαύλου, κάνοντας εγγραφή ή ανάγνωση από τη προσωρινή μνήμη (buffer) του σειριακού δίαυλου. Σε κάθε ελεγκτή θα ελέγχεται τακτικά η προσωρινή μνήμη για εισερχόμενες εντολές.

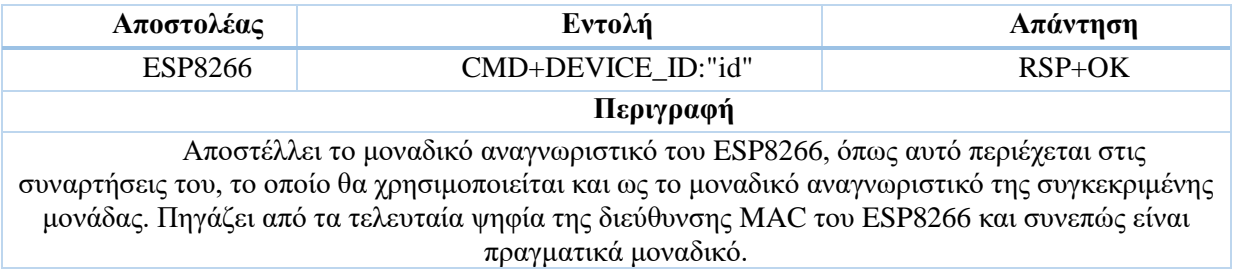

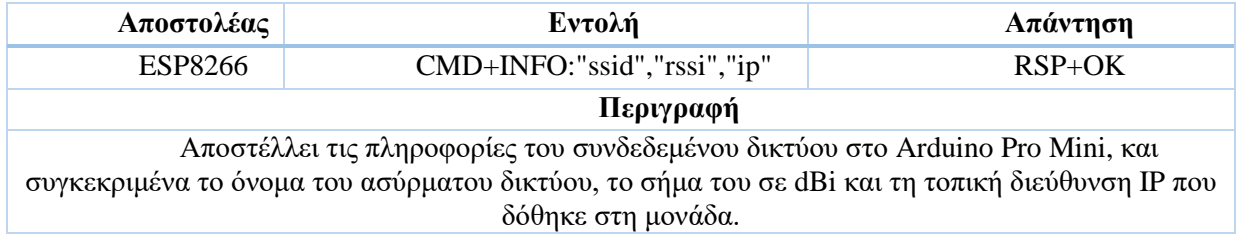

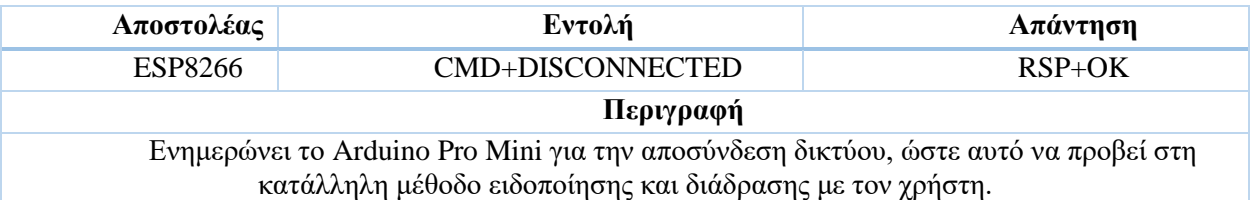

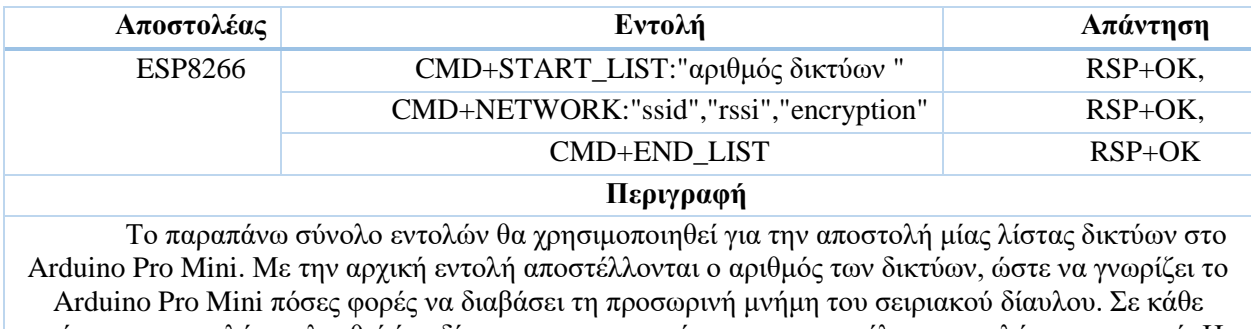

επόμενη αποστολή ακολουθεί ένα δίκτυο και τα στοιχεία του και στο τέλος η εντολή τερματισμού. Η παραπάνω εντολή δε μπορούσε να είναι ενιαία, λόγω του μεγέθους του σειριακού buffer, που είναι μόνο 64 bytes.

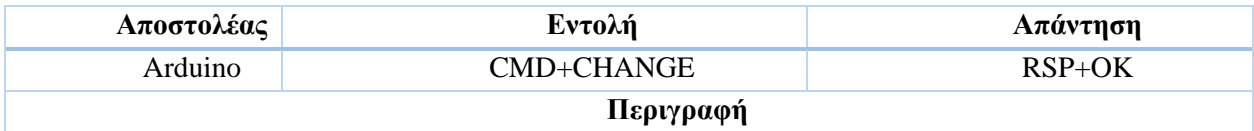

Η εντολή χρησιμοποιείται για την αίτηση αλλαγής δικτύου από το ESP8266. Το ESP8266 ως συνέπεια θα πρέπει να ανταποκρίνεται με την εντολής λίστας των δικτύων.

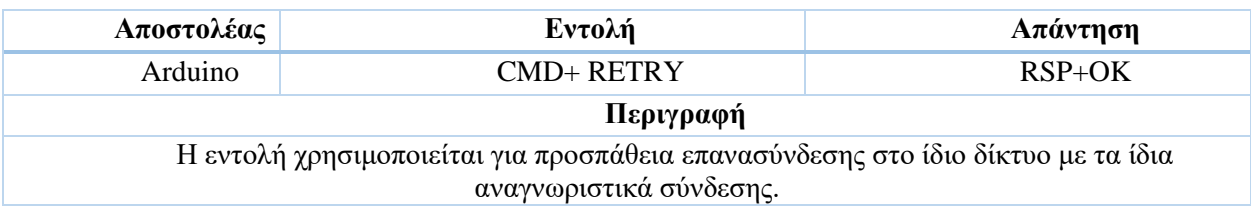

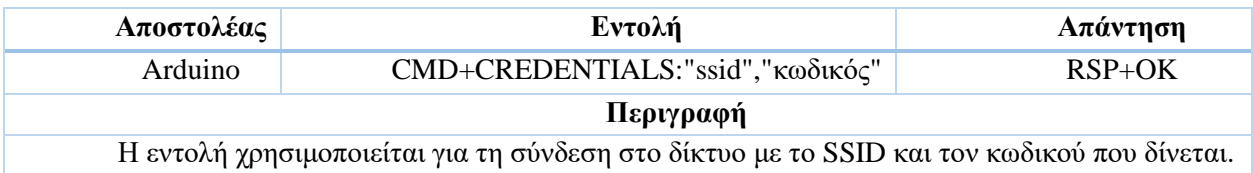

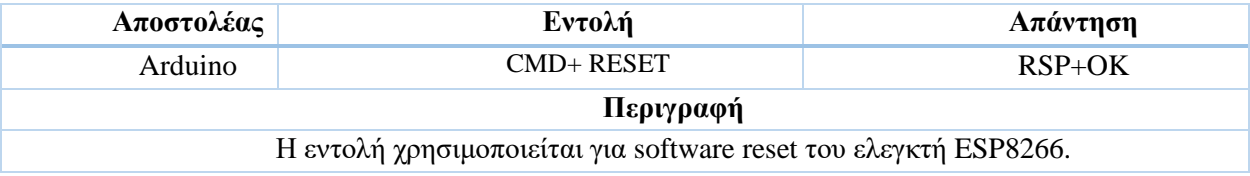

## 5.3.2 Αρμοδιότητες Arduino Pro Mini

Το Arduino Pro Mini αναλαμβάνει τις παρακάτω αρμοδιότητες, όπως αυτές ορίστηκαν στις λειτουργικές απαιτήσεις:

- Προβολή κατάστασης του συστήματος
- Τοπική αλλαγή κατάστασης του συστήματος
- Ασύρματη επικοινωνία με τους αισθητήρες
- Επεκτασιμότητα υλικού

Για τις δύο πρώτες απαιτήσεις, γίνεται χρήση οθόνης και πληκτρολογίου, ενώ για την επικοινωνία με τους αισθητήρες χρησιμοποιείται ο πομποδέκτης NRF24L01, όπως αυτό επιλέχθηκε στην αντίστοιχη ενότητα. Για την επεκτασιμότητα του υλικού, δημιουργείται πρωτόκολλο για ταύτισή (pairing) της μονάδας με τους αισθητήρες, το οποίο θα γίνεται ενσύρματα για επιπλέον ασφάλεια κατά τη ζεύξη.

### 5.3.2.1 Εγκατάσταση οθόνης

H οθόνη που έχει επιλεχθεί προς χρήση διαθέτει προσκολλημένο I2C expander, μειώνοντας τους 16 ψηφιακούς ακροδέκτες της σε μόλις τέσσερεις, οι οποίοι χρησιμοποιούνται για τον δίαυλο I2C και την τροφοδοσία της. Οι δύο ακροδέκτες του I2C δίαυλου του Arduino Pro Mini θα χρησιμοποιηθούν και για άλλες συσκευές στη πορεία.

### 5.3.2.1.1 Βιβλιοθήκη για οθόνες υγρών κρυστάλλων

Η βιβλιοθήκη που θα χρησιμοποιηθεί είναι η New-LiquidCrystal (Malpartida, 2014), η οποία υποστηρίζει οθόνες που χρησιμοποιούν τους PCF8475 and MCP23008 I2C expanders. Η οθόνη που παρουσιάστηκε προηγουμένως χρησιμοποιεί τον PCF8475 I2C expander.

### 5.3.2.1.2 Συνδεσμολογία οθόνης

Ακολουθεί η συνδεσμολογία που προκύπτει για επικοινωνία μέσω του I2C δίαυλου, που αντιστοιχεί στους ακροδέκτες A4 και A5 του Arduino Pro Mini, με τη διεύθυνση της οθόνης είναι ορισμένη στη 0x27h από τον κατασκευαστή:

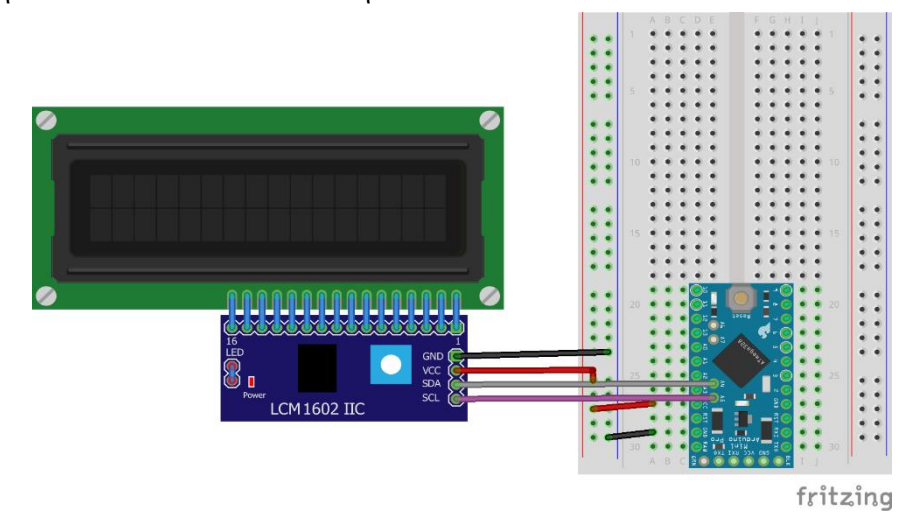

*Εικόνα 43 Συνδεσμολογία I2C Liquid Crystal (Fritzing, 2021)*

### 5.3.2.2 Εγκατάσταση πληκτρολογίου

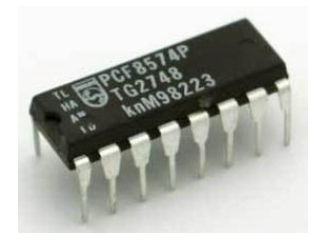

*Εικόνα 44 PCF8574P*

Το πληκτρολόγιο που έχει επιλεχθεί προς χρήση, καθώς και άλλα αντίστοιχα πληκτρολόγια, χρησιμοποιούν οκτώ ψηφιακούς ακροδέκτες για τη λειτουργία τους. Ο αριθμός των ακροδεκτών μπορεί να μειωθεί σημαντικά με την χρήση I2C Ι/Ο expander. Αυτό επιτυγχάνεται εύκολα με το ολοκληρωμένο PCF8574Ρ, αφού, με την χρήση της κατάλληλης βιβλιοθήκης, μετατρέπει τους οκτώ ψηφιακούς ακροδέκτες του πληκτρολογίου σε δύο ακροδέκτες Ι2C και δύο για την τροφοδοσία του. Σημειώνεται ότι οι δύο ακροδέκτες του I2C δίαυλου είναι ήδη σε χρήση,

οπότε η προσθήκη του εξαρτήματος δε θα δεσμεύσει επιπλέον ακροδέκτες του Arduino.

Για την παραπάνω συνδεσμολογία, προτού γίνει σύνδεση του πληκτρολογίου με το Arduino, πρέπει να προηγηθεί η σύνδεση του με το ολοκληρωμένο PCF8574P και να οριστεί η I2C διεύθυνση του.

#### 5.3.2.2.1 Βιβλιοθήκη για I2C πληκτρολόγια

H βιβλιοθήκη που θα χρησιμοποιηθεί είναι η i2ckeypad (Dhar, 2016), όπου με το άνοιγμα του αρχείου i2ckeypad.h παρέχονται οδηγίες για τη συνδεσμολογία που ακολουθεί η παρούσα βιβλιοθήκη, όπως αναγράφεται στην παρακάτω εικόνα (παίρνοντας ως δεδομένο ότι ο άγνωστος ακροδέκτης στα σχόλια του συγγραφέα της βιβλιοθήκης είναι η στήλη 3 του πληκτρολογίου).

> #define COLO 2 // P2 of PCF8574, colO is usually pin 3 of 4x3 keypads // P0 of PCF8574, coll is usually pin 1 of 4x3 keypads #define COL1  $\Omega$ // P4 of PCF8574, col2 is usually pin 5 of 4x3 keypads #define COL2 4 #define COL3 7 // sorry, don't have a 4x4 keypad to try it // P1 of PCF8574, row0 is usually pin 2 of 4x3 keypads #define ROW0  $1$ #define ROW1 6 // P6 of PCF8574, rowl is usually pin 7 of 4x3 keypads #define ROW2 5 // P5 of PCF8574, row2 is usually pin 6 of 4x3 keypads #define ROW3 3 // P3 of PCF8574, row3 is usually pin 4 of 4x3 keypads

*Εικόνα 45 Συνδεσμολογία που αναγνωρίζεται από την i2ckeypad βιβλιοθήκη*

#### 5.3.2.2.2 Συνδεσμολογία πληκτρολογίου

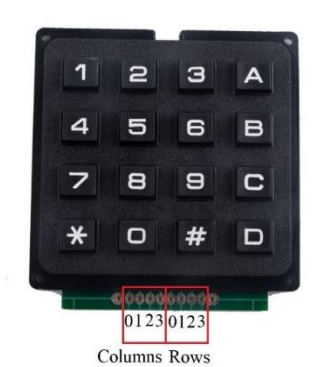

Στη συνέχεια καθορίζονται οι ακροδέκτες του πληκτρολογίου, κάτι το οποίο γίνεται εύκολα με ένα πολύμετρο, επιλέγοντας την ρύθμιση για έλεγχο συνέχειας του κυκλώματος. Συγκεκριμένα, οι δύο ακροδέκτες του πολύμετρου τοποθετούνται στις αντίστοιχες επαφές και πιέζονται κατ΄ επανάληψη πλήκτρα, έως ότου ακουστεί ο χαρακτηριστικός ήχος. Το εσωτερικό του πληκτρολογίου δεν είναι παρά ένα πλέγμα όπου κάθε γραμμή του τέμνεται από στήλες και το κάθε κουμπί αντιστοιχεί στο σημείο ένωσης γραμμών και στηλών. Με αυτή τη διαδικασία ονοματίζονται οι ακροδέκτες του παρόντος πληκτρολογίου, όπως αυτοί

αναγράφονται στην εικόνα. *Εικόνα 46 RCmall Keypad Ακροδέκτες*

#### 5.3.2.2.3 Διάγραμμα συνδεσμολογίας

Οι ακροδέκτες του PCF8574P, οι οποίοι εντοπίζονται εύκολα στις πρώτες σελίδες του datasheet (NXP, 2013) του στο διαδίκτυο, είναι οι ακόλουθοι:

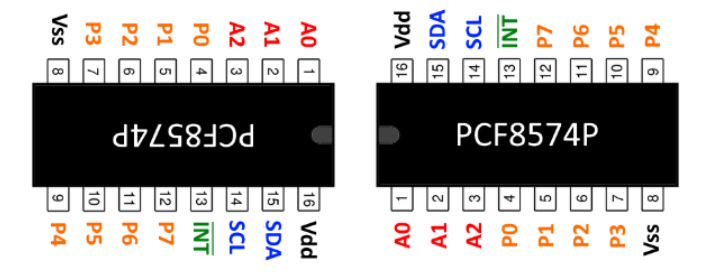

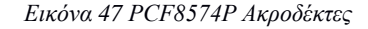

Με το Arduino να συνδέεται στις I2C γραμμές (SDL και SDA) για χρήση του πληκτρολόγιου, η διεύθυνση ορίζεται από τους ακροδέκτες A0, A1, και A2 του PCF8574P. Η διεύθυνση, σύμφωνα με το datasheet, ορίζεται από τον συνδυασμό των παραπάνω ακροδεκτών σύμφωνα με τον ακόλουθο πίνακα:

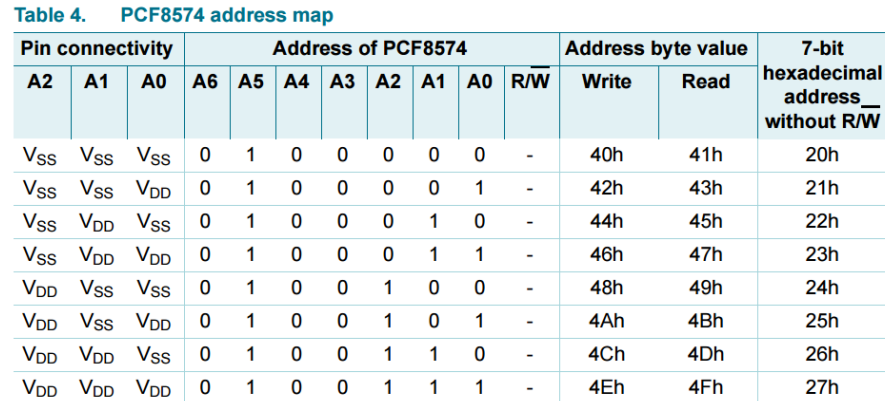

#### *Εικόνα 48 PCF8574 I2C Address Map*

Με την αντιστοίχιση του V<sub>DD</sub> σε V<sub>CC</sub> και του V<sub>SS</sub> σε GND, δίνουμε στο PCF8574P την δεκαεξαδική διεύθυνση, 20h, συνδέοντας και τους τρεις ακροδέκτες στην γείωση (GND). Διαθέσιμη για χρήση ήταν οποιασδήποτε διεύθυνση εκτός από την 27h, αφού όπως ειπώθηκε προηγουμένως, χρησιμοποιείται από τον I2C ελεγκτή της οθόνης και δεν είναι δυνατή η αλλαγή της, ενώ δεν επιτρέπεται η χρήση ίδιων διευθύνσεων στον δίαυλο I2C.

Εν κατακλείδι, συνδυάζοντας όλα τα παραπάνω, προκύπτει η ακόλουθη συνδεσμολογία του πληκτρολογίου για επικοινωνία μέσω του I2C διαύλου, που αντιστοιχεί στους ακροδέκτες A4 και A5 του Arduino Pro Mini, καθώς και διεύθυνση πληκτρολογίου την 0x20h:

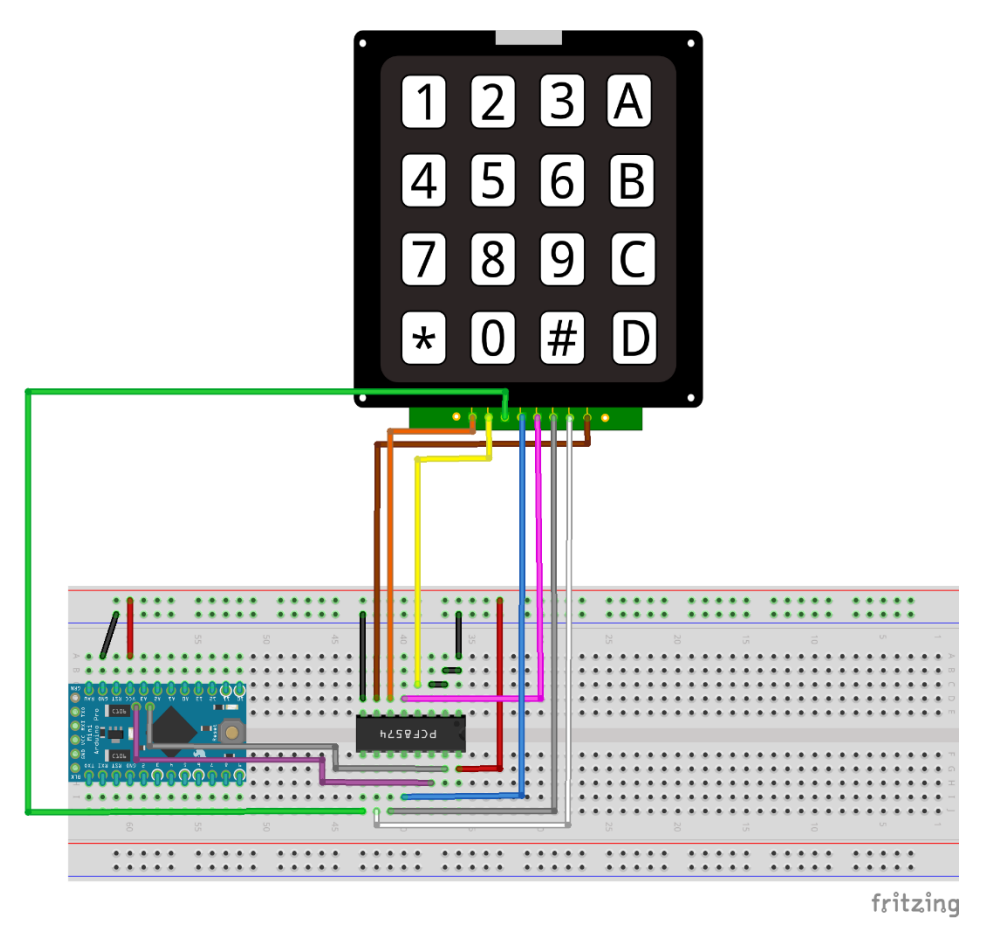

*Εικόνα 49 Συνδεσμολογία I2C Keypad (Fritzing, 2021)*

### 5.3.2.3 Εγκατάσταση ηχείου

Η εγκατάσταση και η χρήση των ηχείων στο Arduino είναι εξαιρετικά απλή, αφού απαιτούν μόνο έναν ακροδέκτη και ιδανικά μία αντίσταση σε σειρά. Δεν απαιτείται κάποια third-party βιβλιοθήκη, αφού η ίδια βιβλιοθήκη του Arduino περιέχει τη συνάρτηση tone(), η οποία με είσοδο τον αριθμό του ακροδέκτη, τη συχνότητα και τη διάρκεια, παράγει τον επιθυμητό ήχο.

### 5.3.2.3.1 Συνδεσμολογία ηχείου

Ακολουθεί η συνδεσμολογία, κατά την οποία επιλέγεται ο ψηφιακός ακροδέκτης 8 του Arduino Pro Mini και μία αντίσταση 220Ω σε σειρά με το ηχείο.

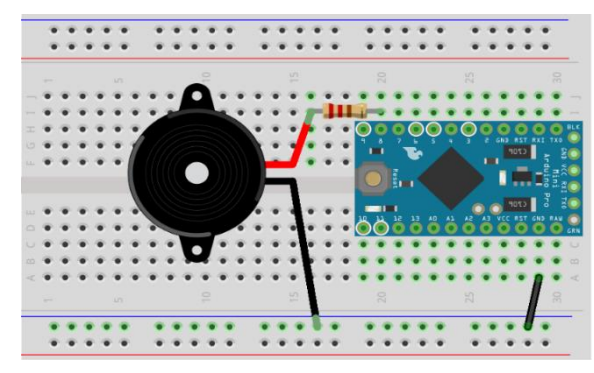

*Εικόνα 50 Συνδεσμολογία buzzer (Fritzing, 2021)*

## 5.3.2.4 Εγκατάσταση NRF24L01

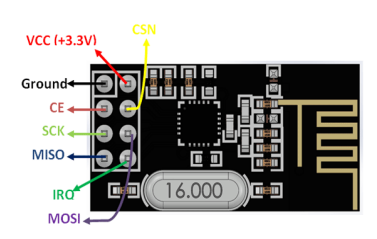

Ο πομποδέκτης ασύρματης επικοινωνίας που επιλέχθηκε, χρησιμοποιεί το πρωτόκολλο SPI για τον χειρισμό του από το Arduino Pro Mini. Τροφοδοτείται αυστηρά από τάση 3.3V και συνεπώς απαιτεί regulator με την αντίστοιχη τάση εξόδου, ο οποίος θα χρησιμοποιείται από κοινού στη τελική πλακέτα και για τη τροφοδοσία του ESP8266.

### *Εικόνα 51 Ακροδέκτες NRF24L01*

### 5.3.2.4.1 Βιβλιοθήκη για ΝRF24L01

Η βιβλιοθήκη που χρησιμοποιείται είναι η RF24 (ManiacBug, 2015), η οποία υποστηρίζει πληθώρα πλακετών που ενσωματώνουν το NRF24L01 και παρέχει αναλυτικό documentation.

## 5.3.2.4.2 Συνδεσμολογία NRF24L01 με Arduino Pro Mini

Ακολουθεί η συνδεσμολογία που προκύπτει για επικοινωνία μέσω του SPI πρωτοκόλλου, το οποίο αποτελείται από τέσσερεις ακροδέκτες που αντιστοιχούν στο MOSI, MISO, SCK και Chip Select (CSN) και ένα για CE, όπου χρησιμοποιείται για το standby mode και τον έλεγχο της αποστολής/λήψης. Οι ακροδέκτες MOSI, MISO και SCK έχουν καθιερωμένη θέση στον μικροελεγκτή ενώ το CSN και το CE μπορούν να είναι δύο οποιοιδήποτε ψηφιακοί ακροδέκτες.

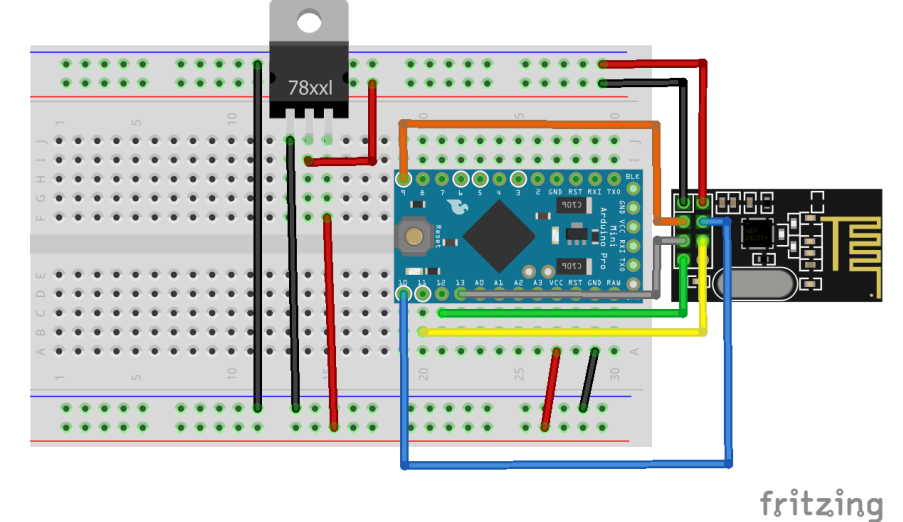

*Εικόνα 52 Συνδεσμολογία NRF24L01 (Fritzing, 2021)*

#### 5.3.2.5 Εγκατάσταση θηλυκού USB

Η ενσύρματη ζεύξη με αισθητήρες χρησιμοποιεί το πρωτόκολλο I2C, ενώ για τη συνδεσμολογία του χρησιμοποιείται καλώδιο τύπου USB, αρσενικό προς αρσενικό. Η επιλογή καλωδίου, έγινε με μόνο κριτήριο τον αριθμό ακροδεκτών, ενώ ενδέχεται να υπάρχουν και άλλα καλώδια που πληρούν τα κριτήρια. Επιλέχθηκε το πρωτόκολλο I2C, τόσο λόγω δέσμευσης των σειριακών ακροδεκτών από την επικοινωνία με το ESP8266, όσο και για την απλότητα που προσφέρει το συγκεκριμένο πρωτόκολλο επικοινωνίας σε συνδεσμολογία και σε κώδικα.

#### 5.3.2.5.1 Συνδεσμολογία θηλυκού USB

Από τους τέσσερεις ακροδέκτες, γίνεται χρήση των δύο εξ αυτών για τροφοδοσία και κοινή γείωση, ενώ οι άλλοι δύο χρησιμοποιούνται για το σήμα του I2C. Ενδιάμεσα στους δίαυλους παρεμβάλλεται ένας level shifter, για την μετατροπή των σημάτων στο αντίστοιχο επίπεδο τάσης, αφού ενδέχεται οι αισθητήρες να λειτουργούν σε τάση 3.3V. Η επιλογή level shifter δεν είναι σημαντική, αφού πρόκειται για ένα πολύ απλό και οικονομικό εξάρτημα, πάνω στο οποίο συνδέονται οι δύο ακροδέκτες I2C, ό ένας απέναντι από τον άλλον, καθώς και η γείωση αλλά και οι δύο διαφορετικές τάσεις. Η διεύθυνση επικοινωνίας ορίζεται από τον κώδικα και επιλέγεται η 08h, η οποία διεύθυνση δε χρησιμοποιείται από άλλο εξάρτημα.

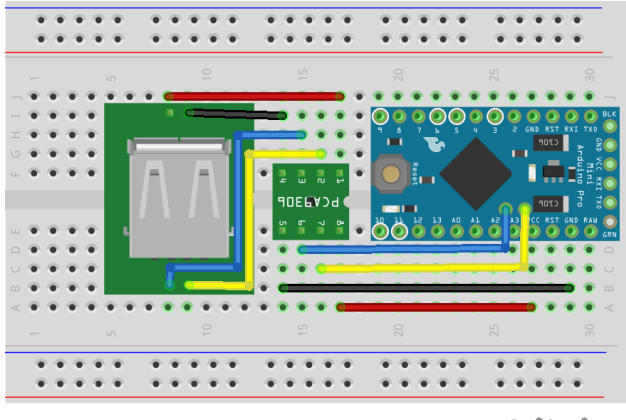

fritzing

*Εικόνα 53 Συνδεσμολογία Ι2C, level shifter και θηλυκού USB (Fritzing, 2021)*

### 5.3.3 Λογική σχεδίαση προγράμματος

Σε αυτή την ενότητα πρόκειται να γίνει λογικός σχεδιασμός του προγράμματος του ελεγκτή Arduino Pro Mini. Η επικοινωνία με το ESP8266, έχει οριστεί στη προηγούμενη ενότητα, αφού γίνεται χρήση του ίδιου πρωτοκόλλου και από τους δύο ελεγκτές.

Στη συνάρτηση setup() γίνεται φόρτωση των αποθηκευμένων δεδομένων από τη μνήμη, η λήψη του μοναδικού αναγνωριστικού του ESP8266, η λήψη κατάστασης δικτύου από το ESP8266 και τέλος η προβολή της κατάστασης του συναγερμού, όπως αυτή ορίζεται από τις λειτουργικές απαιτήσεις. Σε περίπτωση μη επιτυχημένης προσπάθειας σύνδεσης, γίνεται εκκίνηση του οδηγού σύνδεσης σε δίκτυο Wi-Fi, όπου με τη χρήση του πρωτοκόλλου το Arduino Pro Mini δρα ως τη διεπαφή επιλογής και εισαγωγής στοιχείων του δικτύου. Αφότου ολοκληρωθεί ο οδηγός σύνδεσης, τα δεδομένα δίνονται στο ESP8266 για να πραγματοποιήσει τη σύνδεση.

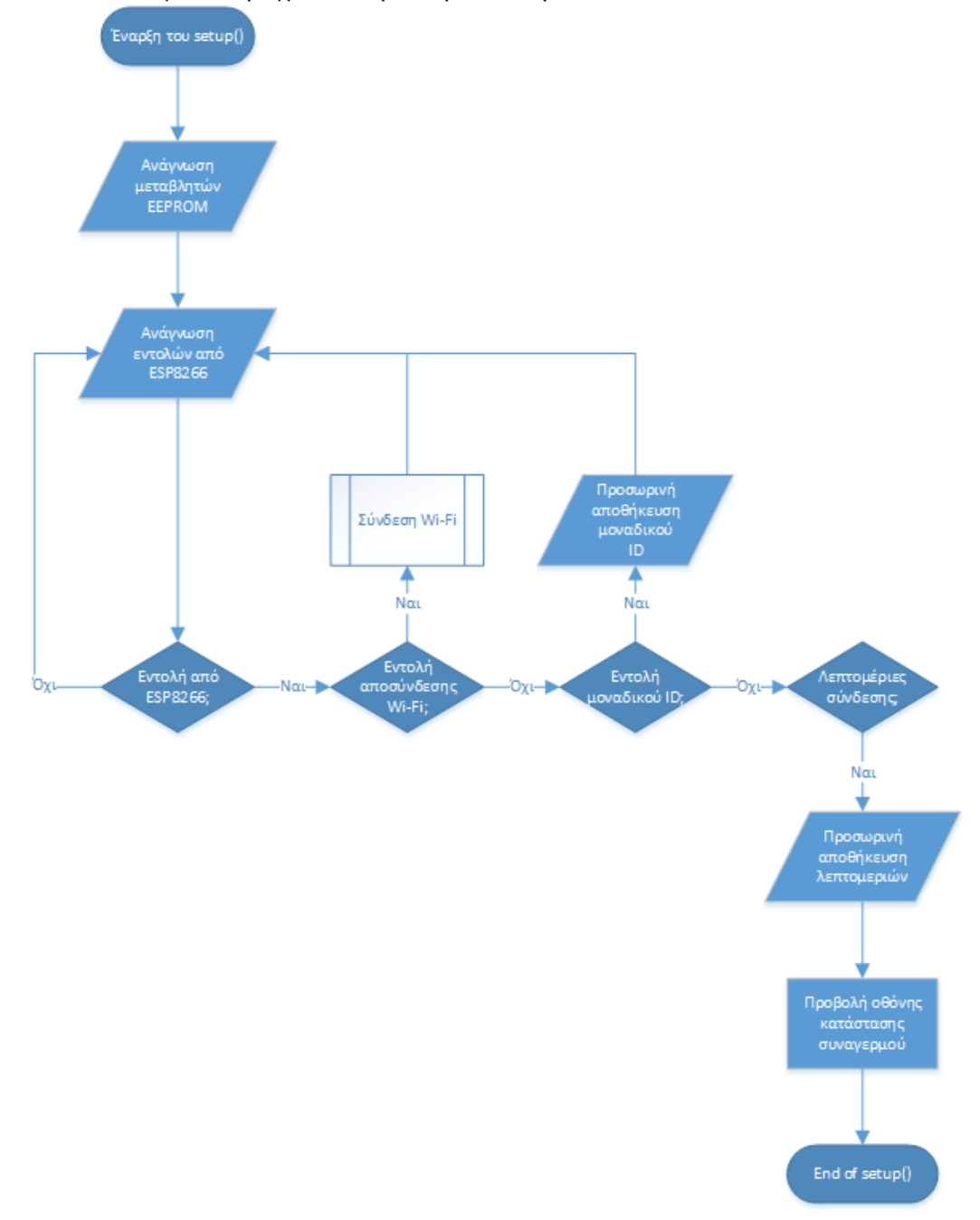

*Εικόνα 54 Arduino Pro Mini setup() (Microsoft, Visio, 2021)*

Στο παραπάνω διάγραμμα, η διεργασία σύνδεσης σε Wi-Fi παραπέμπει στο επόμενο διάγραμμα, αφού χρησιμοποιείται από κοινού και από διεργασίες εκτός της συνάρτησης setup(). Ο οδηγός σύνδεσης δίνεται σε κάθε περίπτωση αποσύνδεσης δικτύου και προσφέρει την επιλογή επανάληψης σύνδεσης ή αλλαγής Wi-Fi. Ακολουθεί το διάγραμμα της διεργασίας σύνδεσης:

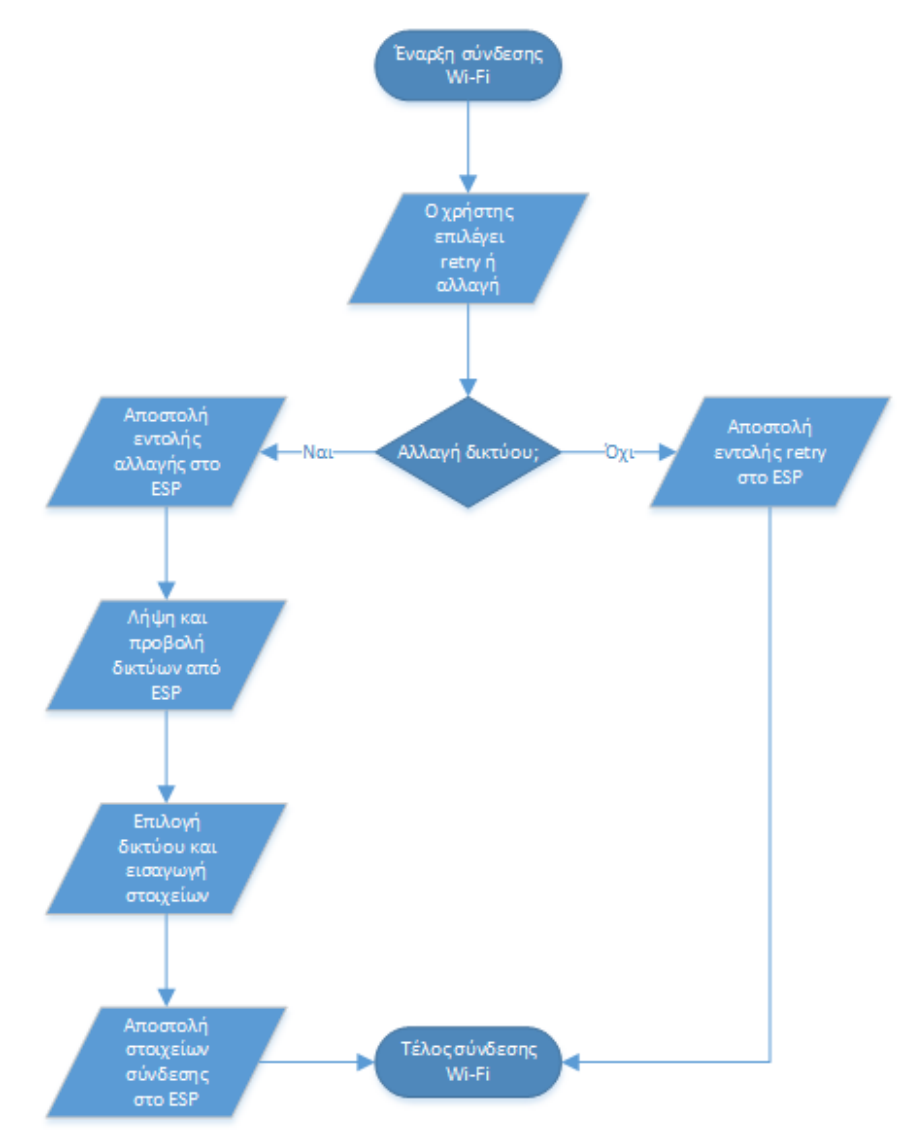

*Εικόνα 55 Διάγραμμα οδηγού σύνδεσης σε Wi-Fi (Microsoft, Visio, 2021)*

Στη συνέχεια θα σχεδιαστεί ο βασικός βρόχος του προγράμματος, η συνάρτηση loop(). Οι αρμοδιότητες της βασικής συνάρτησης είναι ο έλεγχος εισερχόμενων εντολών από το ESP8266, οι οποίες αφορούν είτε την αποσύνδεση του δικτύου, είτε την απομακρυσμένη αλλαγή κατάστασης.

Οι επόμενες βασικές αρμοδιότητες είναι ο έλεγχος για την εισαγωγή PIN όταν η κατάσταση είναι οπλισμένη, ώστε να γίνει αφόπλιση του συναγερμού, καθώς και ο έλεγχος των δεδομένων αισθητήρων για τυχών ανιχνεύσεις. Εάν το εισαγόμενο PIN είναι λανθασμένο ή εντοπιστούν ανιχνεύσεις από τους αισθητήρες, η μονάδα εισέρχεται σε κατάσταση συναγερμού.

Τέλος, γίνεται λήψη των δεδομένων αισθητήρων, τα οποία μπορεί να είναι απλά pings ή και ανίχνευση δραστηριότητας και γίνεται έλεγχος για πάτημα κουμπιού από τον χρήστη. Εάν είναι πλήκτρο για την εισαγωγή του PIN και γίνει επαλήθευση του, τότε η κατάσταση του συναγερμού αλλάζει. Σε διαφορετική περίπτωση, εάν είναι το πλήκτρο προβολής του μενού και ο συναγερμός βρίσκεται σε κατάσταση αφόπλισης, τότε γίνεται προβολή αυτού.

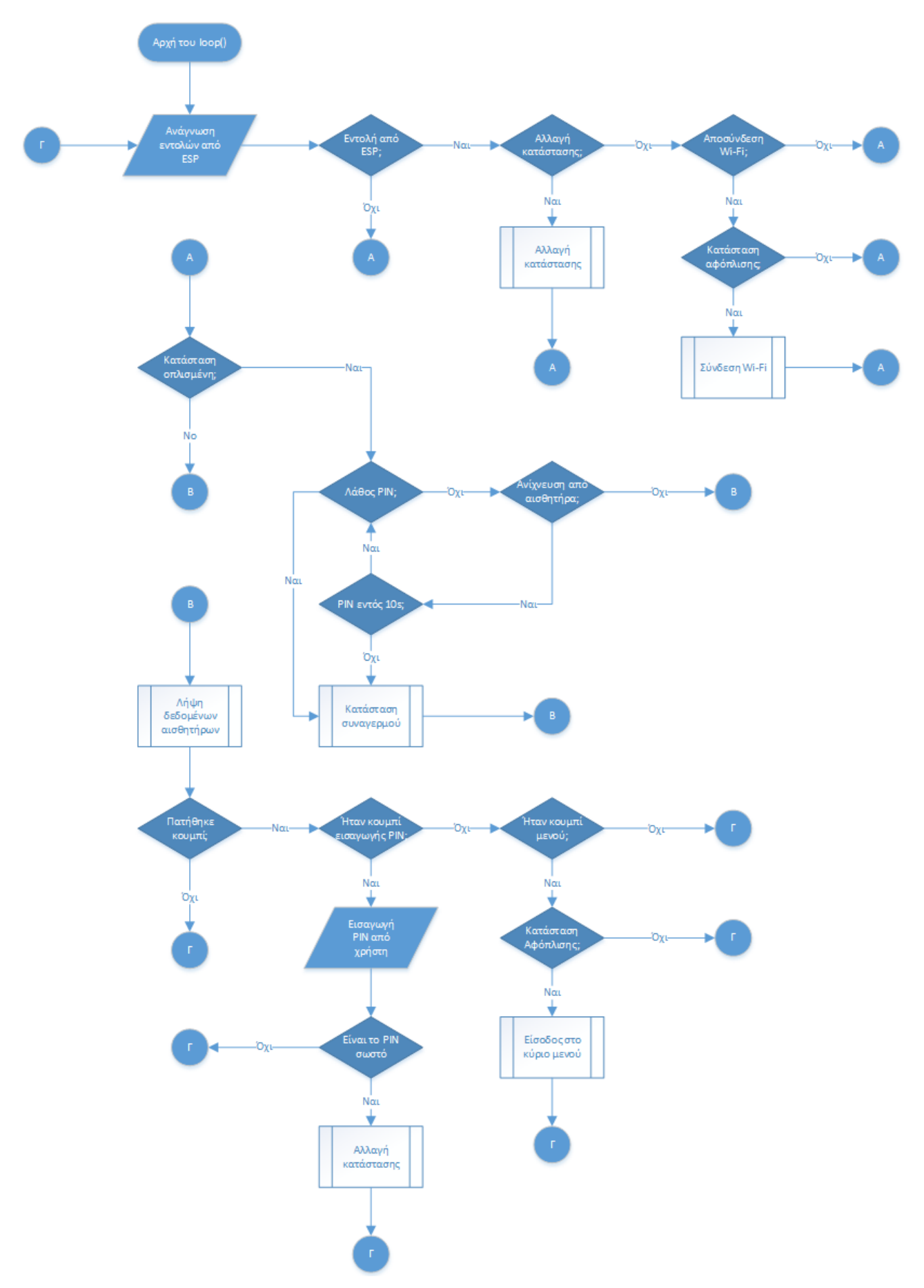

*Εικόνα 56 Arduino Pro Mini loop() (Microsoft, Visio, 2021)*

Στη συνέχεια θα γίνει εμβάθυνση σε κάποιες διεργασίες που διασπάστηκαν σε μικρότερα διαγράμματα για λόγους κατανόησης, ξεκινώντας με την «αλλαγή κατάστασης», η οποία μπορεί να συμβεί είτε από εντολή του ESP (απομακρυσμένα), είτε τοπικά, εισάγοντας το τετραψήφιο PIN. Ο βασικός έλεγχος που γίνεται κατά την αλλαγή κατάστασης από αφόπλιση σε όπλιση, είναι ο έλεγχος για ανενεργούς αισθητήρες. Σε περίπτωση ορισμένων ή και όλων ανενεργών αισθητήρων, δε γίνεται όπλιση του συστήματος, μέχρι να καταστούν αυτοί ενεργοί από τον χρήστη, ώστε να μη προκύψει ανεπαρκής προστατευτική κάλυψη του χώρου. Σε αντίθετη περίπτωση ο χρήστης επιλέγει τρόπο όπλισης (παραμονή στο σπίτι ή έξοδος) και σε κάθε περίπτωση ενημερώνεται το ESP8266 για να ανανεώσει τις μεταβλητές νέφους.

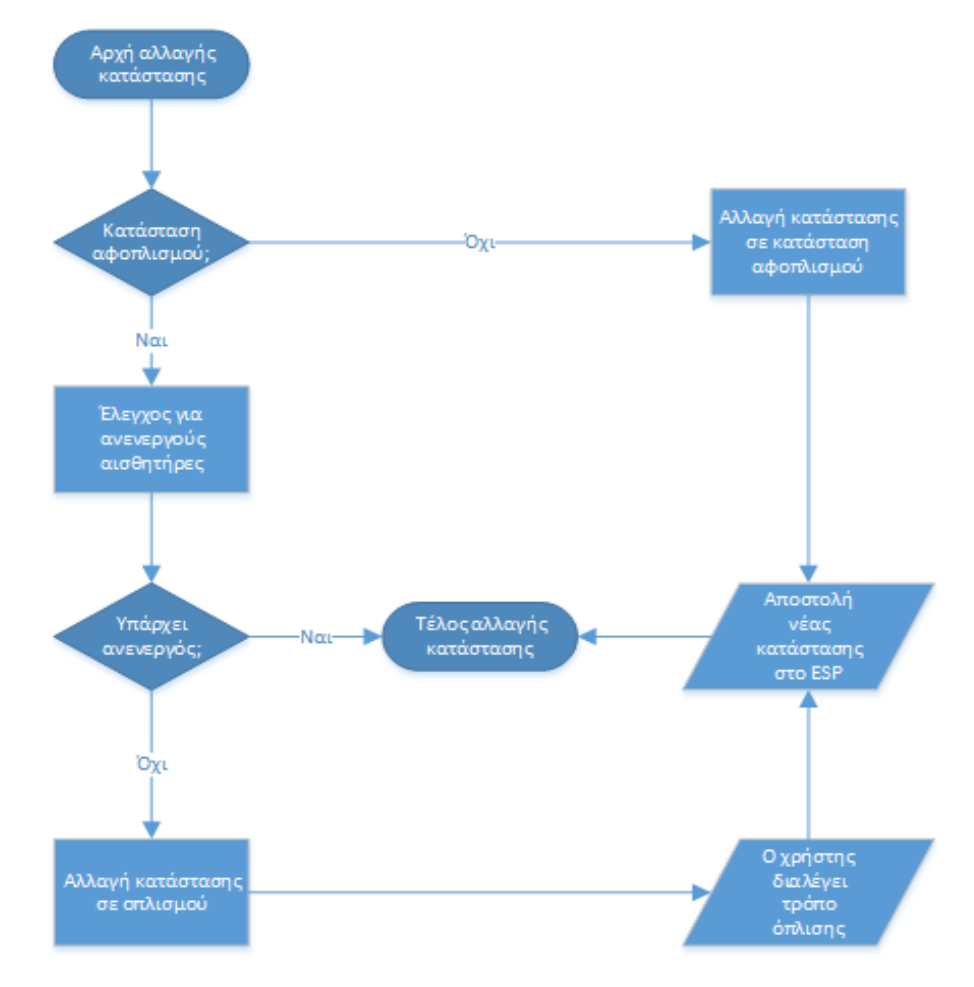

*Εικόνα 57 Διάγραμμα αλλαγής κατάστασης (Microsoft, Visio, 2021)*

Η επόμενη διεργασία που θα συζητηθεί είναι η «κατάσταση συναγερμού», κατά την οποία το πρόγραμμα «κλειδώνεται» στον παρακάτω βρόγχο. Όσο βρίσκεται στον παρακάτω βρόγχο, το πρόγραμμα δέχεται μόνο εισαγωγή τετραψήφιου PIN από το πληκτρολόγιο ή μήνυμα «αλλαγής κατάστασης» από τον ελεγκτή ESP8266. Εάν η κατάσταση αλλάξει επιτυχώς, κατά τον νέο έλεγχο της τρέχουσας κατάστασης, εξέρχεται από τον βρόγχο κατάστασης συναγερμού. Τα παραπάνω απεικονίζονται στο ακόλουθο διάγραμμα:

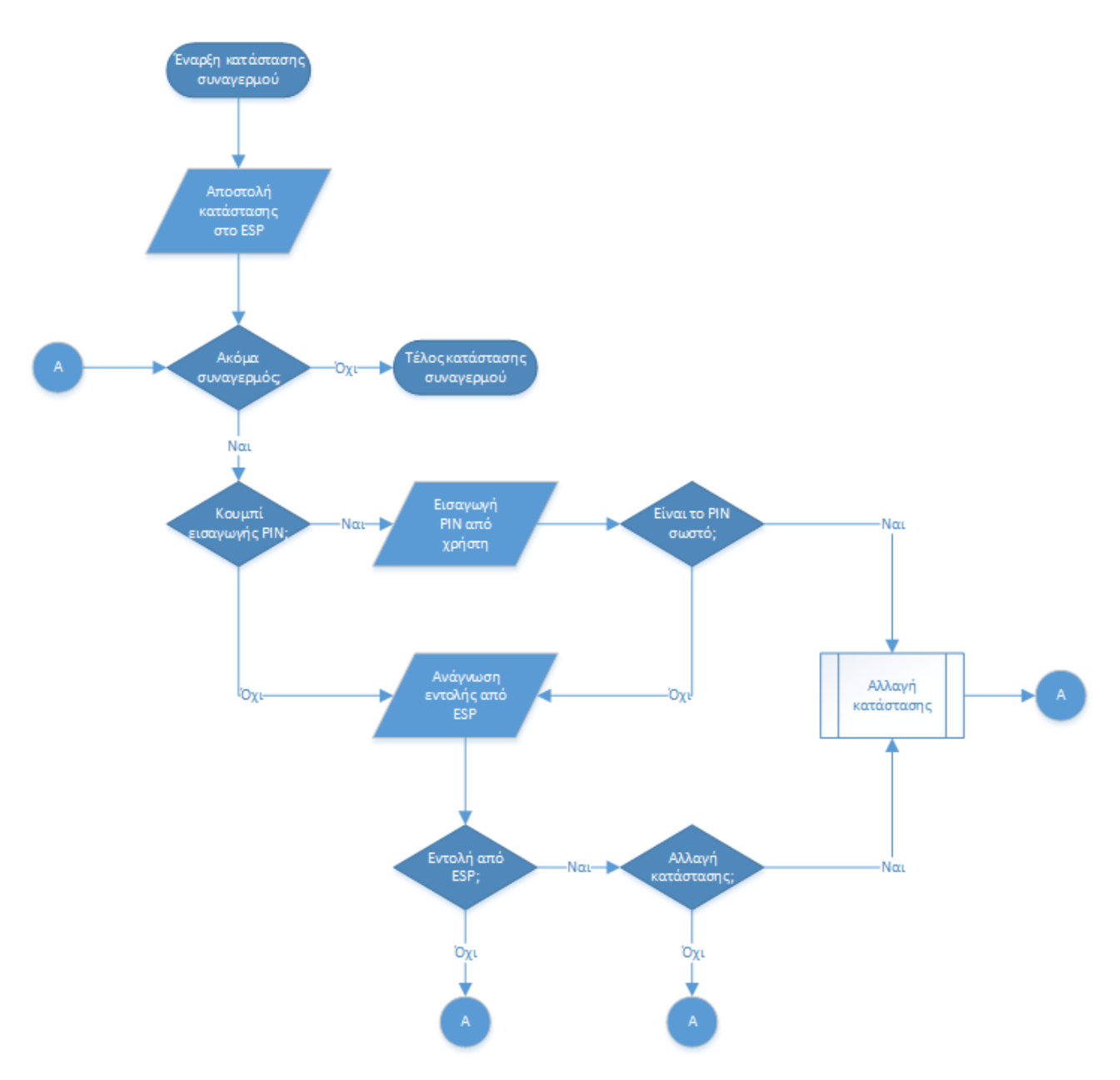

*Εικόνα 58 Διάγραμμα κατάστασης συναγερμού (Microsoft, Visio, 2021)*

Συνεχίζοντας με τις υποδιαδικασίες του βασικού βρόγχου, καλύπτοντας την λειτουργική απαίτηση για επικοινωνία με αισθητήρες, εκτελούνται οι παρακάτω βασικές διεργασίες:

- Καταχώρηση του αισθητήρα εάν αυτός δεν έχει επικοινωνήσει μετά από επανεκκίνηση της μονάδας.
- Ανανέωση της χρονοσφραγίδας του, εάν ο αισθητήρας είναι καταχωρημένος.
- Ανίχνευση σκανδαλισμένων αισθητήρων, ώστε αναλόγως τον τρόπο όπλισης, να γίνουν οι απαραίτητες ενέργειες.
- Ανίχνευση απενεργοποιημένων αισθητήρων, ώστε αναλόγως τη κατάσταση του συναγερμού να ειδοποιηθεί ο χρήστης.
- Ανίχνευση αισθητήρων με χαμηλή μπαταρία, ώστε αναλόγως τη κατάσταση του συναγερμού να ειδοποιηθεί ο χρήστης.

Ακολουθεί το διάγραμμα επικοινωνίας με τους αισθητήρες:

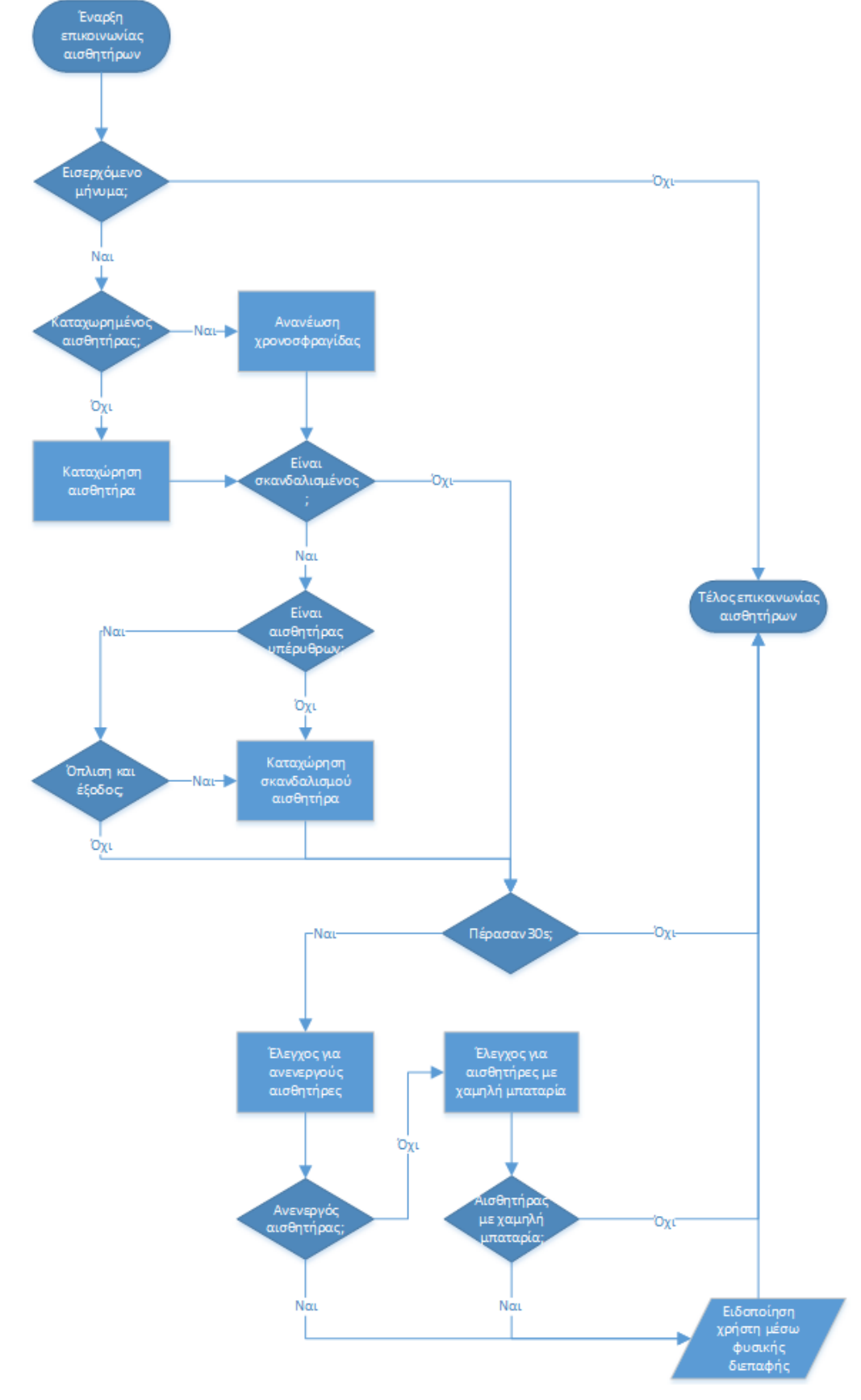

*Εικόνα 59 Διάγραμμα επικοινωνίας με αισθητήρες (Microsoft, Visio, 2021)*

Προχωρώντας στη τελευταία υποδιαδικασία του βασικού βρόγχου του προγράμματος, στο μενού επιλογών, στο οποίο παρέχονται οι ακόλουθες επιλογές:

- Προβολή πληροφοριών δικτύου, στο οποίο προβάλλονται το SSID του συνδεδεμένου δικτύου και η τοπική διεύθυνση IP.
- Αλλαγή δικτύου, κατά την οποία επιλέγεται, με τρόπο παρόμοιο με αυτόν περιγράφεται στη διαδικασία σύνδεσης στο Wi-Fi, ένα από τα δίκτυα που δίνονται από το ESP8266 και αποστέλλονται τα δεδομένα σύνδεσης που εισήγαγε ο χρήστης.
- Ζεύξη αισθητήρα, η οποία θα αναλυθεί σε βάθος στη συνέχεια.
- Επανεκκίνηση, κατά την οποία αποστέλλεται η αντίστοιχη εντολή στο ESP8266, ώστε και οι δύο ελεγκτές να επανεκτιμηθούν μέσω λογισμικού.

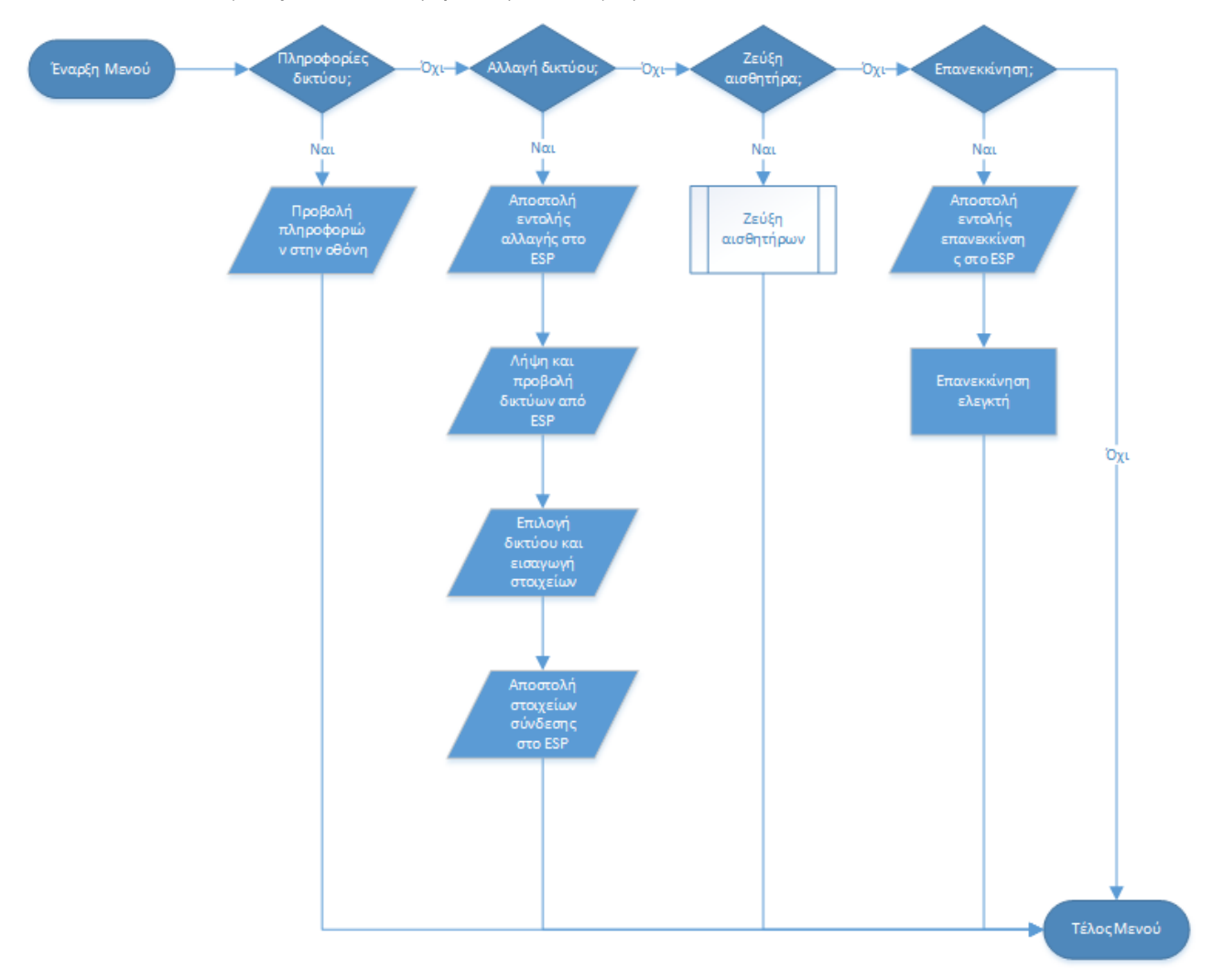

*Εικόνα 60 Διάγραμμα επιλογών βασικού μενού (Microsoft, Visio, 2021)*

Τέλος, καλύπτοντας την τελευταία απαίτηση περί επεκτασιμότητας υλικού, η διαδικασία ζεύξης μπορεί να ταυτίσει έναν οποιοδήποτε αισθητήρα, νέο ή από άλλη μονάδα, με τη παρούσα μονάδα συναγερμού. Αφού γίνει φυσική ζεύξη, όπως αυτή περιγράφεται παραπάνω, η κεντρική μονάδα αναμένει μήνυμα σύνδεσης από τον αισθητήρα, το οποίο αποστέλλεται πατώντας το αντίστοιχο κουμπί στη συσκευή του.

Η διαδικασία έχει την επιλογή του καθαρισμού των αποθηκευμένων αισθητήρων, το οποίο προσαυξάνει το αναγνωριστικό συνεδρίας που αποθηκεύεται στη μνήμη της κεντρικής μονάδας, οδηγώντας στον τερματισμό της διεργασίας ζεύξης. Η συνεδρία έχει άπειρη διάρκεια, μέχρι να γίνει (από επιλογή) καθαρισμός των αισθητήρων, όπου η προσαύξηση του οδηγεί στην απόρριψη μηνυμάτων από αισθητήρες που κατέχουν το προηγούμενο αναγνωριστικό συνεδρίας, αφαιρώντας τους τη δυνατότητα επικοινωνίας με τη βασική μονάδα.

Εάν επιλεχθεί προσθήκη αισθητήρα, η διαδικασία έχει χρονικό όριο διάρκειας ενός λεπτού, κατά το οποίο γίνεται επανειλημμένα ανάγνωση του δίαυλου I2C, για το σήμα έναρξης από τον αισθητήρα. Στη συνέχεια αποστέλλονται τα δεδομένα όπως ο μοναδικός αριθμός μονάδας, το πιο πρόσφατο αναγνωριστικό συνεδρίας και ένας αριθμός αναγνώρισης του αισθητήρα και αναμένεται απάντηση. Εάν τα δεδομένα που εστάλησαν ταιριάζουν ένα προς ένα με τα αποθηκευμένα του αισθητήρα, ο αισθητήρας θα απορρίψει τη ζεύξη για αποφυγή διπλο-εγγραφής. Σε αντίθετη περίπτωση θα προστεθεί ο αισθητήρας στον πίνακα ενεργών αισθητήρων και θα γίνει προσαύξηση και αποθήκευση του επόμενου αναγνωριστικού αισθητήρα, για χρήση στην επόμενη ζεύξη.

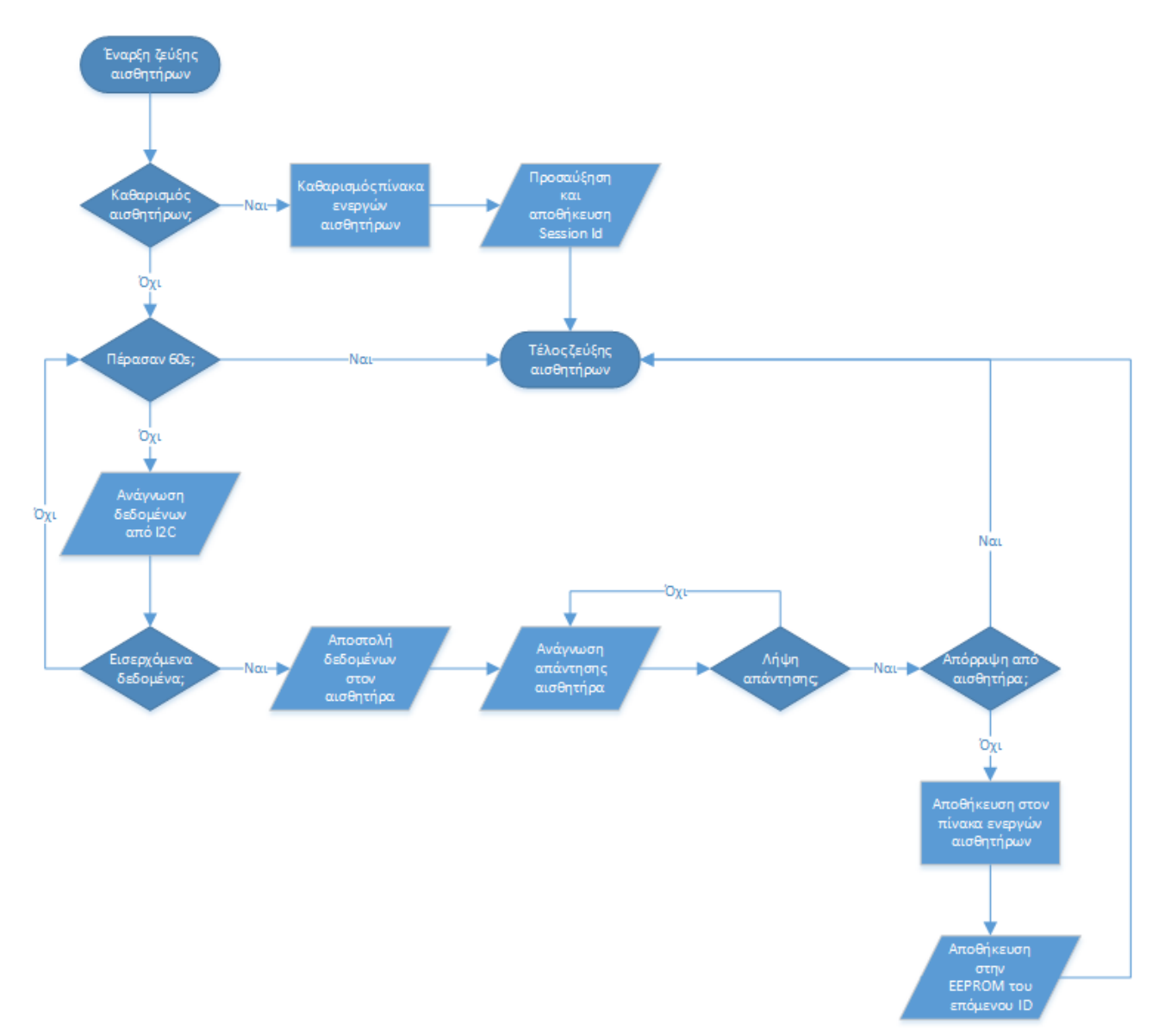

*Εικόνα 61 Διάγραμμα διαχείρισης και ζεύξης αισθητήρων (Microsoft, Visio, 2021)*

## 5.3.4 Πρωτόκολλο επικοινωνίας με αισθητήρες

Η επικοινωνία των αισθητήρων γίνεται με την αποστολή μηνυμάτων στη κεντρική μονάδα του συναγερμού, ανά τακτά χρονικά διαστήματα. Σε αντίθετη περίπτωση, εάν δηλαδή δεν επικοινωνούν για κάποιο διάστημα, θεωρούνται ανενεργοί. Τα μηνύματα θα αποστέλλονται ως αντικείμενο struct, δυνατότητα η οποία καθίσταται διαθέσιμη από τη βιβλιοθήκη του RF24 και σε αυτό θα συμπεριλαμβάνονται τα παρακάτω:

- Το αναγνωριστικό της συσκευής με την οποία έγινε η ζεύξη.
- Το αναγνωριστικό της τρέχουσας συνεδρίας.
- Το αναγνωριστικό του αισθητήρα, όπως αυτό δόθηκε από τη κεντρική μονάδα.
- Ο τύπος του αισθητήρα, μαγνητικός (1) ή με υπέρυθρες (2).
- Η κατάσταση του αισθητήρα, δηλαδή κανονική (0), σκανδαλισμένη (1) ή χαμηλής μπαταρίας (2).

Τα τρία πρώτα αναγνωριστικά χρησιμοποιούνται για την επιτυχή αποδοχή του μηνύματος από τη κεντρική μονάδα, ενώ η τελευταία απαντάει στο παραπάνω μήνυμα, με έναν αριθμό που αντιστοιχεί στη κατάσταση όπλισης της συσκευής. Συγκεκριμένα:

- $\bullet$  Σφάλμα (-1).
- Κατάσταση αφοπλισμού (0).
- Οπλισμένη κατάσταση (1).
- Μη συζευγμένη συσκευή (2).

Οι ανωτέρω τιμές αντιστοιχούν στις καταστάσεις όπλισης που προσδιορίστηκαν, οι οποίες είναι μεγέθους byte. Όσο μικρότερο το πακέτο του μηνύματος, τόσο καλύτερες οι πιθανότητες να παραδοθεί χωρίς σφάλματα μετάδοσης.

## 5.3.5 Πρωτόκολλο ζεύξης με αισθητήρες

Κατά τη διαδικασία ζεύξης ο αισθητήρας βρίσκεται σε αναμονή για εισερχόμενα μηνύματα από τη κεντρική μονάδα. Στη συνέχεια ακολουθούνται τα παρακάτω βήματα για τη ζεύξη:

1. Η κεντρική μονάδα, ως απόδειξη επικοινωνίας, αιτείται τον τύπο του αισθητήρα, στο οποίο ο αισθητήρας απαντάει ως εξής: μαγνητικός (1) ή με υπέρυθρες (2). Εάν δεν υπάρχει σύνδεση, βάση πρωτοκόλλου της βιβλιοθήκης Wire, η κεντρική μονάδα λαμβάνει τον αριθμό 0, ειδάλλως, σε περίπτωση μηδενικών δεδομένων απάντησης, λαμβάνει τον αριθμό -1.

2. Η κεντρική μονάδα αποστέλλει στον αισθητήρα τα αναγνωριστικά ζεύξης, τα οποία είναι το αναγνωριστικό της συσκευής, το αναγνωριστικό της τρέχουσας συνεδρίας και το αναγνωριστικό του αισθητήρα. Τα δεδομένα αυτά δίνονται με αυτή τη σειρά και διαχωρίζονται με κόμμα.

3. Η κεντρική μονάδα αιτείται απάντηση στη ζεύξη που ζητήθηκε, όπως και στη προηγούμενη αίτηση. Εάν δεν υπάρχει σύνδεση η κεντρική μονάδα λαμβάνει τον αριθμό 0, ειδάλλως, σε περίπτωση μηδενικών δεδομένων απάντησης, τον αριθμό -1. Η απάντηση θα είναι είτε αποδοχή (1), είτε απόρριψη (2), η οποία οφείλεται στο ότι ο αισθητήρας είναι ήδη σε ζεύξη με αυτή τη μονάδα. Η απόφαση απόρριψης λαμβάνεται μετά από σύγκριση των τριών αναγνωριστικών με τα ήδη αποθηκευμένα αναγνωριστικά.

Με το πέρας των παραπάνω βημάτων κλείνει η επικοινωνία μεταξύ των ελεγκτών και οι τελευταίοι προβαίνουν στις αντίστοιχες ενέργειες που ορίζει το πρόγραμμα του κάθε ελεγκτή.

## 5.4 Αισθητήρες

Στο παρόν κεφάλαιο θα γίνει ανάλυση των λειτουργικών απαιτήσεων των αισθητήρων ενώ θα γίνει ανάλυση των απαραίτητων συνδεσμολογιών τους. Στη συνέχεια θα παραχθεί διάγραμμα ροής με τη λογική του προγράμματος του αισθητήρα. Οι αρμοδιότητες του ελεγκτή, όπως αυτές ορίζονται στις λειτουργικές απαιτήσεις που ορίστηκαν παραπάνω, είναι επιγραμματικά οι εξής:

- Λειτουργία ταύτισης με τη κεντρική μονάδα.
- Ενημέρωση σκανδαλισμού αισθητήρα.
- Αυτονομία και διαχείριση ενέργειας.

Από τις παραπάνω απαιτήσεις, οι δύο πρώτες καλύφθηκαν στο κεφάλαιο της κεντρικής μονάδας, αφού πρόκειται για διαδικασίες που απαιτείται άμεση επικοινωνία μεταξύ των ελεγκτών. Συγκεκριμένα, η διαδικασία ταύτισης θα υλοποιηθεί με θηλυκό USB στον δίαυλο I2C, με την εξαίρεση του εξαρτήματος «level shifter» ο οποίος συμπεριλαμβάνεται μόνο στη κεντρική μονάδα. Επιπλέον, η ενημέρωση σκανδαλισμού του αισθητήρα ακολουθεί την ίδια ακριβώς συνδεσμολογία και χρησιμοποιεί το κοινό πρωτόκολλο που προαναφέρθηκε, για την επικοινωνία.

Συνεπώς, θα δοθεί μεγαλύτερη βαρύτητα στο πιο βασικό μέρος του αισθητήρα, που δεν είναι άλλο από την αυτονομία. Ο αισθητήρας δε θα πρέπει να είναι ασύμφορος στη κατανάλωση ενέργειας, προκειμένου το πάγιο κόστος του συστήματος να διατηρείται χαμηλό. Για τον λόγο αυτό, χρησιμοποιείται η 8MHz έκδοση του Arduino Pro Mini, η οποία λειτουργεί στα 3.3V, ενώ δε διαφέρει με κανέναν άλλο τρόπο στη σύνδεση ή τον προγραμματισμό από την 16MHz έκδοση, που λειτουργεί με τάση 5V. Ο χαμηλότερος χρονισμός επιτρέπει χαμηλότερη κατανάλωση από τον ελεγκτή, ενώ παράλληλα επιτρέπει την εξάντληση της χωρητικότητας των μπαταριών σε μεγαλύτερο βαθμό.

## 5.4.1 Συνδεσμολογία μπαταριών

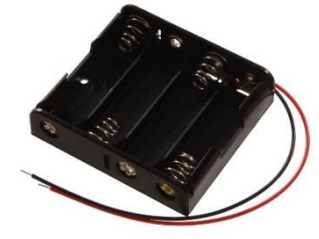

Για την τροφοδοσία του Arduino Pro Mini, χρειάζεται τάση 3.3V, ενώ για το εξάρτημα υπέρυθρων χρειάζεται τουλάχιστον τάση 5V. Το συγκεκριμένο battery pack, έχει χωρητικότητα τεσσάρων αλκαλικών μπαταριών ΑΑ τάσης 1.5V ανά μπαταριά, των οποίων η σύνδεση γίνεται σε σειρά, αυξάνοντας αθροιστικά την τάση τους και ως εκ τούτου, πληροί τις ελάχιστες προϋποθέσεις.

*Εικόνα 62 4xΑΑ Battery Pack*

Το αντίστοιχο εξάρτημα με 3 μπαταρίες AA, θα παρείχε τάση, μόλις 4.5V, η οποία πολύ σύντομα θα βρισκόταν σε χαμηλότερη τάση από

την ελάχιστη λειτουργική τάση του αισθητήρα κίνησης. Αντίστοιχα, σε περίπτωση επαναφορτιζόμενων μπαταριών, οι οποίες έχουν μέγιστη τάση 1.2V, θα συμπληρωνόντουσαν μόλις 3.6V συνολική τάση.

### 5.4.1.1 Μετρητής στάθμης μπαταρίας

Εφόσον ο μικροελεγκτής θα χρησιμοποιείται ως απομακρυσμένος αισθητήρας, όσο και αν γίνει βελτίωση της κατανάλωσής του, εν τέλει θα εξαντλήσει την πηγή ενέργειας του. Προτού συμβεί αυτό, θα πρέπει να είναι δυνατή η ειδοποίηση του χρήστη για τη στάθμη της μπαταρίας πριν ο αισθητήρας σταματήσει να μεταδίδει πλήρως. Σε αυτή την ενότητα θα αναλυθεί η μέθοδος και η συνδεσμολογία που θα ακολουθηθούν για την ανίχνευση της στάθμης μπαταρίας.

Οι επιλογές περιορίζονται σε δύο διαφορετικούς τρόπους μέτρησης της στάθμης της μπαταρίας, η μέτρησή της με μικρότερη ακρίβεια από τους αναλογικούς ακροδέκτες του Arduino και με τη χρήση ολοκληρωμένου κυκλώματος που κάνει μέτρηση της στάθμης με ακρίβεια. Εφόσον θα γίνει χρήση αλκαλικών μπαταριών και όχι επαναφορτιζόμενων μπαταριών, δεν υπάρχει ανάγκη για στενή παρακολούθηση, ενώ η τοποθέτηση επιπλέον υλικού θα μειώσει περαιτέρω την διάρκεια λειτουργίας.

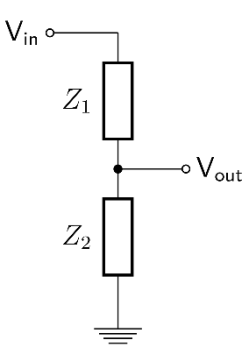

Για την μέτρηση της τάσης των μπαταριών από το Arduino, χρησιμοποιείται ο ενσωματωμένος μετατροπέας «Analog to Digital Converter» (ADC), ο οποίος αναπαριστά αναλογική μέτρηση σε μορφή δεκαδικού αριθμού, ενώ χρησιμοποιείται και ένας διαιρέτης τάσης (Sparkfun, 2021). Ο διαιρέτης τάσης, όπως υποδηλώνει το όνομα του, διαιρεί την τάση με την χρήση της παρακάτω εξίσωσης:

$$
Vout = \frac{Z2}{Z1 + Z2} * Vin
$$

*Εικόνα 63 Διαιρέτης τάσης*

Ο λόγος για τον οποίο χρειάζεται ο διαιρέτης τάσης στη παρούσα εφαρμογή είναι, αφενός για να μη δημιουργηθεί βλάβη στον αναλογικό

ακροδέκτη με την εισαγωγή της τάσης 6V, αφού ο μικροελεγκτής προορίζεται για χρήση με μέγιστη τάση 3.3V, και αφετέρου για την μείωση της κατανάλωσης ρεύματος από την διαδικασία μέτρησης της στάθμης της μπαταρίας, αφού όσο μεγαλύτερη η συνολική αντίσταση, τόσο μικρότερη η κατανάλωση ρεύματος.

Για την επιλογή των αντιστάσεων γίνεται έλεγχος του datasheet του ATmega328P για την εύρεση της συνιστάμενης αντίστασης εξόδου ενός συνδεδεμένου εξαρτήματος στον μετατροπέα ADC. Σύμφωνα με το datasheet, ένα συνδεδεμένο εξάρτημα στον ADC συνίσταται να έχει κάτω από 10kΩ αντίσταση, αφού με μεγαλύτερες τιμές θα καθυστερεί υπερβολικά η φόρτιση του πυκνωτή δειγματοληψίας του ADC, ο οποίος είναι μικρής χωρητικότητας, με αποτέλεσμα να απαιτείται μεγαλύτερο χρονικό διάστημα για τον ADC να παράγει σταθερή τιμή (λόγω πολλαπλών δειγματοληψιών) ή και λανθασμένες τιμές.

Σύμφωνα με τον νόμο του Ohm ένας τέτοιος διαιρέτης τάσης θα κατανάλωνε:

$$
I = \frac{Vin}{Z1 + Z2}
$$

Στην προκείμενη περίπτωση  $6V / 20k\Omega = 0.3$ mA την ώρα και συνεπώς στο ένα έτος 0.3mA \* 24h \* 365=2628mA. Είναι θεμιτή η μείωση της παρούσας κατανάλωσης όσο το δυνατόν περισσότερο, κάτι το οποίο μπορεί να επιτευχθεί με τη χρήση μεγαλύτερων αντιστάσεων. Για την δοκιμή αντιστάσεων που δεν συνίσταται από το datasheet, θα χρειαστεί να γίνει δοκιμή της ακρίβειας τους στη πράξη. Ακολουθούν ο κώδικας και η συνδεσμολογία του κυκλώματος δοκιμής:

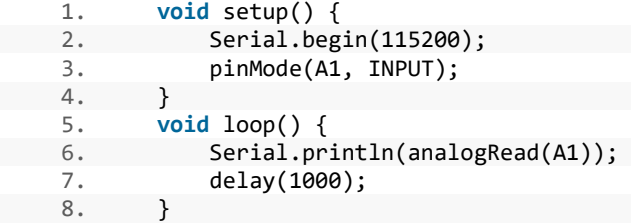

Ο κώδικας χρησιμοποιεί τον αναλογικό ακροδέκτη A1 ως είσοδο, αφού η συνάρτηση analogRead και ο ADC δουλεύουν μόνο με τους αναλογικούς ακροδέκτες, από όπου διαβάζεται και η τιμή με τη συνάρτηση analogRead και τυπώνεται στο serial monitor του υπολογιστή ανά 1 δευτερόλεπτο. Το κύκλωμα είναι το ακόλουθο:

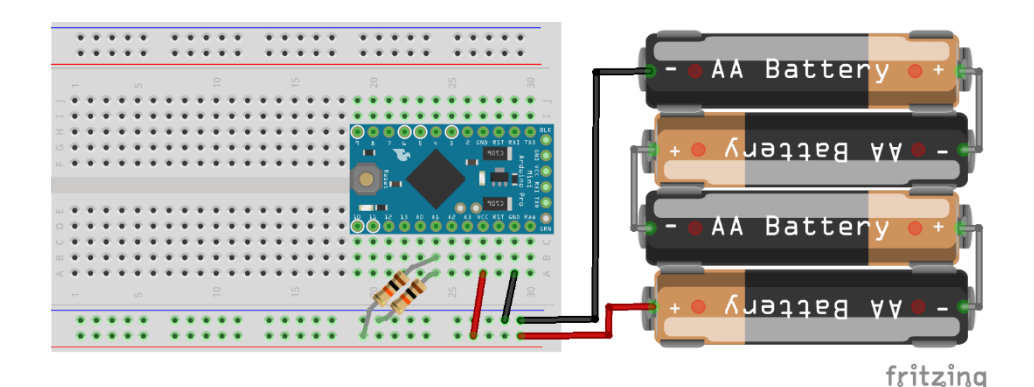

*Εικόνα 64 Arduino Pro Mini Voltage Divider (Fritzing, 2021)*

Συνδέοντας το Arduino στον υπολογιστή και με ανοιχτό το serial monitor, είναι πλέον δυνατό να γίνει μέτρηση ενός αριθμού, ο οποίος αντιπροσωπεύει τη στάθμη των μπαταριών.

Δοκιμάζοντας αντιστάσεις μέχρι 1ΜΩ, δεν παρουσιάστηκαν ιδιαίτερες αστάθειες, ενώ από 10ΜΩ και πάνω, οι μετρήσεις δεν ήταν ακριβείς. Παρόλα αυτά, εφόσον ο περιοριστικός παράγοντας είναι η χωρητικότητα του εσωτερικού πυκνωτή, η προσθήκη ενός μεγαλύτερης χωρητικότητας κεραμικού πυκνωτή των 0.1μF, παράλληλα με τον πυκνωτή της καθόδου, θα βοηθήσει στην ταχύτερη φόρτιση του εσωτερικού πυκνωτή (αφού δημιουργεί μονοπάτι μειωμένης αντίστασης), ενώ ταυτόχρονα θα λειτουργεί ως φίλτρο υψηλών συχνοτήτων για θόρυβο που μπορεί να εισάγει η γραμμή παροχής. Η χωρητικότητα του είναι επαρκής, αφού είναι περίπου 1000 φορές μεγαλύτερος από τον εσωτερικό πυκνωτή και η κατανάλωση που εισάγει είναι της τάξης του 1nA. Υπολογίζοντας τη νέα κατανάλωση προκύπτει το εξής συμπέρασμα:  $6V / 2M\Omega = 3\mu A$  ή αλλιώς 0.003mA η οποία αντιστοιχεί σε 26.3mA κατανάλωση ετησίως, χωρίς μείωση στην ακρίβεια του κυκλώματος.

Τέλος, για τον βέλτιστο υπολογισμό της ελάχιστης επιτρεπτής στάθμης των μπαταριών, θα χρειαστούν τα αποτελέσματα που συλλέχτηκαν από τη παραπάνω συνδεσμολογία, των οποίων οι τιμές ήταν 797 (με απόκλιση 1 στα δείγματα) για τις τέσσερεις συγκεκριμένες μπαταρίες ΑΑ, καθώς και η ακριβής στάθμη της μπαταρίας σε Volt. H μέτρηση της συνολικής τάσης των μπαταριών γίνεται διότι, όσο εξαντλούνται οι μιλιαμπερώρες (mAh) των μπαταριών, τόσο η τάση εξόδου τους θα μειώνεται. Το αποτέλεσμα της μέτρησης για τις τέσσερεις ίδιες μπαταρίες ΑΑ ήταν 5.17Volts, αποτέλεσμα το οποίο προέκυψε με τη χρήση βολτόμετρου με τις μπαταρίες, όπως παρακάτω:

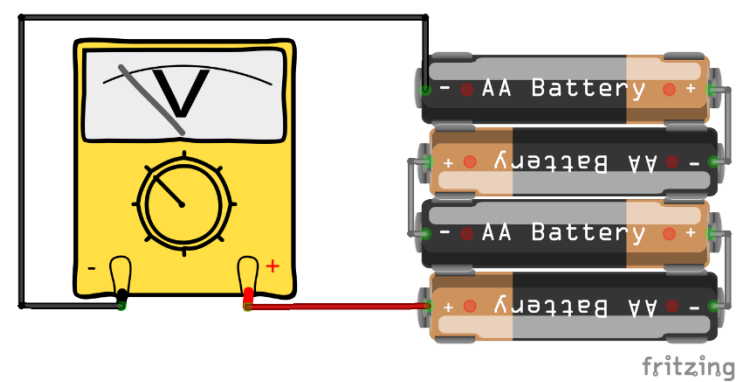

*Εικόνα 65 Μέτρηση τάσης με βολτόμετρο (Fritzing, 2021)*

Σκοπός είναι η εύρεση του ελάχιστου ορίου των μπαταριών, πριν χρειαστεί να ειδοποιηθεί ο χρήστης. Η ελάχιστη επιτρεπτή τιμή, εάν αυτή εξαρτώταν μόνο από τις αλκαλικές μπαταρίες ΑΑ, θα ήταν περίπου στο 1V (Wikipedia, Alkaline Battery, 2021) ανά μπαταρία, δηλαδή για 4 μπαταρίες AA,

στα 4Volts. Ο πομποδέκτης NRF24L01 και το Arduino Pro Mini (8MHz έκδοση), μπορούν να λειτουργήσουν με 3.3V τάση, ενώ ο αισθητήρας κίνησης, για την λειτουργία του απαιτεί στο ελάχιστο 4.5V τάση, σύμφωνα με το datasheet, παραμένοντας λειτουργικός και με τάση έως και 3.7V ή και 3.3V μετά από τροποποίηση (Espuino, 2017). Συνεπώς, τα 4V επαρκούν για τη βέλτιστη λειτουργία του αισθητήρα, χωρίς να απαιτείται τροποποίηση. Τέλος, γίνεται υπολογισμός της νέας τιμής για χρήση από τους αισθητήρες, με απλή μέθοδο των τριών, χρησιμοποιώντας το 797 από τις μετρήσεις του ελεγκτή και τα 5.17V με τη χρήση του βολτόμετρου, με αποτέλεσμα το (4 \* 797) / 5.17 = 616.63 ή αλλιώς 617, ορίζεται ως κατώτατο όριο στις μετρήσεις.

### 5.4.2 Μεθοδολογίες εξοικονόμησης ενέργειας

Στη συνέχεια, έχοντας ως στόχο την επίτευξη χαμηλής κατανάλωσης ρεύματος των αισθητήρων, θα γίνει ανάλυση ορισμένων μεθοδολογιών εξοικονόμησης ενέργειας. Η εξοικονόμηση ενέργειας μπορεί να επιτευχθεί είτε από τη πλευρά του λογισμικού, θέτοντας όσους ελεγκτές το υποστηρίζουν σε κατάσταση ύπνου και απενεργοποιώντας λειτουργίες που δε χρησιμοποιούνται, είτε από τη πλευρά του υλικού, αφαιρώντας περιττά εξαρτήματα, όπως το LED λειτουργίας του Arduino Pro Mini.

Αρχικά η βασική λύση που αφορά το λογισμικό για τη μείωση της κατανάλωσης αποτελεί το Sleep Mode, όπου με τη χρήση της αντίστοιχης βιβλιοθήκης, ο μικροελεγκτής μπορεί να εισέλθει σε λειτουργία χαμηλής κατανάλωσης ενέργειας για ένα συγκεκριμένο χρονικό διάστημα ή μέχρι να γίνει αφύπνιση με του τη χρήση εξωτερικών διακοπών (external interrupts).

Παράλληλα παρέχεται και συνάρτηση για λειτουργία μειωμένης κατανάλωσης από τη βιβλιοθήκη RF24 για τον πομποδέκτη NRF24L01, με χρήση της οποίας θα γίνεται αφύπνιση του πομποδέκτη μόνο πριν την αποστολή μηνυμάτων.

#### 5.4.2.1 Sleep Mode με τη βιβλιοθήκη LowPower

Η βιβλιοθήκη LowPower (MOH, 2011), σχεδιασμένη από τη εταιρία Rocket Scream για τον μικροελεγκτή ATmega328P που χρησιμοποιείται από το Arduino Pro Mini, παρέχει λειτουργίες όπως:

- Idle
- ADC reduction mode
- Power save
- Power down
- Standby
- Extended standby

Επιπλέον παρέχει την δυνατότητα αφύπνισης μετά από 15ms, 30ms, 60ms, 120ms, 250ms, 500ms, 1s, 2s, 4s, 8s ή και ποτέ, εξοικονομώντας επιπλέον ρεύμα από τον Watchdog timer, ο οποίος θα χρειαζόταν σε άλλες περιπτώσεις για την αφύπνιση.

Σύμφωνα με την βιβλιογραφία της βιβλιοθήκης, η πιο οικονομική λειτουργία σε κατανάλωση ρεύματος είναι το power down mode. Επιπρόσθετα η απενεργοποίηση λειτουργιών που δε χρησιμοποιούνται κατά τη διάρκεια του ύπνου όπως ο ADC (Analog to Digital Converter) και ο BOD (Brownout Detector), μειώνουν περεταίρω την κατανάλωση.

Η βιβλιοθήκη ενσωματώνεται εύκολα με τον παρακάτω τρόπο:

```
1. #include<LowPower.h>
```
<sup>2.</sup> LowPower.powerDown(SLEEP\_8S, ADC\_OFF, BOD\_OFF);

#### 5.4.2.2 Αφύπνιση με εξωτερικές διακοπές

Οι εξωτερικές διακοπές (Arduino, Interrupts, 2021) χρησιμοποιούνται από το Arduino για να εκτελέσουν μία μικρή και σύντομη διεργασία, όταν γίνει αλλαγή στη τάση των καθορισμένων ακροδεκτών από εξωτερική διέγερση, όπως για παράδειγμα όταν διαβάζεται λογικό HIGH. Ο μικροελεγκτής εκτελεί την διεργασία που έχει οριστεί ως διαχειριστής της εξωτερικής διακοπής, ανεξαρτήτως της σειράς εκτέλεσης, ενώ στην προκειμένη περίπτωση μπορεί να ενεργοποιήσει τον μικροελεγκτή αφότου έχει εισέλθει σε λειτουργία power down mode.

Η χρήση τους μπορεί να γίνει μόνο από ορισμένους ακροδέκτες, οι οποίοι διαφέρουν σε κάθε μικροελεγκτή και συνεπώς ο αισθητήρας πρέπει να τοποθετηθεί σε έναν από αυτούς και να ενεργοποιηθούν οι εξωτερικές διακοπές για τον συγκεκριμένο ακροδέκτη με τον παρακάτω τρόπο:

```
1. # include < LowPower.h > 
2. const uint8_t SENSOR_PIN = 2; //Pin 2 of Arduino
3.
4. void doSomething(); 
5.
6. void setup() { 
7. pinMode(SENSOR_PIN, INPUT);<br>8. attachInterrupt(digitalPinT
            attachInterrupt(digitalPinToInterrupt(SENSOR_PIN), doSomething, HIGH);
9. } 
10.11.11. void loop() { 
           LowPower.powerDown(SLEEP_FOREVER, ADC_OFF, BOD_OFF);
13. } 
\frac{14}{15}.
       void doSomething() {
16. //Do something.<br>17. }
17. }
```
Στο παραπάνω απόσπασμα κώδικα, κάθε φορά που γίνεται ανίχνευση από τον αισθητήρα στον ακροδέκτη 2, θα αφυπνίζεται ο μικροελεγκτής και θα εκτελείται η συνάρτηση «doSomething()». Η ακύρωση του μηχανισμού διακοπών είναι όσο απλή όσο η κλήση της «detachInterrupt» και τον αριθμό της διακοπής προς αφαίρεση, δηλαδή για το παραπάνω παράδειγμα:

```
1. detachInterrupt(0);
```
### 5.4.3 Συνδεσμολογία αισθητήρα κίνησης HCSR501

Για τη χρήση του ανωτέρω αισθητήρα κίνησης, δεν απαιτείται η χρήση κάποιας εξωτερικής βιβλιοθήκης πέραν από τις ενσωματωμένες βιβλιοθήκες του Arduino, για την ανάγνωση των εισόδων του. Ο αισθητήρας, όταν ανιχνεύσει κίνηση, δίνει στον ακροδέκτη εξόδου του τάση 3.3V, η οποία διαβάζεται από τον ψηφιακό ακροδέκτη του Arduino Pro Mini και είναι εντός της τάσης ανοχής των ακροδεκτών του.

Για τη λειτουργία του αρκεί η σύνδεση του στη τροφοδοσία και στον ψηφιακό ακροδέκτη επιλογής του Arduino Pro Mini. Η τροφοδοσία του αισθητήρα, η οποία έχει ανοχή μέχρι 20V, συνδέεται απευθείας με το battery pack. Η έξοδος του αισθητήρα εφόσον θα χρησιμοποιηθεί σε συνδυασμό με τον μηχανισμό διακοπών, θα πρέπει να συνδεθεί σε ακροδέκτη που υποστηρίζει εξωτερικές διακοπές, και συνεπώς επιλέγεται ο ψηφιακός ακροδέκτης 2. Τέλος, θα πρέπει να χρησιμοποιηθεί ένας pull-down αντιστάτης της τάξης των 10kΩ για τη διατήρηση της εισόδου χαμηλά όταν ο αισθητήρας δεν εκπέμπει τάση εξόδου.

Από τα παραπάνω προκύπτει η ακόλουθη συνδεσμολογία:

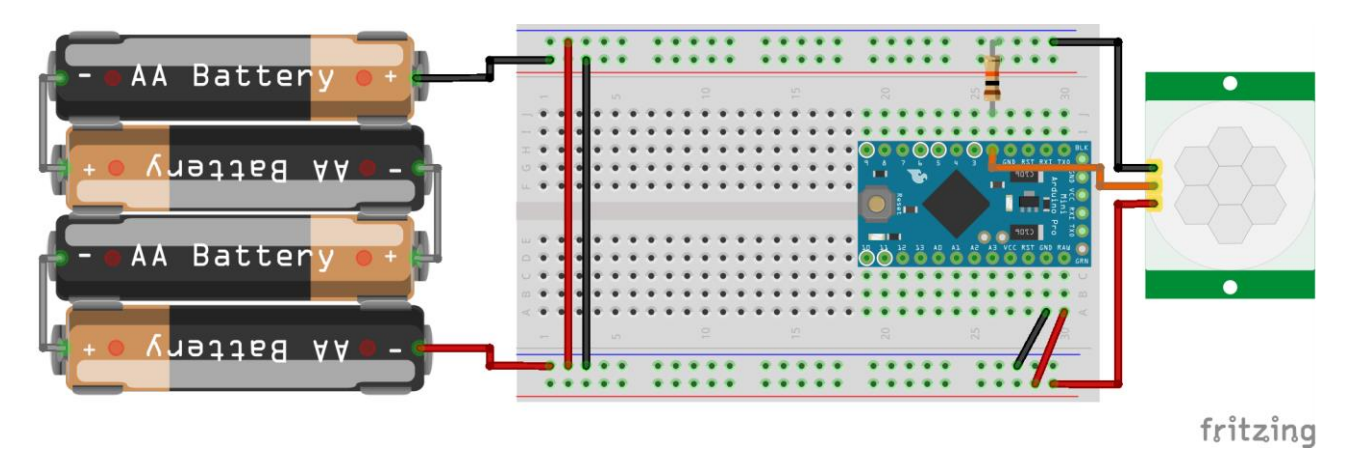

*Εικόνα 66 Σύνδεση αισθητήρα κίνησης (Fritzing, 2021)*

### 5.4.4 Συνδεσμολογία μαγνητικής επαφής

Όπως και ανωτέρω, για τη χρήση του προκειμένου μαγνητικού αισθητήρα, δεν απαιτείται η χρήση κάποιας εξωτερικής βιβλιοθήκης πέρα από τις ενσωματωμένες βιβλιοθήκες του Arduino. Η λειτουργία των αισθητήρων αυτών είναι εξαιρετικά απλή, αφού απομακρύνοντας τον μαγνήτη από τη μαγνητική επαφή, ολοκληρώνει το κύκλωμα ανάμεσα στους ακροδέκτες του, σαν διακόπτης.

Για τη σύνδεση των δύο ακροδεκτών του αισθητήρα, εφόσον χρησιμοποιείται σε συνδυασμό με τον μηχανισμό διακοπών, πρέπει να γίνει σύνδεση του σε ακροδέκτη που υποστηρίζει εξωτερικές διακοπές. Επομένως, επιλέγεται ο ακροδέκτης 2, δηλαδή ο ίδιος ψηφιακός ακροδέκτης που επιλέχθηκε για τον αισθητήρα κίνησης. Ο δεύτερος ακροδέκτης θα συνδέεται στην 3.3V έξοδο του Arduino Pro Mini, ώστε, ολοκληρώνοντας το κύκλωμα, να τροφοδοτεί τον ακροδέκτη 2 με τάση 3.3V. Τέλος χρησιμοποιείται ένας pull-down αντιστάτης της τάξης των 10kΩ για τη διατήρηση της εισόδου χαμηλά όταν ο αισθητήρας δεν εκπέμπει τάση.

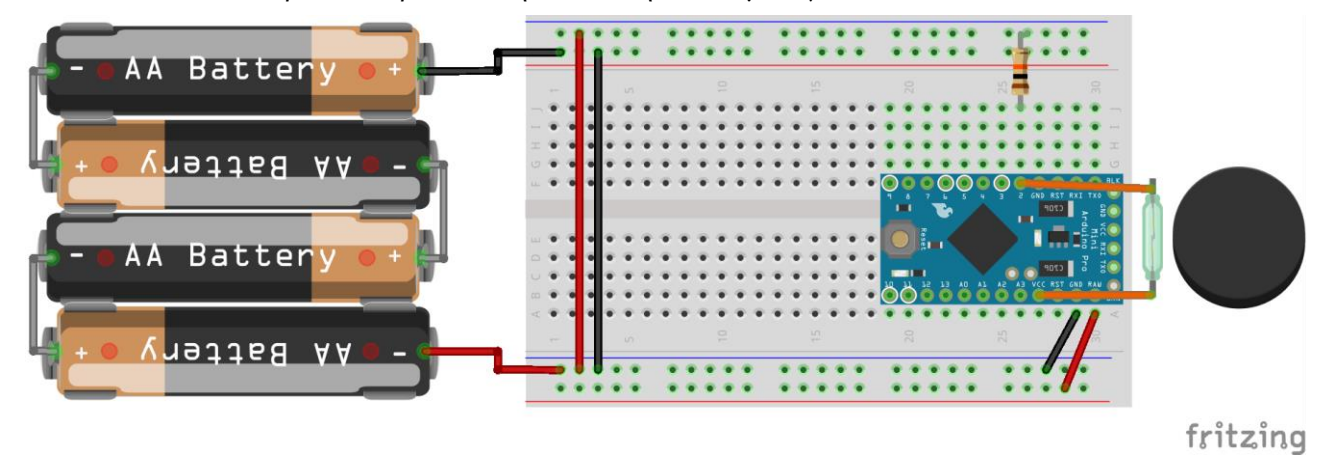

Από τα παραπάνω προκύπτει η ακόλουθη συνδεσμολογία:

*Εικόνα 67 Συνδεσμολογία μαγνητικής επαφής (Fritzing, 2021)*

### 5.4.5 Λογική σχεδίαση προγράμματος

Για να εξασφαλιστεί ο μέγιστος χρόνος λειτουργίας, ο αισθητήρας θα πρέπει να βρίσκεται σε κατάσταση ύπνου όσο το δυνατό περισσότερο και να αφυπνίζεται με χρήση μηχανισμού διακοπών. Ιδανικά ο αισθητήρας θα ήταν θεμιτό να βρίσκεται μόνιμα σε κατάσταση ύπνου και να αφυπνίζεται μόνο όταν ανιχνεύεται κίνηση με χρήση εξωτερικών διακοπών. Αυτή η προσέγγιση δεν είναι εφικτή για τους ακόλουθους λόγους:

- 1. Όταν η κύρια μονάδα βρίσκεται σε κατάσταση όπλισης, σημάνει συναγερμό σε περίπτωση που ένας αισθητήρας δεν μεταδίδει για συγκεκριμένο χρονικό διάστημα, αφού θα μπορούσε να οφείλεται στο ότι οι μπαταρίες του τελείωσαν ή υπέστη κάποια βλάβη από εξωτερικό παράγωντα.
- 2. Η βιβλιοθήκη RF24 χρησιμοποιεί timeouts κατά την εκπομπή μηνυμάτων, με την χρήση του εσωτερικού timer του μικροελεγκτή. Για τη χρήση του αισθητήρα με τον παραπάνω τρόπο, η επικοινωνία με τη κύρια μονάδα πρέπει να γίνεται εντός των συναρτήσεων απόκρισης των εξωτερικών διακοπών. Κατά την απόκριση σε εξωτερικές διακοπές, ο εσωτερικός timer που χρησιμοποιείται και από τη βιβλιοθήκη RF24 για τα timeouts, δεν προσαυξάνεται, οδηγώντας σε αέναο βρόγχο.

Επομένως, ο αισθητήρας θα πρέπει να αφυπνίζεται σε τακτικά διαστήματα για να επικοινωνεί με τη κύρια μονάδα πριν επιστρέψει σε κατάσταση ύπνου. Κατά την επικοινωνία θα ενημερώνεται για τη κατάσταση όπλισης τη κεντρικής μονάδας. Εάν η κύρια μονάδα είναι οπλισμένη θα ενεργοποιούνται οι εξωτερικές διακοπές, ειδάλλως θα απενεργοποιούνται για αποφυγή άσκοπης κατανάλωσης ενέργειας από αυτές και ο ελεγκτής θα επιστρέφει σε κατάσταση ύπνου.

Κατά την διαχείριση των εξωτερικών διακοπών, τροποποιείται η κατάσταση του αισθητήρα, όπου στην επόμενη αφύπνιση, εάν έχει σημειωθεί ανάγκη για συναγερμό, το αντίστοιχο μήνυμα θα αποστέλλεται στην κυριά μονάδα. Παρατηρείται ότι ο μέγιστος χρόνος ύπνου για την βιβλιοθήκη LowPower που να περιλαμβάνει αφύπνιση με timer, είναι τα οκτώ δευτερόλεπτα και ως εκ τούτου η μεγάλη κατάσταση ύπνου θα είναι πολλαπλάσιο του οκτώ. Ορίζεται ο χρόνος επανάληψης της επικοινωνίας του αισθητήρα με τη κεντρική μονάδα, σε λιγότερο από μισό λεπτό οπότε επιλέγονται τα 24 δευτερόλεπτα, τα οποία είναι πολλαπλάσιο του οκτώ. Συνεπώς, όταν ο συναγερμός βρίσκεται σε κατάσταση αφόπλισης θα μεταβαίνει τρεις φορές σε κατάσταση ύπνου διάρκειας οκτώ δευτερολέπτων. Όταν όμως ο συναγερμός είναι οπλισμένος, θα πρέπει να γίνεται συχνός έλεγχος της κατάστασης του αισθητηρίου, οπότε θα γίνεται αφύπνιση του ελεγκτή κάθε ένα δευτερόλεπτο επί 24 φορές, φέρνοντας τον συνολικό ύπνο πριν την τακτική επικοινωνία, εάν δεν υπάρχει ανίχνευση, ξανά στα 24 δευτερόλεπτα.

Κατά το διάστημα αφύπνισης θα πρέπει επίσης να ελέγχεται εάν το κουμπί για ζεύξη με τη κεντρική μονάδα είναι πατημένο, τότε, αντί για την επιστροφή του σε κατάσταση ύπνου, ο αισθητήρας θα εισέρχεται σε κατάσταση ζεύξης. Για τη μετάβαση σε κατάσταση ζεύξης, ο αισθητήρας θα πρέπει να βρίσκεται σε κατάσταση αφοπλισμού, την οποία γνωρίζει από την επικοινωνία του με τη κεντρική μονάδα. Σε άλλη περίπτωση ο αισθητήρας θα μετέβαινε σε κατάσταση ζεύξης, βγάζοντας τον εκτός κατάστασης εντοπισμού για ένα λεπτό.

Από τα παραπάνω προκύπτει το ακόλουθο διάγραμμα ροής για την επικοινωνία με την κύρια μονάδα:

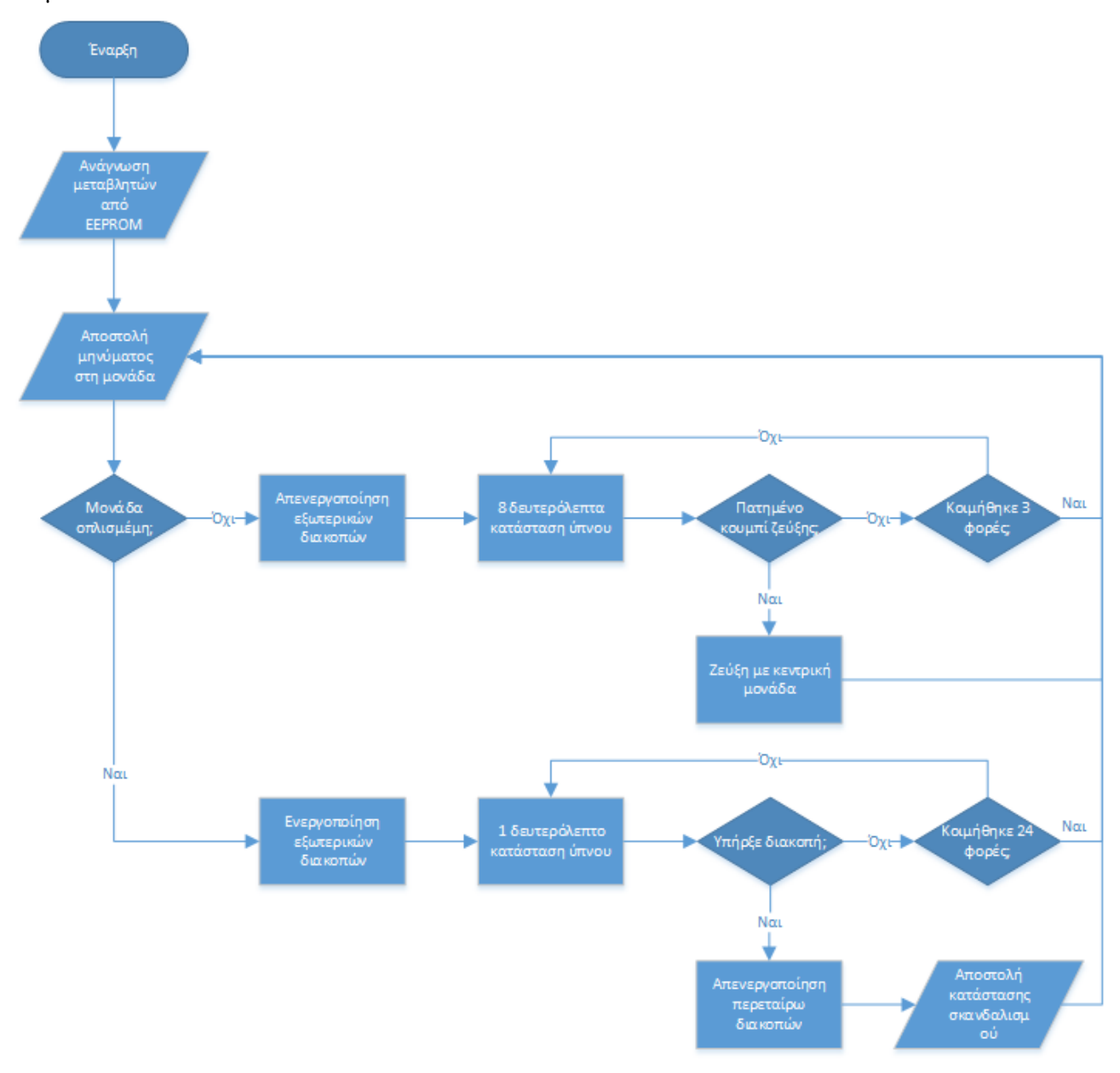

*Εικόνα 68 Διάγραμμα ροής προγράμματος αισθητήρων (Microsoft, Visio, 2021)*

### 5.4.6 Μέτρηση κατανάλωσης

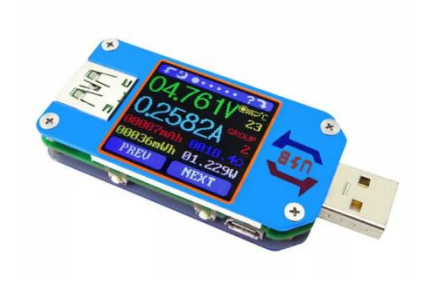

*Εικόνα 69 RuiDeng USB Tester*

Όσον αφορά τη μέτρηση της κατανάλωσης, αυτή θα γίνει με τη χρήση του RuiDeng USB Tester (HangZhouRuiDengTechnologies, 2019), το οποίο είναι εργαλείο μέτρησης της τάσης και του ρεύματος στη συσκευή στην οποία είναι συνδεδεμένο. Έχοντας τα παραπάνω δεδομένα, μπορεί να υπολογίσει τη κατανάλωση σε Wh και προβάλει τη συνολική τιμή της από την αρχική σύνδεση της συσκευής. Τοποθετείται ανάμεσα στο USB τροφοδοτικό και το USB καλώδιο που συνδέεται στη προς μέτρηση συσκευή.

Για το συγκεκριμένο πείραμα, ο αισθητήρας θα τροφοδοτείται από τροφοδοτικό USB των 5V, με τη χρήση ενός

καλωδίου USB, ώστε να είναι δυνατή η σύνδεση του μετρητή κατανάλωσης σε σειρά με το κύκλωμα.

Στη συνέχεια γίνεται σύνδεση του αισθητηρίου, του πομποδέκτη ραδιοεπικοινωνιών και του διαιρέτη τάσης, με το Arduino Pro Mini, όπως αυτά παρουσιάζονται στα διαγράμματα των προηγούμενων κεφαλαίων. Με βάση το πρόγραμμα που έχει σχεδιαστεί θα δοκιμαστούν τα παρακάτω:

- Μέτρηση κατανάλωσης χωρίς κατάσταση ύπνου.
- Μέτρηση κατανάλωσης με κατάσταση ύπνου.
- Μέτρηση κατανάλωσης με κατάσταση ύπνου και χωρίς το LED λειτουργίας του Arduino Pro Mini.

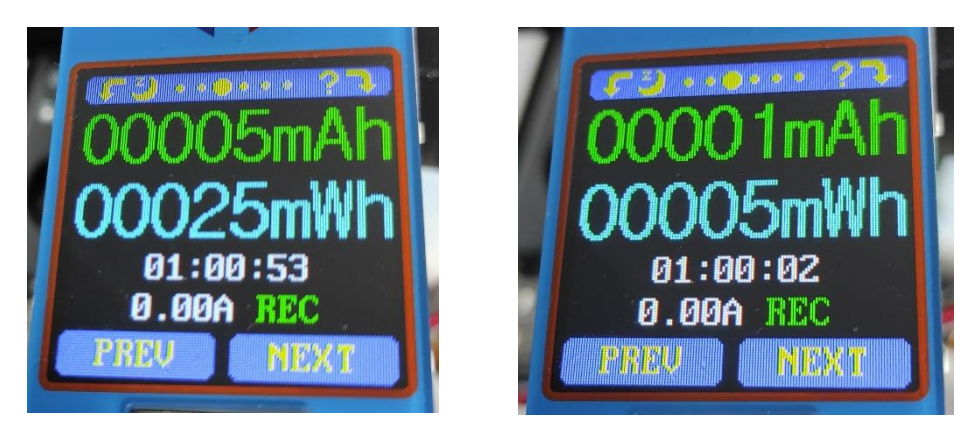

*Εικόνα 70 Μέτρηση χωρίς κατάσταση ύπνου (αριστερά) και μέτρηση με κατάσταση ύπνου (δεξιά)*

Παρατηρείται ότι χωρίς εισαγωγή του ελεγκτή σε κατάσταση ύπνου, καταναλώνεται η πενταπλάσια ενέργεια από το εν λόγω κύκλωμα. Επιπλέον, αφαιρώντας το LED λειτουργίας από το Arduino Pro Mini, συμπεραίνεται ότι η πλειοψηφία της υπολειπόμενης κατανάλωσης προέρχεται από αυτό, αφού πλέον η κατανάλωση είναι πολύ χαμηλή για να μετρηθεί από τον μετρητή, ακόμα και στο κατώτατο trigger current των 0,00Α. Μετά από αρκετές ώρες λειτουργίας, δεν επιτεύχθηκε μέτρηση πάνω από 0mWh, γεγονός το οποίο οφείλεται σε μεγάλο βαθμό από τη μειωμένη ακρίβεια του μετρητή και όχι από πραγματικά μηδενική κατανάλωση του κυκλώματος εντός αυτού του διαστήματος.

Παρά την αδυναμία μέτρησης, προκύπτει το ασφαλές συμπέρασμα ότι η κατανάλωση ανά ώρα είναι κατώτερη της τάξης των 1mWh. Συνεπώς με απλές τεχνικές μειώθηκε η κατανάλωση τουλάχιστον 25 φορές. Δεδομένου πως μια αλκαλική μπαταριά των 1.5V και 2500mAh, αντιστοιχεί σε 3750mWh ενέργειας, με την αρχική κατανάλωση θα εξασφάλιζε μόλις 150 ώρες λειτουργίας, ή περίπου έξι ημέρες. Συμπεριλαμβάνοντας τον ύπνο, ο χρόνος αυτός φτάνει τον ένα μήνα λειτουργίας, ενώ χωρίς το LED λειτουργίας, κατά ελάχιστο, τους πέντε μήνες λειτουργίας.

# 6 Υλοποίηση

Στο παρόν στάδιο της υλοποίησης θα γίνει μία σύντομη περιγραφή των κλάσεων, καθώς και η παρουσίαση του τελικού αποτελέσματος του κάθε μέρους του συστήματος συναγερμού. Επιπλέον, λόγω του μεγάλου όγκου του κώδικα των προγραμμάτων, θα γίνεται σύντομη περιγραφή της λειτουργικότητας του κάθε αρχείου, ενώ ο πλήρης κώδικας θα είναι διαθέσιμος ως σύνδεσμος του αρχείου προς το GitHub. Έπειτα θα ακολουθήσει περιγραφή των σχεδιαγραμμάτων των πλακετών, ενώ σε τελικό στάδιο θα πραγματοποιηθούν και θα καταγραφούν μετρήσεις κατανάλωσης για τους αισθητήρες ώστε να προσδιοριστούν βέλτιστα διαστήματα ύπνου.

## 6.1 Εφαρμογή Απομακρυσμένης Διαχείρισης

Η δημιουργία της εφαρμογής έγινε με τη χρήση της πλατφόρμας Xamarin με Xamarin.Forms έκδοση 4.8, μέσω του Visual Studio 2019. Οι εφαρμογές του .NET framework ακολουθούν μια κοινή προαιρετική δομή προγραμματισμού, γνωστή ως Model-View-ViewModel ή αλλιώς MVVM. Με βάση το MVVM το κάθε View (αρχείο τύπου XAML) της εφαρμογής, αντλεί τα δεδομένα προβολής από το ViewModel (αρχείο τύπου C#), το οποίο δρα ως ενδιάμεσος με τη χρήση bindings ανάμεσα στο View και το Model (αρχείο τύπου C#), όπου στο τελευταίο περιέχονται τα δεδομένα και οι κλήσεις προς τον εξυπηρετητή ή σε τοπική βάση δεδομένων.

## $6.1.1$  Ubidots.cs<sup>1</sup>

Πρόκειται για το μοναδικό μοντέλο της εφαρμογής, στο οποίο περιέχεται η κατάσταση του συναγερμού, όπως αυτή λαμβάνεται από τις κλήσεις στον εξυπηρετητή που περιέχονται.

## 6.1.2 AuthenticationPage.xaml<sup>2</sup>

Αποτελεί την πρώτη σελίδα που προβάλλεται κατά το άνοιγμα της εφαρμογής. Στη προβολή της σελίδας, προβάλλεται ένα σύμβολο αναμονής και τυχόν σφάλματα επικοινωνίας.

## 6.1.3 AuthenticationPageViewModel.cs<sup>3</sup>

Σε συνδυασμό με τη προβολή του, σκοπός της είναι η απόκρυψη του authentication που γίνεται στο παρασκήνιο, μέσω του μοντέλου "Ubidots.cs" για την έκδοση του Token, ενώ στη συνέχεια κάνει λήψη της πιο πρόσφατης κατάστασης του συναγερμού.

## 6.1.4 AlarmPage.xaml<sup>4</sup>

-

Προβάλει τα δεδομένα κατάστασης από το μοντέλο "Ubidots.cs" και παρέχει πλήκτρα για την αποστολή αιτήσεων αλλαγής αυτών.

## 6.1.5 AlarmPageViewModel.cs

Εκτελεί τα αιτήματα αλλαγών που δίνονται από τη προβολή, τα οποία περιέχονται στο μοντέλο και αποτελούνται από αιτήσεις αλλαγής κατάστασης και ανανέωσης αυτών.

<sup>4</sup> <https://github.com/zeib/Securino/blob/master/Securino/Securino/Views/AlarmPage.xaml>

<sup>1</sup> <https://github.com/zeib/Securino/blob/master/Securino/Securino/Models/Ubidots.cs>

<sup>2</sup> <https://github.com/zeib/Securino/blob/master/Securino/Securino/Views/AuthenticationPage.xaml> 3

[https://github.com/zeib/Securino/blob/master/Securino/Securino/ViewModels/AuthenticationPageViewModel.c](https://github.com/zeib/Securino/blob/master/Securino/Securino/ViewModels/AuthenticationPageViewModel.cs) [s](https://github.com/zeib/Securino/blob/master/Securino/Securino/ViewModels/AuthenticationPageViewModel.cs)

### 6.1.6 Custom Controls

Εκτός από τα βασικά controls που περιέχονται στη πλατφόρμα Xamarin, υπάρχει η δυνατότητα δημιουργίας εξειδικευμένων controls για τις ανάγκες της εφαρμογής, συνδυάζοντας πολλά βασικά controls ή επεκτείνοντας τα. Στον φάκελο CustomControls<sup>5</sup> περιέχονται μερικά τέτοια στοιχεία που δημιουργήθηκαν για την παρούσα εφαρμογή, τα οποία δε χρήζουν ιδιαίτερης ανάλυσης, αφού απλώς πρόκειται για συνδυασμό βασικών controls για ευκολία χρήσης και χωρίς να γίνεται επανάληψη του κώδικα.

### 6.1.7 Dialogs

Οι διάλογοι δεν διαφέρουν από τις σελίδες σε δομή, αφού έχουν View και ViewModel. Τα αρχεία διαλόγου βρίσκονται στον φάκελο Dialogs<sup>6</sup> και γρησιμοποιούνται για κάλυψη της οθόνης σε περιπτώσεις φόρτωσης δεδομένων από το διαδίκτυο. Με αυτό τον τρόπο παρέχεται ορισμένη ένδειξη φόρτωσης και παράλληλα αποτρέπει τον χρήστη από άσκοπους χειρισμούς.

### 6.1.8 Helpers

1

Στον φάκελο Helpers<sup>7</sup> περιέχονται μικρά αρχεία για τη διευκόλυνση οργάνωσης. Περιέχονται αρχεία για το serialize / deserialize των JSON που ανταλλάσσονται με το Ubidots API, μετατροπείς για τα XAML bindings, επεκτάσεις κλάσεων, κάποιες χρήσιμες συναρτήσεις και σταθερές.

<sup>5</sup> <https://github.com/zeib/Securino/tree/master/Securino/Securino/CustomControls>

<sup>6</sup> <https://github.com/zeib/Securino/tree/master/Securino/Securino/Dialogs>

<sup>7</sup> <https://github.com/zeib/Securino/tree/master/Securino/Securino/Helpers>

## 6.1.9 Στιγμιότυπα χρήσης

Παρακάτω παρουσιάζονται στιγμιότυπα χρήσης της εφαρμογής, ξεκινώντας με τις τρεις λειτουργίες όπλισης και παρακάτω η κατάσταση μετάβασης μεταξύ των λειτουργιών, η κατάσταση συναγερμού, καθώς και η κατάσταση αποσυνδεδεμένης μονάδας συναγερμού.

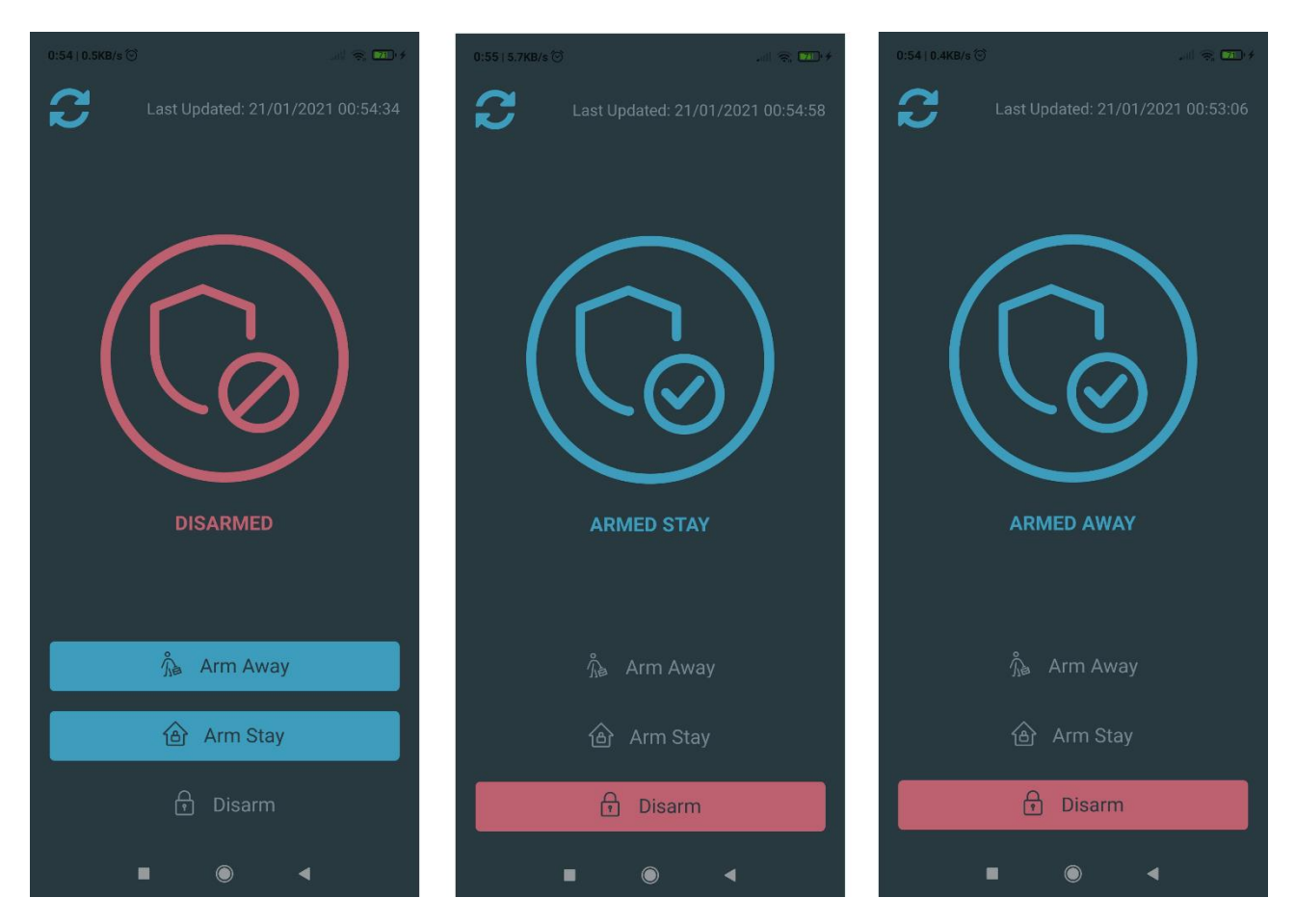

*Εικόνα 71 Οι τρεις καταστάσεις όπλισης του συναγερμού*

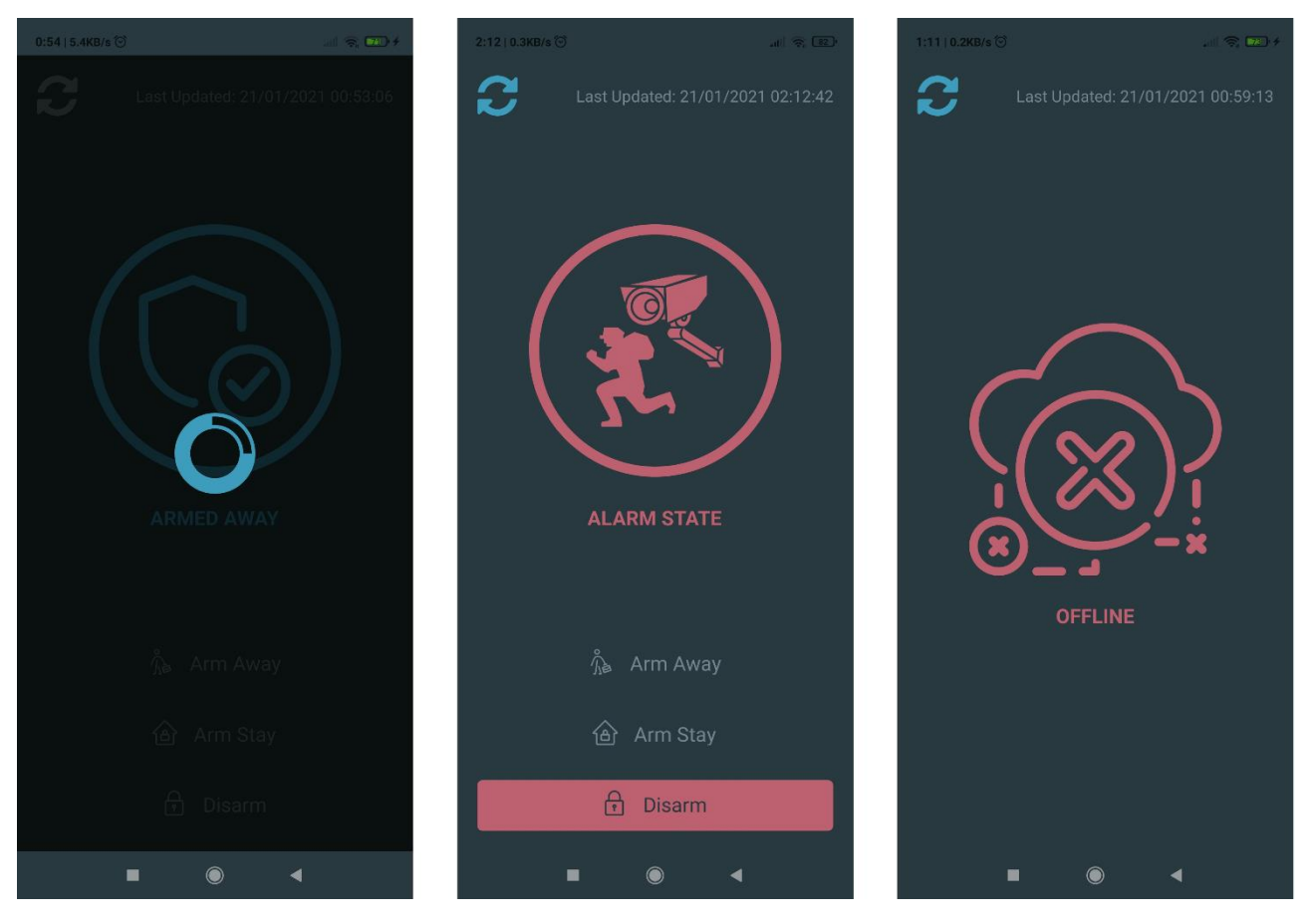

*Εικόνα 72 Αλλαγή κατάστασης, κατάσταση συναγερμού και ένδειξη αποσυνδεδεμένου συναγερμού*

## 6.2 Μονάδα συναγερμού

Η μονάδα συναγερμού αποτελείται από δύο ελεγκτές και συνεπώς από δύο project. Ανάμεσα στα δύο αυτά project ορίζονται κάποιες κοινές κλάσεις, κυρίως αυτές που χρησιμοποιούνται για τη σειριακή τους επικοινωνία και σταθερές που αντιπροσωπεύουν την κοινή κατάσταση του συναγερμού. Οι δύο ελεγκτές συνυπάρχουν στην ίδια πλακέτα, της οποίας τα αρχεία σχεδίασης θα αναλυθούν στη συνέχεια. Τέλος θα συμπεριληφθούν φωτογραφίες του τελικού προϊόντος.

## 6.2.1 Κοινές κλάσεις

1

Τα κοινά αρχεία αποτελούνται από τρεις κλάσεις με τα αρχεία header τους και ένα header αρχείο με global structs και enums που θα χρησιμοποιούνται και από τα δύο projects από κοινού.

## 6.2.1.1 Alarmtypes.h<sup>8</sup> και Networktypes.h<sup>9</sup>

Στα συγκεκριμένα αρχεία περιέχονται structs, enums και σταθερές τα οποία σχετίζονται με τη κατάσταση του συστήματος και τη κατάσταση του δικτύου. Οι πληροφορίες αυτές ανταλλάσσονται μέσω του σειριακού πρωτοκόλλου επικοινωνίας που ορίστηκε από κοινού για τους δύο ελεγκτές και συνεπώς απαιτούνται και οι αντίστοιχοι κοινοί τύποι τύπου struct για την αποθήκευση και την επικοινωνία. Τα enums προσφέρουν αναγνώσιμες αντιστοιχίσεις σε bytes, ενώ από σταθερές εντοπίζεται μόνο μία, η οποία ορίζει τον μέγιστο αριθμό χαρακτήρων των στοιχείων Wi-Fi. Ο αριθμός αυτός ορίστηκε σε 16, ώστε τα στοιχεία να χωράνε στην οθόνη 16 στοιχείων που χρησιμοποιείται.

<sup>8</sup> [https://github.com/zeib/securino\\_esp/blob/master/src/common/alarmtypes.h](https://github.com/zeib/securino_esp/blob/master/src/common/alarmtypes.h)

<sup>9</sup> [https://github.com/zeib/securino\\_esp/blob/master/src/common/networktypes.h](https://github.com/zeib/securino_esp/blob/master/src/common/networktypes.h)

## 6.2.1.2 Timer.h<sup>10</sup> και Timer.cpp<sup>11</sup>

Πρόκειται για μία κλάση που υλοποιεί ένα απλό χρονόμετρο αντίστροφης μέτρησης σε δευτερόλεπτα, τα οποία δέχεται ως όρισμα κατά την δημιουργία του. Περιέχει συναρτήσεις reset και timeout, οι οποίες εκτελούν εκ νέου εκκίνηση της αντίστροφης μέτρησης ή δηλώνουν αν έχει ολοκληρωθεί, αντίστοιχα.

### 6.2.1.3 CharBuffer.h<sup>12</sup> και CharBuffer.cpp<sup>13</sup>

Χρησιμοποιείται ως βοηθητική κλάση στην κλάση "SerialManager", για την αποθήκευση της ενδιάμεσης μνήμης του πρωτοκόλλου "Serial", η ανάγκη για το οποίο προέκυψε από την απαλοιφή της, όταν χρησιμοποιούνται συναρτήσεις για το διάβασμα ή την αναζήτηση μέσα σε αυτή. Η κλάση "CharBuffer" παρέχει μεταβλητό μέγεθος, που δίνεται κατά τον ορισμό του αντικειμένου και περιέχει συναρτήσεις για ανάγνωση χαρακτήρα ή αριθμού με βάση την θέση του, αλλαγή χαρακτήρα με βάση την θέση του, σύγκριση των πρώτων χαρακτήρων με κάποια λέξη, επιστροφή ολόκληρου του buffer σε μορφή string ή το άδειασμα αυτού.

### 6.2.1.4 SerialManager.h<sup>14</sup> και SerialManager.cpp<sup>15</sup>

Αποτελεί την βάση σειριακής επικοινωνίας ανάμεσα στις δύο συσκευές. Ενσωματώνει έναν "CharBuffer" και τις κατάλληλες συναρτήσεις για την διαχείρισή του, με σκοπό την φόρτωση μηνυμάτων σε αυτόν από την ενδιάμεση μνήμη του πρωτοκόλλου "Serial", καθώς και ένα σύστημα εντολών για την ανταλλαγή μηνυμάτων. Στις ανταλλαγές μηνυμάτων θα πρέπει να προηγείται η φράση " CMD+", ώστε να γίνεται αντιληπτό ότι πρόκειται να ακολουθήσει εντολή, ενώ στις ανταλλαγές των απαντήσεων θα πρέπει να προηγείται η φράση "RSP+". Σε κάθε ανταλλαγή μηνυμάτων, αναμένεται εντός 500 milliseconds η λήψη απάντησης, το οποίο θα υποδεικνύει ότι η αποστολή έγινε επιτυχώς, ειδάλλως η αποστολή θεωρείται ότι απέτυχε. Τέλος, η κλάση υλοποιεί τις κατάλληλες συναρτήσεις για την αποστολή και ανάγνωση της κατάστασης της συσκευής, όπως αυτά ορίστηκαν στο κοινό πρωτόκολλο που θα χρησιμοποιηθεί από τους δύο ελεγκτές.

### 6.2.2 ESP8266 Project

1

Ακολούθως παραθέτονται οι κλάσεις οι οποίες υλοποιούνται μόνο από το project του ESP8266, συμπληρωματικά από τις κοινές κλάσεις.

### 6.2.2.1 SpecializedSerial.h<sup>16</sup> και SpecializedSerial.cpp<sup>17</sup>

Η κλάση αυτή κληρονομεί από τη κλάση "SerialManager" και επεκτείνει τις λειτουργίες της έτσι ώστε να εκπληρώνει συμπληρωματικές λειτουργίες που δεν είναι κοινές ανάμεσα στους ελεγκτές. Τέτοιες λειτουργίες όσον αφορά το ESP8266 είναι οι ακόλουθες:

- Αποστολή πληροφοριών δικτύου Wi-Fi.
- Αποστολή λίστας δικτύων Wi-Fi της περιοχής.
- Αποστολή μνήματος αποσύνδεσης από το δίκτυο Wi-Fi.
- Αποστολή μοναδικού αναγνωριστικού.

<sup>&</sup>lt;sup>10</sup> [https://github.com/zeib/securino\\_esp/blob/master/src/common/Timer.h](https://github.com/zeib/securino_esp/blob/master/src/common/Timer.h)

<sup>11</sup> [https://github.com/zeib/securino\\_esp/blob/master/src/common/Timer.cpp](https://github.com/zeib/securino_esp/blob/master/src/common/Timer.cpp)

<sup>&</sup>lt;sup>12</sup> [https://github.com/zeib/securino\\_esp/blob/master/src/common/CharBuffer.h](https://github.com/zeib/securino_esp/blob/master/src/common/CharBuffer.h)

<sup>&</sup>lt;sup>13</sup> [https://github.com/zeib/securino\\_esp/blob/master/src/common/CharBuffer.cpp](https://github.com/zeib/securino_esp/blob/master/src/common/CharBuffer.cpp)

<sup>14</sup> [https://github.com/zeib/securino\\_esp/blob/master/src/common/SerialManager.h](https://github.com/zeib/securino_esp/blob/master/src/common/SerialManager.h)

<sup>15</sup> [https://github.com/zeib/securino\\_esp/blob/master/src/common/SerialManager.cpp](https://github.com/zeib/securino_esp/blob/master/src/common/SerialManager.cpp)

<sup>16</sup> [https://github.com/zeib/securino\\_esp/blob/master/src/SpecializedSerial.h](https://github.com/zeib/securino_esp/blob/master/src/SpecializedSerial.h)

<sup>&</sup>lt;sup>17</sup> [https://github.com/zeib/securino\\_esp/blob/master/src/SpecializedSerial.cpp](https://github.com/zeib/securino_esp/blob/master/src/SpecializedSerial.cpp)

- Ανάγνωση στοιχείων σύνδεσης Wi-Fi.
- Ανάγνωση εντολής προσπάθειας επανασύνδεσης στο Wi-Fi.
- Ανάγνωση εντολής αλλαγής δικτύου Wi-Fi.
- Ανάγνωση εντολής επανεκκίνησης συσκευής.

## 6.2.2.2 UbidotsManager.h<sup>18</sup> και UbidotsManager.cpp<sup>19</sup>

Σκοπός της κλάσης αυτής είναι η ενθυλάκωση της βιβλιοθήκης του Ubidots για το ESP8266 και των λειτουργιών που την αφορούν. Ενσωματώνει τα μοναδικά ID και το token για την επικοινωνία με τη πλατφόρμα Ubidots μέσω της βιβλιοθήκης, καθώς και την συνάρτηση της σύνδεσης στο δίκτυο Wi-Fi επιλογής του χρήστη. Τέλος, περιέχει συναρτήσεις για την αποστολή και λήψη της κατάστασης της συσκευής από και προς τη πλατφόρμα Ubidots.

### 6.2.2.3 SavedData.h<sup>20</sup> και SavedData.cpp<sup>21</sup>

Η κλάση αυτή διαχειρίζεται την αποθήκευση και ανάγνωση των στοιχείων σύνδεσης του Wi-Fi δικτύου στη μνήμη EEPROM. Περιέχει συναρτήσεις για την αποθήκευση και ανάγνωση των στοιχείων, ενώ διαχειρίζεται τις διευθύνσεις μνήμης που θα γίνει η αποθήκευση τους. Επίσης, μία διεύθυνση ενός byte διατίθεται για την αρχικοποίηση της μνήμης τη πρώτη φορά που θα γίνει ανάγνωση από αυτή, ενώ εάν έχει γίνει εγγραφή σε αυτή τη διεύθυνση, η διαδικασία δε θα επαναληφθεί. Τη πρώτη φορά θα γίνει αρχικοποίηση των SSID και Password, με τη λέξη "Default".

Η αποθήκευση στοιχείων έως 17 bytes γίνεται στην μορφή: «Στοιχεία προς ανάγνωση», ακολουθεί ο διαχωριστής «;», ενώ τα υπολειπόμενα bytes συμπληρώνονται με 0. Για παράδειγμα, για την αποθήκευση του SSID «Wireless», θα προηγηθεί η λέξη και στη συνέχεια ο χαρακτήρας «;», δίνοντας προς αποθήκευση τη φράση «Wireless;00000000», έτσι ώστε να είναι γνωστό το τέλος της λέξης κατά την ανάγνωση της. Το password θα αποθηκεύεται με τον ίδιο τρόπο αμέσως μετά το SSID. Δηλαδή, συνεχίζοντας στο παραπάνω παράδειγμα, αποθηκεύοντας ως password την λέξη «Password», προκύπτει συνολικά προς αποθήκευση η φράση «Wireless;00000000Password;00000000». Τέλος, η αποθήκευση των δεδομένων γίνεται σε εικονική μνήμη EEPROM, η οποία προσομοιώνεται στην μνήμη FLASH, αφού το ESP8266 δε διαθέτει αφιερωμένη μνήμη EEPROM.

### 6.2.2.4 Securino\_ESP.cpp<sup>22</sup>

Το αρχείο αυτό περιλαμβάνει τον βασικό κορμό του προγράμματος, στον οποίο γίνεται χρήση όλων των παραπάνω κλάσεων, ώστε να υλοποιηθεί η λογική που ορίστηκε από τα διαγράμματα στο στάδιο της σχεδίασης. Οι δύο βασικές συναρτήσεις, οι οποίες εκκινούνται αυτομάτως, είναι η setup(), η οποία εκτελείται μόνο κατά την εκκίνηση του προγράμματος και η loop(), η οποία περιλαμβάνει τον βασικό βρόγχο του προγράμματος.

### 6.2.3 Arduino Pro Mini Project

<u>.</u>

Ακολουθούν οι κλάσεις οι οποίες υλοποιούνται μόνο από το project του Arduino Pro Mini, συμπληρωματικά από τις κοινές κλάσεις.

<sup>18</sup> [https://github.com/zeib/securino\\_esp/blob/master/src/UbidotsManager.h](https://github.com/zeib/securino_esp/blob/master/src/UbidotsManager.h)

<sup>19</sup> [https://github.com/zeib/securino\\_esp/blob/master/src/UbidotsManager.cpp](https://github.com/zeib/securino_esp/blob/master/src/UbidotsManager.cpp)

<sup>20</sup> [https://github.com/zeib/securino\\_esp/blob/master/src/SavedData.h](https://github.com/zeib/securino_esp/blob/master/src/SavedData.h)

<sup>&</sup>lt;sup>21</sup> [https://github.com/zeib/securino\\_esp/blob/master/src/SavedData.cpp](https://github.com/zeib/securino_esp/blob/master/src/SavedData.cpp)

<sup>22</sup> [https://github.com/zeib/securino\\_esp/blob/master/src/Securino\\_ESP.cpp](https://github.com/zeib/securino_esp/blob/master/src/Securino_ESP.cpp)

## 6.2.3.1 SpecializedSerial.h<sup>23</sup> και SpecializedSerial.cpp<sup>24</sup>

Όπως και η αντίστοιχη κλάση ιδίου ονόματος που προαναφέρθηκε, κληρονομεί από τη κλάση "SerialManager" και επεκτείνει τις λειτουργίες της έτσι ώστε να εκπληρώνει συμπληρωματικές λειτουργίες που δεν είναι κοινές ανάμεσα στους ελεγκτές. Διαφέρει από την αντίστοιχη κλάση του ESP8266, στο γεγονός ότι οι λειτουργίες της είναι συμπληρωματικές εκείνης. Τα δεδομένα που λαμβάνονται από την "SpecializedSerial" του ESP8266, αποστέλλονται από την παρούσα κλάση και αντίστροφα. Τέτοιες λειτουργίες όσον αφορά το Arduino Pro Mini είναι οι ακόλουθες:

- Ανάγνωση πληροφοριών δικτύου Wi-Fi.
- Ανάγνωση λίστας δικτύων Wi-Fi της περιοχής.
- Ανάγνωση μνήματος αποσύνδεσης από το δίκτυο Wi-Fi.
- Ανάγνωση του μοναδικού αναγνωριστικού.
- Αποστολή στοιχείων σύνδεσης Wi-Fi.
- Αποστολή εντολής προσπάθειας επανασύνδεσης στο Wi-Fi.
- Αποστολή εντολής αλλαγής δικτύου Wi-Fi.
- Αποστολή εντολής επανεκκίνησης συσκευής.

## 6.2.3.2 SavedData.h<sup>25</sup> και SavedData.cpp<sup>26</sup>

Η κλάση αυτή διαχειρίζεται την αποθήκευση και ανάγνωση των στοιχείων συνεδρίας με τους αισθητήρες, καθώς και του κωδικού PIN, στη μνήμη EEPROM. Περιέχει συναρτήσεις για την αποθήκευση και ανάγνωση των στοιχείων και διαχειρίζεται τις διευθύνσεις μνήμης που θα γίνει η αποθήκευση τους. Επίσης μία διεύθυνση ενός byte διατίθεται για την αρχικοποίηση της μνήμης τη πρώτη φορά που θα γίνει ανάγνωση από αυτή, ενώ εάν έχει γίνει εγγραφή σε αυτή τη διεύθυνση, η διαδικασία δε θα επαναληφθεί. Τη πρώτη φορά θα αρχικοποιήσει ως PIN το "1234", ενώ τα δεδομένα συνεδρίας των αισθητήρων στο 0.

Τα στοιχεία που αποθηκεύονται είναι σταθερού μήκους, αφού ο αριθμός ψηφιών του PIN είναι ορισμένος στα τέσσερα ψηφία, και τα δεδομένα συνεδρίας είναι σταθερού μήκους αριθμοί, σε αντίθεση με τον ελεγκτή ESP8266 όπου εκεί υπήρχε η ανάγκη διαχωριστικού λόγω του μεταβλητού μήκους των δεδομένων προς αποθήκευση. Επίσης στη περίπτωση του Arduino Pro Mini, η αποθήκευση των δεδομένων γίνεται σε πραγματική μνήμη EEPROM που διαθέτει ο ελεγκτής ATMEL, χωρητικότητας 1KB.

### 6.2.3.3 SoundManager.h<sup>27</sup> και SoundManager.cpp<sup>28</sup>

-

Πρόκειται για κλάση η οποία είναι υπεύθυνη για την διαχείριση ήχων που παράγονται από το ηχείο όταν "πιέζονται πλήκτρα", όταν μία πράξη του χρήστη καταλήγει σε εσφαλμένο ή σωστό αποτέλεσμα ή όταν ο συναγερμός εισέλθει σε κατάσταση συναγερμού.

Με την ένταση του ήχου να είναι σταθερή δεν χρειάζεται να γίνει χρήση της λειτουργίας Pulse Width Modulation (PWM) που διαθέτει ο ελεγκτής της ATMEL. Χρησιμοποιούνται όμως διαφορετικές συχνότητες ήχου, ή αλλιώς νότες, ώστε να υπάρχει διάκριση τους.

<sup>&</sup>lt;sup>23</sup> [https://github.com/zeib/securino\\_atmel\\_main/blob/master/src/SpecializedSerial.h](https://github.com/zeib/securino_atmel_main/blob/master/src/SpecializedSerial.h)

<sup>&</sup>lt;sup>24</sup> [https://github.com/zeib/securino\\_atmel\\_main/blob/master/src/SpecializedSerial.cpp](https://github.com/zeib/securino_atmel_main/blob/master/src/SpecializedSerial.cpp)

<sup>25</sup> [https://github.com/zeib/securino\\_atmel\\_main/blob/master/src/SavedData.h](https://github.com/zeib/securino_atmel_main/blob/master/src/SavedData.h)

<sup>26</sup> [https://github.com/zeib/securino\\_atmel\\_main/blob/master/src/SavedData.cpp](https://github.com/zeib/securino_atmel_main/blob/master/src/SavedData.cpp)

<sup>&</sup>lt;sup>27</sup> [https://github.com/zeib/securino\\_atmel\\_main/blob/master/src/SoundManager.h](https://github.com/zeib/securino_atmel_main/blob/master/src/SoundManager.h)

<sup>&</sup>lt;sup>28</sup> [https://github.com/zeib/securino\\_atmel\\_main/blob/master/src/SoundManager.cpp](https://github.com/zeib/securino_atmel_main/blob/master/src/SoundManager.cpp)

### 6.2.3.4 KeyManager.h<sup>29</sup> και KeyManager.cpp<sup>30</sup>

Η παρούσα κλάση, ενσωματώνει την βιβλιοθήκη i2ckeypad, την οποία χρησιμοποιεί για ανάγνωση των πατημένων πλήκτρων του πληκτρολογίου I2C. Αποθηκεύει το τελευταίο πλήκτρο που πάτησε ο χρήστης με βάση το οποίο ενεργοποιεί τα αντίστοιχα flags. Παρέχεται ένα flag για κάθε λειτουργία που αντιστοιχεί σε κάθε πλήκτρο, με κάποια πλήκτρα να έχουν παραπάνω από μία λειτουργίες (για παράδειγμα το πλήκτρο B χρησιμοποιείται για επιστροφή από τα μενού ή ως επιλογή Β σε διαλόγους επιλογής). Τέλος περιέχονται συναρτήσεις για την ανάγνωση και διαχείριση των παραπάνω flags.

### 6.2.3.5 DisplayManager.h<sup>31</sup> και DisplayManager.cpp<sup>32</sup>

Σκοπός της κλάσης αυτής είναι η εμφάνιση μηνυμάτων στην I2C οθόνη, πράγμα το οποίο επιτυγχάνει με την χρήση της βιβλιοθήκης LiquidCrystal\_I2C<sup>33</sup>. Επιπλέον, δημιουργούνται τα ειδικά σύμβολα για την προβολή του σήματος του Wi-Fi σε μορφή byte array, καθώς και συναρτήσεις για την προβολή τους. Παρέχει συναρτήσεις για την ευκολία προβολής συγκεκριμένων διαλόγων, καθώς και για τη στοίχιση του κειμένου στο κέντρο της οθόνης. Τέλος περιέχει χρονοδιακόπτη για τη λειτουργία του backlight της οθόνης, ο οποίος, αν δεν ανανεωθεί με κλήση της αντίστοιχης συνάρτησης, θα απενεργοποιήσει τον φωτισμό της.

### 6.2.3.6  $text{k}^{34}$

1

Στο αρχείο αυτό περιέχονται όλα τα μηνύματα που χρησιμοποιεί το γραφικό περιβάλλον της συσκευής, αποθηκευμένα στην μνήμη FLASH για εξοικονόμηση χώρου της μνήμης RAM κατά την εκτέλεση του προγράμματος, καθώς και συνάρτηση που επιστρέφει την διεύθυνση αυτών μέσα στην μνήμη FLASH. Χρήση του αρχείου γίνεται κυρίως από τη κλάση "DisplayManager".Τέλος, η συγκέντρωση των μηνυμάτων σε ξεχωριστό header αρχείο καθιστά την μετάφραση του γραφικού περιβάλλοντος σε άλλη γλώσσα αισθητά πιο εύκολη.

### 6.2.3.7 SensorManager.h<sup>35</sup> και SensorManager.cpp<sup>36</sup>

Σκοπός της κλάσης αυτής είναι η επικοινωνία με τους αισθητήρες, με τη χρήση της βιβλιοθήκης RF24, καθώς και η εγκατάσταση αυτών με χρήση του πρωτοκόλλου I2C.

Η διαδικασία εγκατάστασης, γίνεται με βάση το πρωτόκολλο επικοινωνίας που έχει οριστεί, ενώ όταν εκπληρωθεί επιτυχώς, ο αισθητήρας προστίθεται σε έναν πίνακα αισθητήρων, 6 θέσεων, δηλαδή σε όσες ενεργές συνδέσεις επιτρέπει η βιβλιοθήκη RF24. Παράλληλα αποθηκεύονται το αναγνωριστικό του αισθητήρα και το αναγνωριστικό συνεδρίας στην EEPROM.

Όταν ένας αισθητήρας προστεθεί στον πίνακα, ελέγχεται τακτικά το διάστημα έλλειψης επικοινωνίας με αυτόν, στο οποίο έχει οριστεί ως μέγιστο χρονικό διάστημα το μισό λεπτό. Ο αισθητήρας ανανεώνει τη κατάσταση του και τον χρόνο λήξης του μέσω των μηνυμάτων κατάστασης που αποστέλλει ανά 24 δευτερόλεπτα. Όταν ένας αισθητήρας «λήξει», χωρίς δηλαδή να επικοινωνεί εντός του ορισμένου χρονικού διαστήματος, θα γίνεται είτε ενημέρωση του χρήστη, είτε θα

<sup>&</sup>lt;sup>29</sup> [https://github.com/zeib/securino\\_atmel\\_main/blob/master/src/KeyManager.h](https://github.com/zeib/securino_atmel_main/blob/master/src/KeyManager.h)

<sup>30</sup> [https://github.com/zeib/securino\\_atmel\\_main/blob/master/src/KeyManager.cpp](https://github.com/zeib/securino_atmel_main/blob/master/src/KeyManager.cpp)

<sup>&</sup>lt;sup>31</sup> [https://github.com/zeib/securino\\_atmel\\_main/blob/master/src/DisplayManager.h](https://github.com/zeib/securino_atmel_main/blob/master/src/DisplayManager.h)

<sup>32</sup> [https://github.com/zeib/securino\\_atmel\\_main/blob/master/src/DisplayManager.cpp](https://github.com/zeib/securino_atmel_main/blob/master/src/DisplayManager.cpp)

<sup>33</sup> <https://github.com/fdebrabander/Arduino-LiquidCrystal-I2C-library>

<sup>34</sup> [https://github.com/zeib/securino\\_atmel\\_main/blob/master/src/texts.h](https://github.com/zeib/securino_atmel_main/blob/master/src/texts.h)

<sup>35</sup> [https://github.com/zeib/securino\\_atmel\\_main/blob/master/src/SensorManager.h](https://github.com/zeib/securino_atmel_main/blob/master/src/SensorManager.h)

<sup>36</sup> [https://github.com/zeib/securino\\_atmel\\_main/blob/master/src/SensorManager.cpp](https://github.com/zeib/securino_atmel_main/blob/master/src/SensorManager.cpp)
ενεργοποιείται η κατάσταση συναγερμού. Την ανωτέρω λειτουργία διαχειρίζεται το κυρίως πρόγραμμα ανάλογα με την κατάσταση της όπλισης. Ένας αισθητήρας μπορεί να επικοινωνήσει πιο σύντομα από τον αναμενόμενο χρόνο, μόνο όταν ανιχνεύσει κίνηση ή άνοιγμα θύρας. Παράλληλα παρέχονται συναρτήσεις για τον έλεγχο της κατάστασης των αισθητήρων, δεδομένα τα οποία αντλούνται από τον παραπάνω πίνακα.

#### 6.2.3.8 SecurinoMain.cpp<sup>37</sup>

Το αρχείο αυτό περιλαμβάνει τον βασικό κορμό του προγράμματος, στον οποίο γίνεται χρήση όλων των παραπάνω κλάσεων, ώστε να υλοποιηθεί η λογική που ορίστηκε από τα διαγράμματα στο στάδιο της σχεδίασης. Οι δύο βασικές συναρτήσεις, οι οποίες εκκινούνται αυτομάτως, είναι η setup(), η οποία εκτελείται μόνο κατά την εκκίνηση του προγράμματος και η loop(), η οποία περιλαμβάνει τον βασικό βρόγχο του προγράμματος.

# 6.3 Αισθητήρες

Οι αισθητήρες αποτελούνται από έναν μόνο ελεγκτή, τον Arduino Pro Mini, και συνεπώς ένα project. Για τους δύο διαφορετικούς τύπους αισθητήρων θα δημιουργηθεί μία κοινή πλακέτα, όπου θα γίνει προβολή των αρχείων σχεδίασης. Για τη διατήρηση του project ως κοινού ανάμεσα στα δύο διαφορετικά είδη αισθητήρων, ο τύπος του αισθητήρα θα καθορίζεται εξωτερικά, με τη χρήση ενός jumper. Τέλος θα συμπεριληφθούν φωτογραφίες του τελικού προϊόντος.

### 6.3.1 Κοινές κλάσεις

-

Τα κοινά αρχεία αποτελούνται από τη κοινή κλάση "Timer" που χρησιμοποιήθηκε και στα παραπάνω project, καθώς και ένα header αρχείο, το sensortypes.h $^{38}$  με global structs και enums που θα χρησιμοποιείται από κοινού με το project του Arduino Pro Mini της κύριας μονάδας και αφορά δεδομένα και καταστάσεις των αισθητήρων.

# 6.3.2 BatteryMonitor.h<sup>39</sup> και BatteryMonitor.cpp<sup>40</sup>

Η κλάση αυτή, περιέχει τη συνάρτηση ανάγνωσης της στάθμης των μπαταριών μέσω των αναλογικών ακροδεκτών του Arduino Pro Mini, καθώς και τις σταθερές που την αφορούν, όπως το όριο τάσης που έχει τεθεί.

# 6.3.3 SavedData.h<sup>41</sup> και SavedData.cpp<sup>42</sup>

Στη κλάση αυτή γίνεται διαχείριση της αποθήκευσης και ανάγνωσης των στοιχείων συνεδρίας και του αναγνωριστικού του αισθητήρα, που δόθηκαν από τη κεντρική μονάδα κατά τη ζεύξη, στη μνήμη EEPROM. Περιέχει συναρτήσεις για την αποθήκευση και ανάγνωση των στοιχείων και διαχειρίζεται τις διευθύνσεις μνήμης που θα γίνει η αποθήκευση τους. Επίσης μία διεύθυνση ενός byte διατίθεται για την αρχικοποίηση της μνήμης την πρώτη φορά που θα γίνει ανάγνωση από αυτή, ενώ εάν έχει γίνει εγγραφή σε αυτή τη διεύθυνση, η διαδικασία δε θα επαναληφθεί. Την πρώτη φορά θα αρχικοποιήσει όλα τα δεδομένα στο 0.

<sup>37</sup> [https://github.com/zeib/securino\\_atmel\\_main/blob/master/src/SecurinoMain.cpp](https://github.com/zeib/securino_atmel_main/blob/master/src/SecurinoMain.cpp)

<sup>&</sup>lt;sup>38</sup> [https://github.com/zeib/securino\\_atmel\\_sensor/blob/master/src/common/sensortypes.h](https://github.com/zeib/securino_atmel_sensor/blob/master/src/common/sensortypes.h)

<sup>39</sup> [https://github.com/zeib/securino\\_atmel\\_sensor/blob/master/src/BatteryMonitor.h](https://github.com/zeib/securino_atmel_sensor/blob/master/src/BatteryMonitor.h)

<sup>40</sup> [https://github.com/zeib/securino\\_atmel\\_sensor/blob/master/src/BatteryMonitor.cpp](https://github.com/zeib/securino_atmel_sensor/blob/master/src/BatteryMonitor.cpp)

<sup>&</sup>lt;sup>41</sup> [https://github.com/zeib/securino\\_atmel\\_sensor/blob/master/src/SavedData.h](https://github.com/zeib/securino_atmel_sensor/blob/master/src/SavedData.h)

<sup>42</sup> [https://github.com/zeib/securino\\_atmel\\_sensor/blob/master/src/SavedData.cpp](https://github.com/zeib/securino_atmel_sensor/blob/master/src/SavedData.cpp)

Τα στοιχεία που αποθηκεύονται είναι σταθερού μήκους, αφού τόσο τα δεδομένα συνεδρίας, όσο και το αναγνωριστικό του αισθητήρα είναι σταθερού μήκους αριθμοί. Η αποθήκευση των δεδομένων γίνεται σε πραγματική μνήμη EEPROM που διαθέτει ο ελεγκτής ATMEL, χωρητικότητας 1KB.

# 6.3.4 RadioManager.h<sup>43</sup> και RadioManager.cpp<sup>44</sup>

Η δημιουργία της κλάσης αυτής έγινε για τη διαχείριση των ραδιοεπικοινωνιών, οι οποίες υλοποιούνται με τη χρήση της βιβλιοθήκης RF24. Η κλάση περιέχει συναρτήσεις για την αποστολή δεδομένων, καθώς και για τον έλεγχο της επιτυχίας της αποστολής. Η επικοινωνία με τη κύρια μονάδα δεν είναι αμφίδρομη, αλλά ανταλλάσσονται δεδομένα μέσω του payload που επιστρέφεται από τη κύρια μονάδα, όταν λαμβάνει επιτυχώς ένα μήνυμα. Για την αποστολή των μηνυμάτων, η κλάση υλοποιεί αφύπνιση του εξαρτήματος ραδιοεπικοινωνίας, κάνει προσπάθειες επανεκπομπής σε τυχαία διαστήματα σε περίπτωση αποτυχίας, ενώ απενεργοποιεί το εξάρτημα μετά το πέρας της επικοινων.

# 6.3.5 SetupManager.h<sup>45</sup> και SetupManager.cpp<sup>46</sup>

Η κλάση αυτή ενθυλακώνει τη λειτουργία ζεύξης με τη κύρια μονάδα, με χρήση του πρωτοκόλλου I2C. Περιέχει συναρτήσεις για την ανάγνωση της κατάστασης του κουμπιού ζεύξης, την έναρξη της διαδικασίας ζεύξης, καθώς και την λήψη των στοιχείων συνεδρίας και του μοναδικού αναγνωριστικού του αισθητήρα από τη κύρια μονάδα.

### 6.3.6 Securino\_Sensor.cpp<sup>47</sup>

Το αρχείο αυτό περιλαμβάνει τον βασικό κορμό του προγράμματος, στον οποίο γίνεται χρήση όλων των παραπάνω κλάσεων, ώστε να υλοποιηθεί η λογική που ορίστηκε από τα διαγράμματα στο στάδιο της σχεδίασης. Όπως σε κάθε project για την πλατφόρμα Arduino, οι δύο βασικές συναρτήσεις, οι οποίες εκκινούνται αυτομάτως, είναι η setup(), η οποία εκτελείται μόνο κατά την εκκίνηση του προγράμματος και η loop(), η οποία περιλαμβάνει τον βασικό βρόγχο του προγράμματος. Επιπλέον, το εν λόγω αρχείο διαχειρίζεται το ενδεικτικό LED, το οποίο δίνει οπτικό σήμα σε περιπτώσεις αδυναμίας επικοινωνίας ή μένει αναμμένο όταν ο αισθητήρας βρίσκεται σε κατάσταση ζεύξης.

# 6.4 Σχεδιασμός PCB

<u>.</u>

Για τον σχεδιασμό των PCB χρησιμοποιήθηκε η πλατφόρμα EASYEDA (EASYEDA, 2021), για το γεγονός ότι είναι δωρεάν και εύκολη στη χρήση. Η πλατφόρμα προσφέρει επαρκείς δυνατότητες για τον σχεδιασμό της συγκεκριμένης πλακέτας και τα αρχεία που εξάγει είναι συμβατά και με άλλα λογισμικά σχεδιασμού πλακετών.

Αρχικά έγινε ο σχεδιασμός του schematic τμηματικά, με χρήση ονοματισμένων ακροδεκτών προκειμένου να μειωθεί η οπτική περιπλοκότητα που προκαλείται από το πλήθος καλωδίων. Στη συνέχεια, κάθε εξάρτημα του schematic ονοματίστηκε και προστέθηκε περίγραμμα για τον εύκολο οπτικό διαχωρισμό τους. Οι συνδέσεις έγιναν με βάση τα breadboard διαγράμματα στο κεφάλαιο της σχεδίασης, με μερικές προσθήκες. Στις προσθήκες περιλαμβάνονται decoupling capacitors που δρουν ως φίλτρα για τον θόρυβο στις γραμμές τροφοδοσίας, μεγάλοι πυκνωτές που χρησιμοποιούνται για τη σταθερή τροφοδοσία εξαρτημάτων που ίσως παρουσιάσουν αυξημένες ανάγκες κατανάλωσης που

<sup>43</sup> [https://github.com/zeib/securino\\_atmel\\_sensor/blob/master/src/RadioManager.h](https://github.com/zeib/securino_atmel_sensor/blob/master/src/RadioManager.h)

<sup>44</sup> [https://github.com/zeib/securino\\_atmel\\_sensor/blob/master/src/RadioManager.cpp](https://github.com/zeib/securino_atmel_sensor/blob/master/src/RadioManager.cpp)

<sup>45</sup> [https://github.com/zeib/securino\\_atmel\\_sensor/blob/master/src/SetupManager.h](https://github.com/zeib/securino_atmel_sensor/blob/master/src/SetupManager.h)

<sup>46</sup> [https://github.com/zeib/securino\\_atmel\\_sensor/blob/master/src/SetupManager.cpp](https://github.com/zeib/securino_atmel_sensor/blob/master/src/SetupManager.cpp)

<sup>47</sup> [https://github.com/zeib/securino\\_atmel\\_sensor/blob/master/src/Securino\\_Sensor.cpp](https://github.com/zeib/securino_atmel_sensor/blob/master/src/Securino_Sensor.cpp)

ξεπερνάει τη δυνατότητα τροφοδοσίας, ανορθωτικοί αντιστάτες (pullup resistors) στις γραμμές I2C λόγω σύνδεσης πολλών εξαρτημάτων και τέλος ακροδέκτες προγραμματισμού, όπου αυτό χρειάζεται.

Με το schematic έτοιμο, μπορεί να γίνει εκκίνηση του σχεδιασμού της πλακέτας, η οποία θα είναι πλακέτα δύο μόνον όψεων. Ο βασικός κανόνας που ακολουθείται είναι η αποφυγή 90 μοιρών γωνίας στα traces, αφού σε ορισμένες περιπτώσεις αυτά μπορούν να εκπέμψουν θόρυβο.

Οι πλακέτες δύο όψεων περιέχουν δύο στρώσεις χαλκού, μία άνω και μία κάτω. Οι στρώσεις αυτές είναι απαραίτητες σε περίπτωση πολλαπλών συνδέσεων, αφού δύο traces δε μπορούν να διασταυρώνονται σε κανένα σημείο της πλακέτας. Στα διαγράμματα τα traces της άνω όψης έχουν χρώμα κόκκινο, ενώ τα μπλε ανήκουν στη κάτω στρώση χαλκού. Τέλος, στις παρακάτω εικόνες δεν έχει τοποθετηθεί η επίστρωση χαλκού, αφού αυτό θα απέκρυπτε τη συνδεσμολογία της μη επιλεγμένης όψης με το να γεμίσει τα κενά της πλακέτας με χαλκό συνδεδεμένο στη γείωση. Η επίστρωση αυτή προστέθηκε πριν την αποστολή των πλακετών για παρασκευή.

#### 6.4.1 Schematic κύριας μονάδας

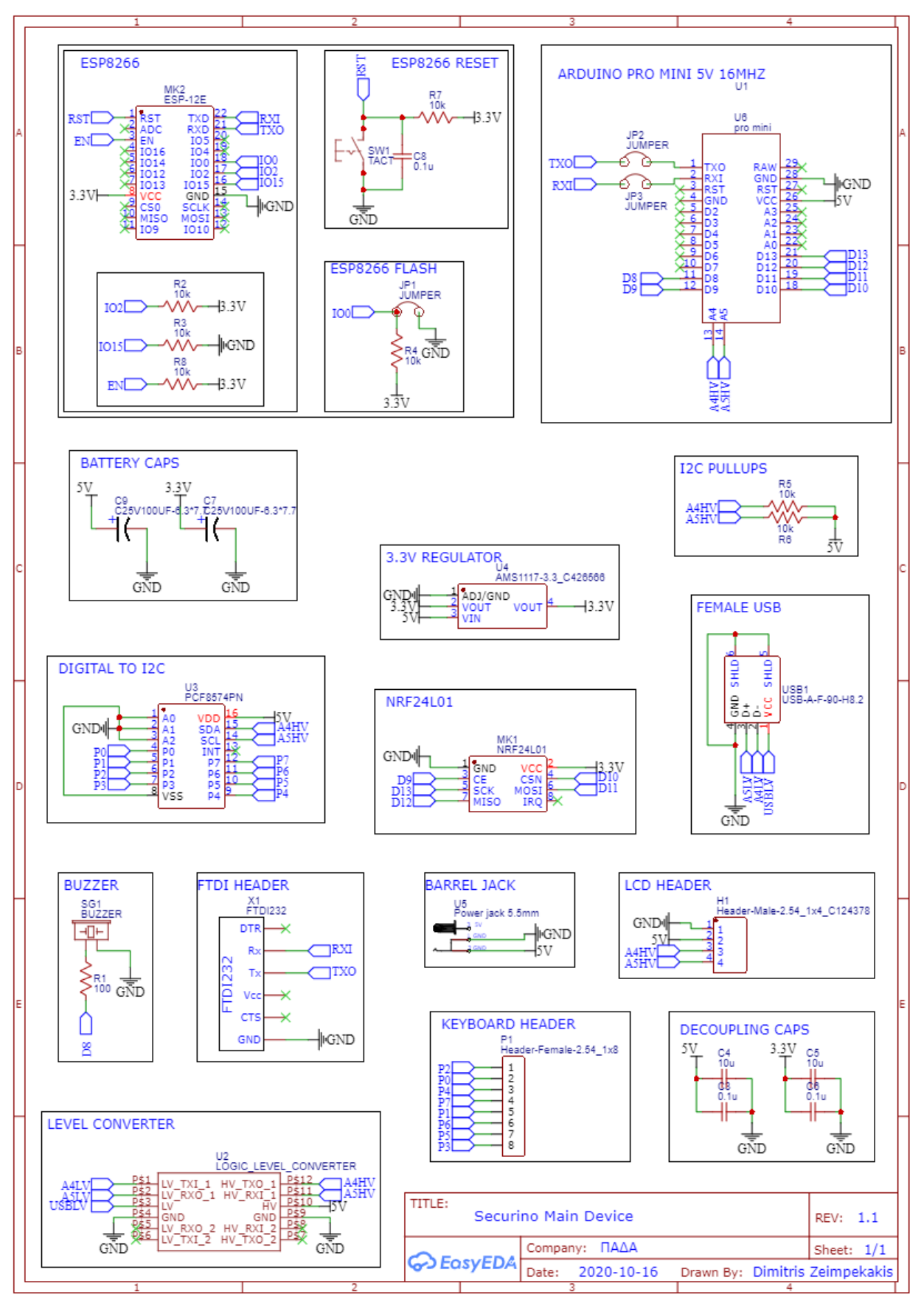

*Εικόνα 73 Schematic κύριας μονάδας*

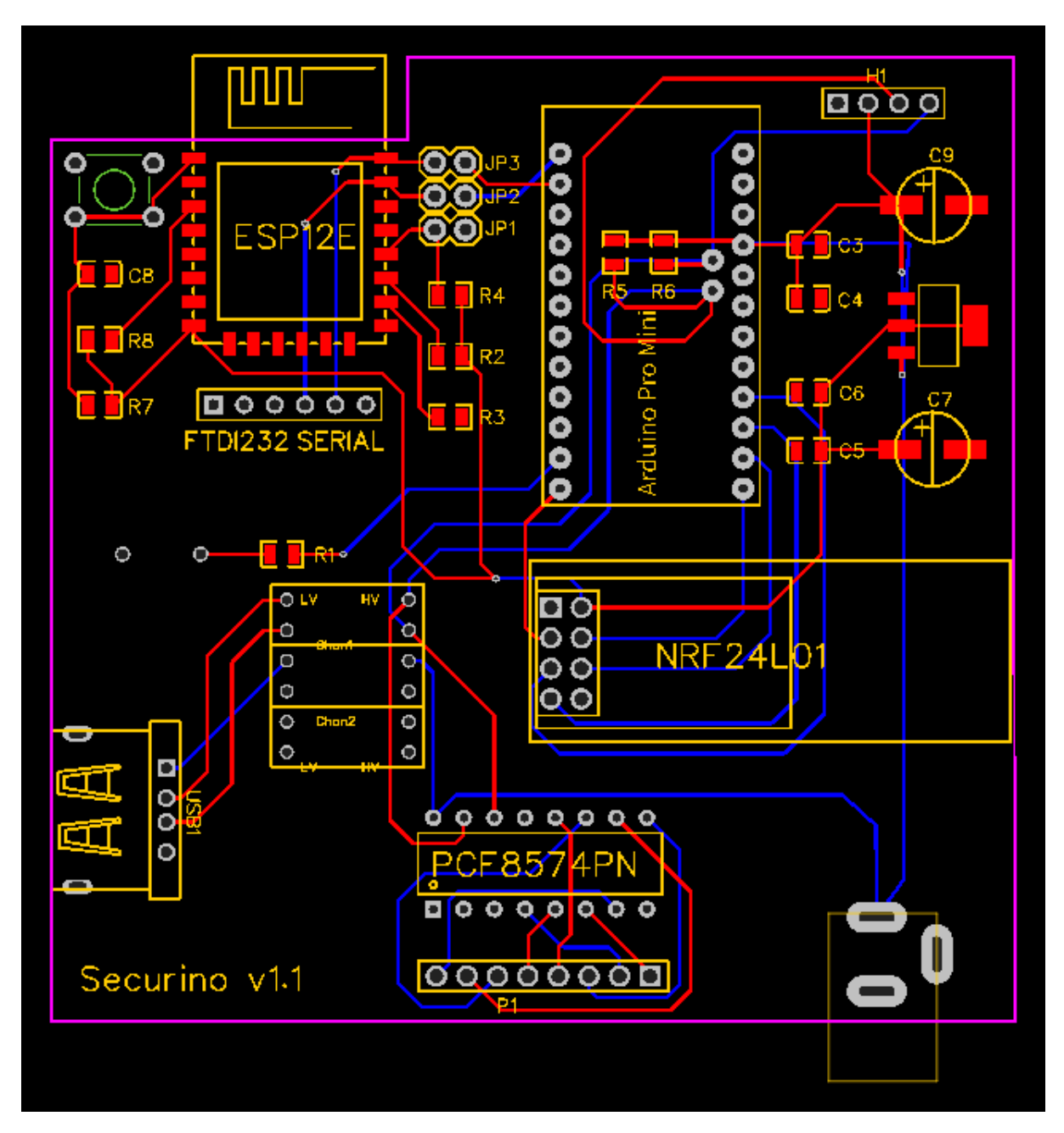

*Εικόνα 74 Σχεδιασμένο PCB κύριας μονάδας*

# 6.4.3 Schematic αισθητήρων

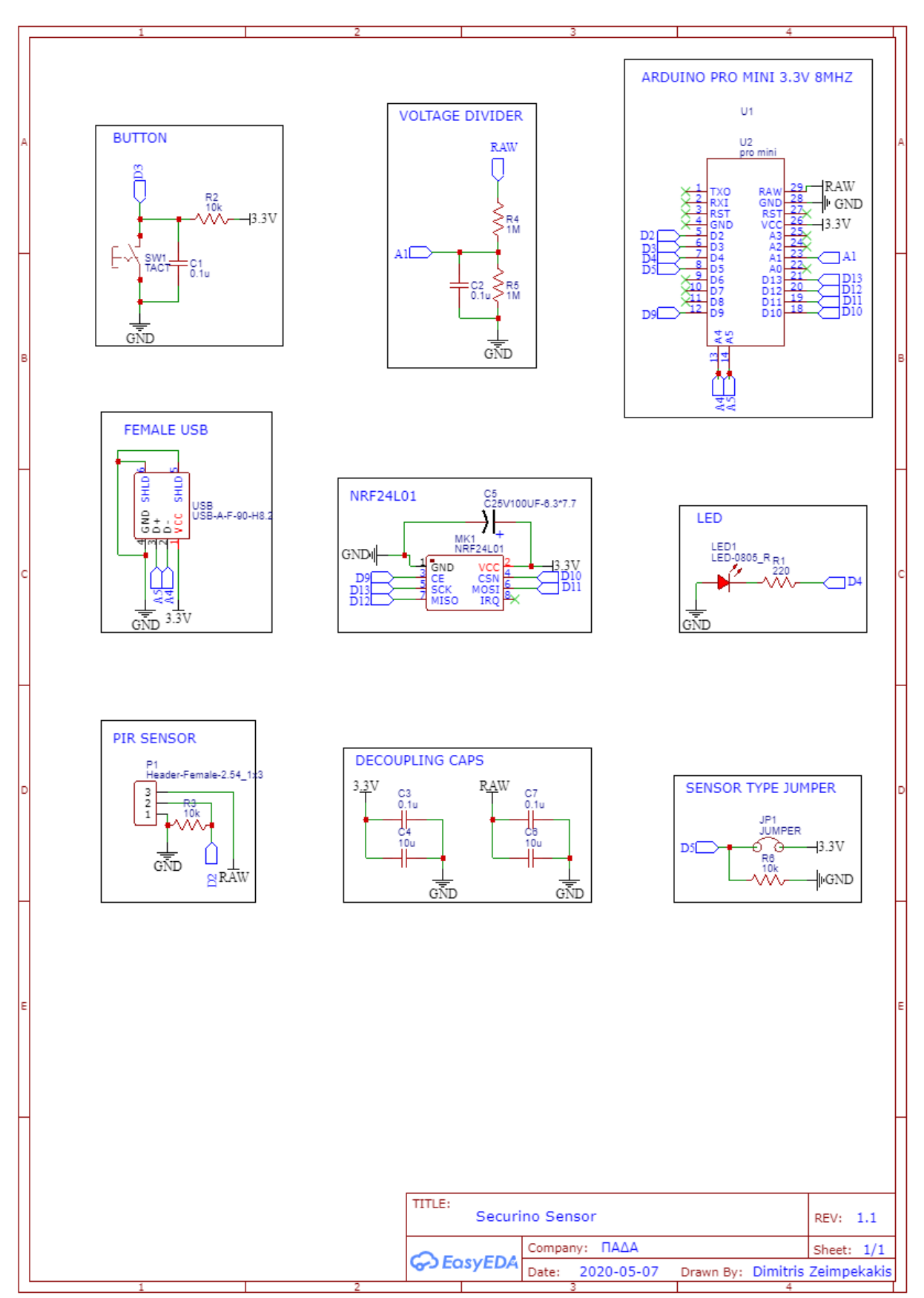

*Εικόνα 75 Schematic αισθητήρων*

### 6.4.4 Σχεδιασμένη πλακέτα αισθητήρων

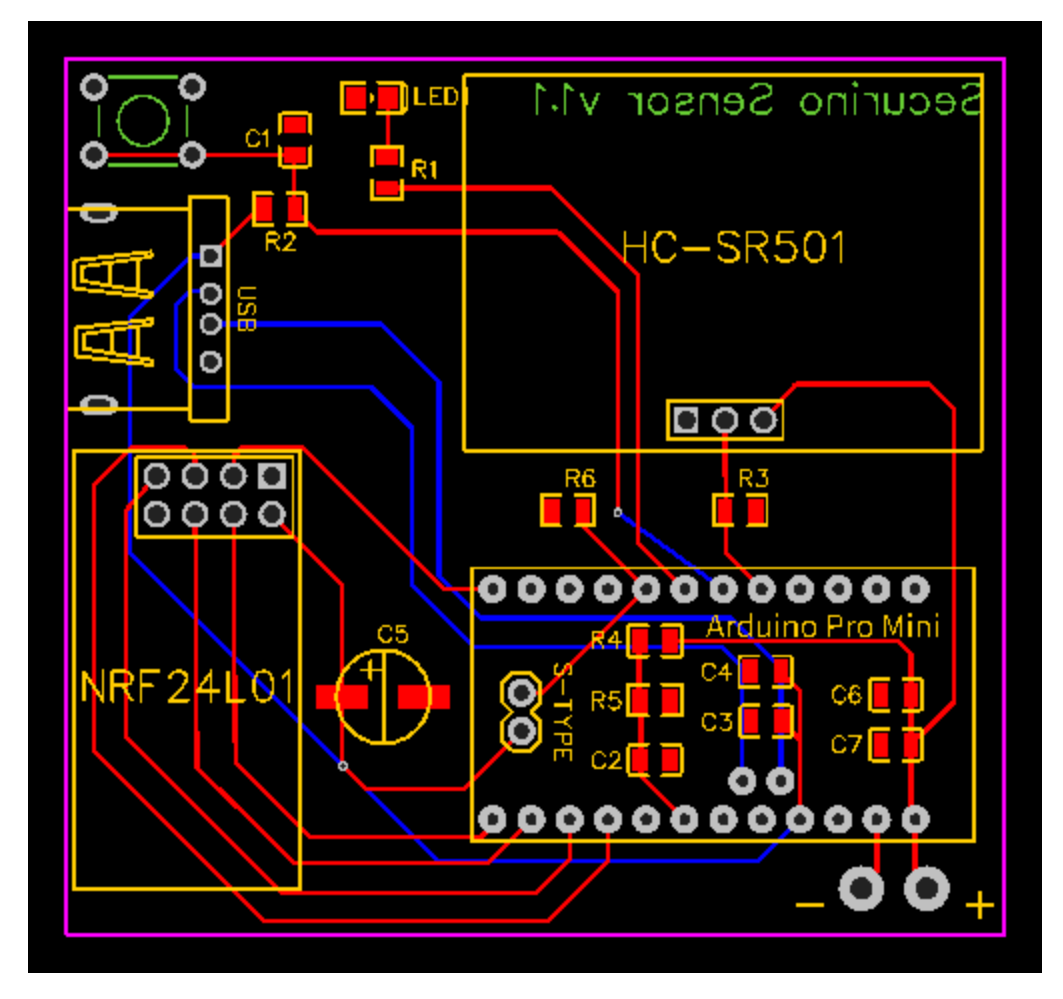

*Εικόνα 76 Σχεδιασμένη πλακέτα αισθητήρων*

# 6.5 Συναρμολόγηση PCB

Η συναρμολόγηση έγινε χειροκίνητα, αφού επιλέχθηκαν επαρκώς μεγάλα εξαρτήματα SMD, μεγέθους 0805 για αυτόν τον λόγο. Ακολουθούν εικόνες της πλακέτας πριν και μετά τη συναρμολόγηση.

# 6.5.1 Κύρια μονάδα συναγερμού

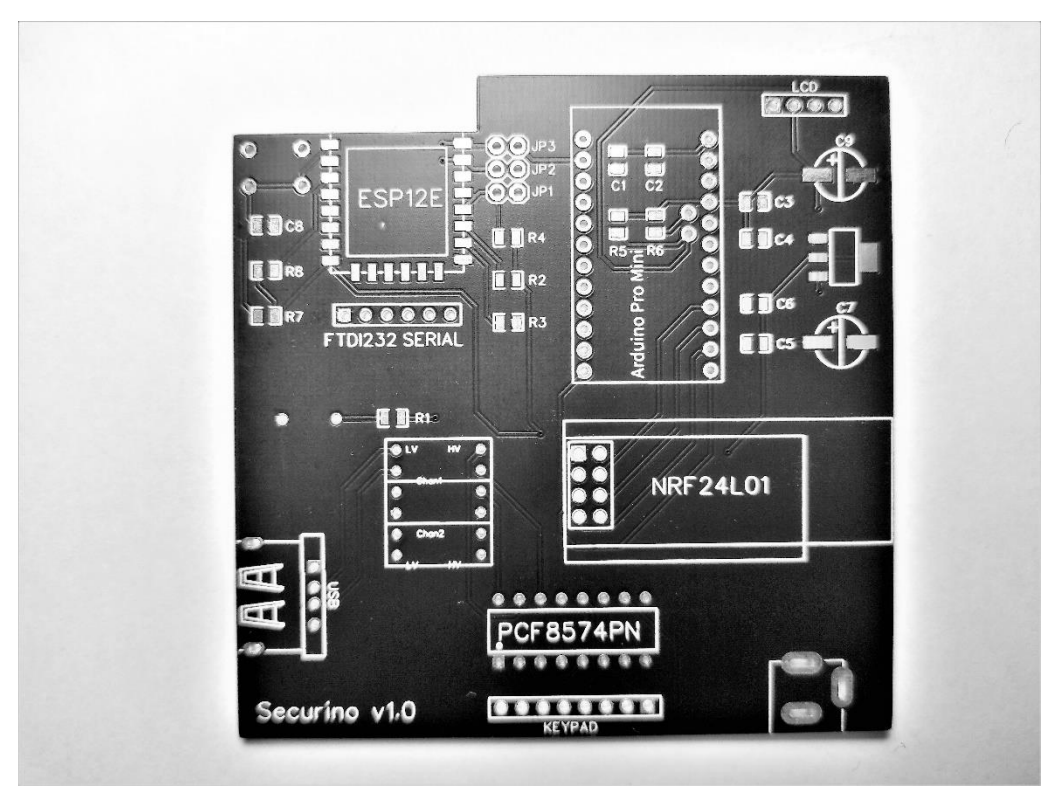

*Εικόνα 78 Πλακέτα κύριας μονάδας πριν τη συναρμολόγηση*

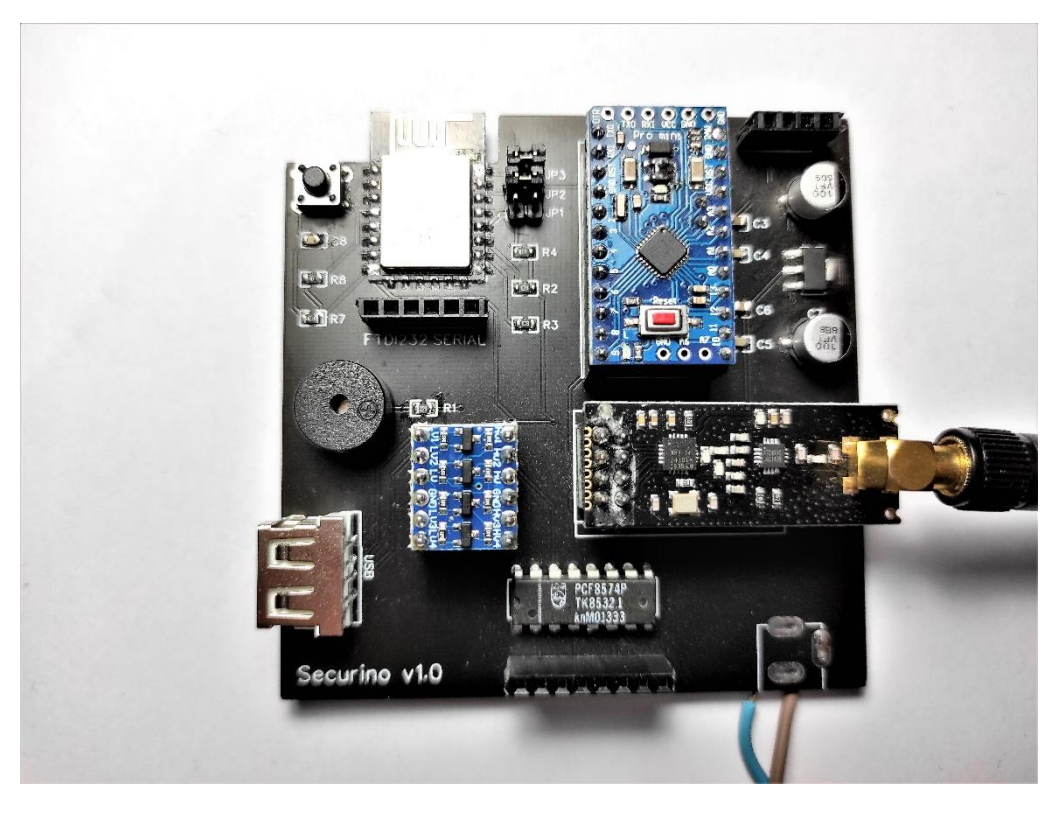

*Εικόνα 77 Πλακέτα κύριας μονάδας συναρμολογημένη*

# 6.5.2 Αισθητήρες

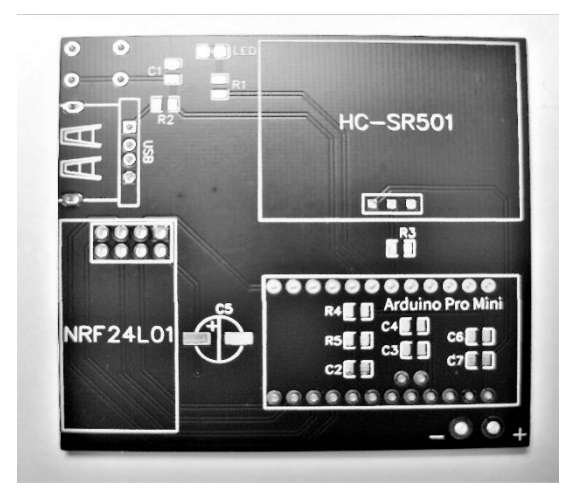

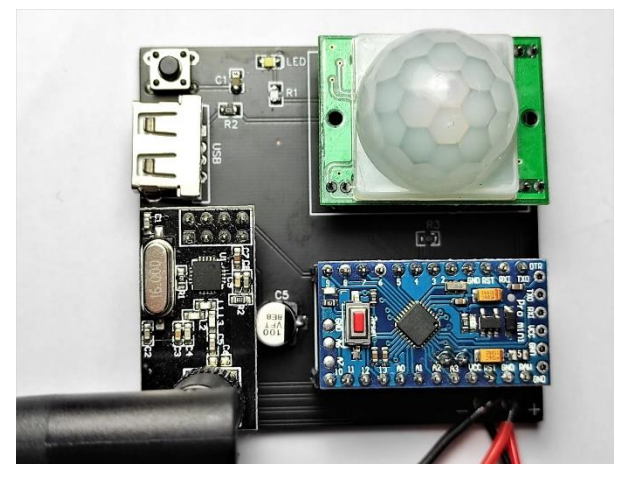

*Εικόνα 80 Πλακέτα αισθητήρων πριν τη συναρμολόγηση Εικόνα 79 Πλακέτα αισθητήρων PIR συναρμολογημένη*

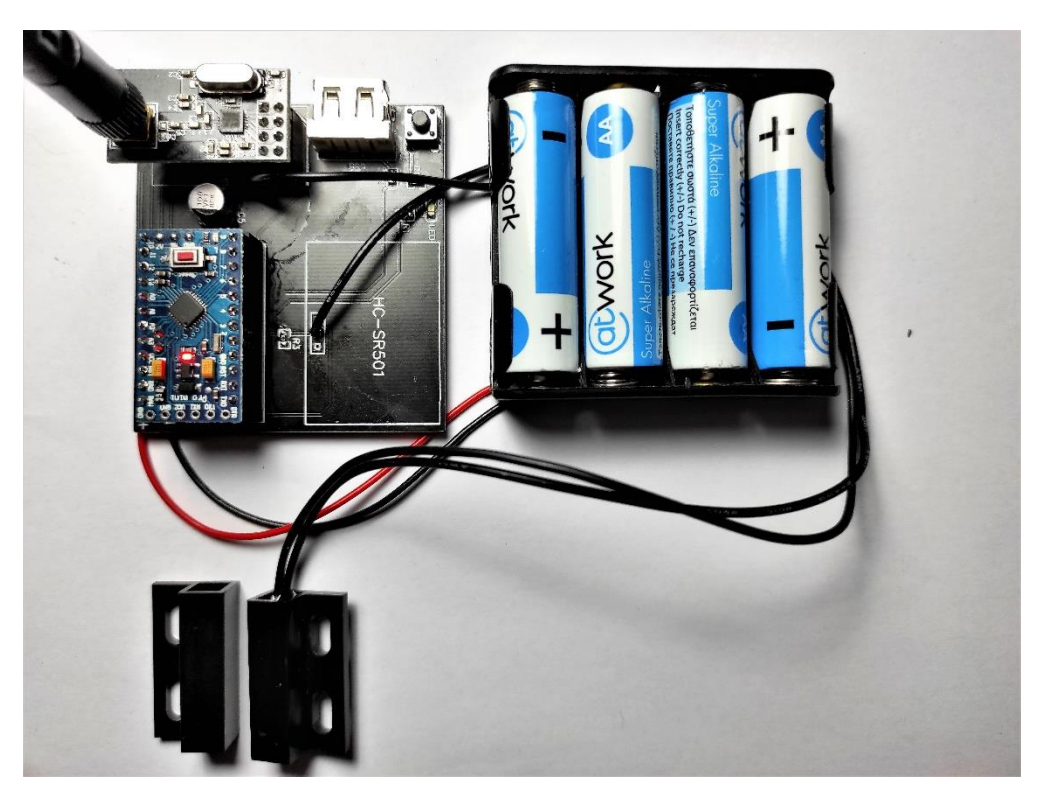

*Εικόνα 81 Πλακέτα αισθητήρων Reed Switch συναρμολογημένη*

### 6.6 Περίβλημα Συσκευής

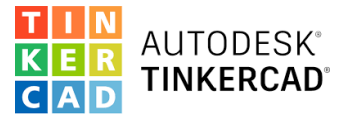

*Εικόνα 83 Tinkercad Logo*

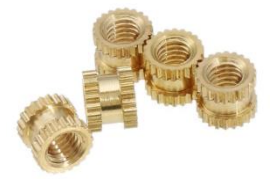

*Εικόνα 82 Βόλτες από ορείχαλκο*

Για την σχεδίαση των τρισδιάστατων μοντέλων χρησιμοποιήθηκε το Tinkercad (Tinkercad, 2021), μία δωρεάν πλατφόρμα της Autodesk, η οποία εξειδικεύεται σε προγράμματα τρισδιάστατου σχεδίου και απευθύνεται σε κοινό με στοιχειώδεις σχεδιαστικές γνώσεις. Με τη χρήση του προγράμματος αυτού, σχεδιάζονται τα πρωτότυπα περιβλήματα για τη τοποθέτηση των ηλεκτρονικών εξαρτημάτων.

Η λήψη των διαστάσεων των εξαρτημάτων και των αποστάσεων τους για τον σχεδιασμό των τρισδιάστατων μοντέλων, έγιναν με τη χρήση ενός παχύμετρου. Επιπλέον, για την ασφάλιση των εξαρτημάτων και την ένωση των

περιβλημάτων δύο μερών, χρησιμοποιήθηκαν βίδες, οι οποίες βιδώνουν σε βόλτες από ορείχαλκο, που τοποθετούνται με τη χρήση κολλητηριού μετά την εκτύπωση των τρισδιάστατων μοντέλων. Τέλος, η εκτύπωση έγινε σε υλικό PLA με τη χρήση οικιακού 3D εκτυπωτή.

#### 6.6.1 Κύρια Μονάδα

Κατά τη σχεδίαση της κύριας μονάδας δίνεται προσοχή στις διαστάσεις της πλακέτας, οι οποίες καθορίζουν το μήκος και το πλάτος της μονάδας, στις διαστάσεις του πληκτρολογίου και την οθόνης για οριστούν τα κατάλληλα κενά, καθώς και στη δημιουργία σημείων στα οποία θα τοποθετηθούν βόλτες από ορείχαλκο για βίδες, μετά την εκτύπωση του σχεδίου για την ασφάλιση των παραπάνω. Επιπλέον γίνεται η τοποθέτηση των κατάλληλων κενών για την εξωτερική κεραία, τη θύρα USB για τη

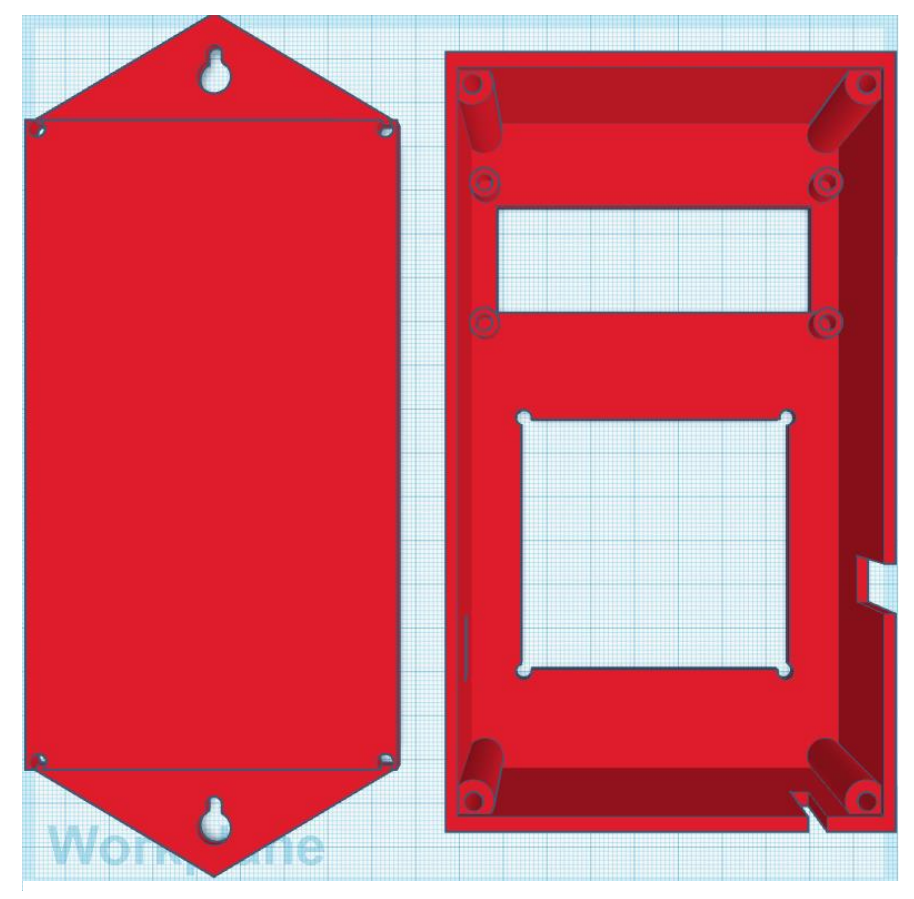

*Εικόνα 84 Τρισδιάστατο σχέδιο της κύριας μονάδας (Tinkercad, 2021)*

ζεύξη με τους αισθητήρες και για το καλώδιο τροφοδοσίας. Τέλος, τοποθετούνται εσοχές για τη τοποθέτηση του συναγερμού σε τοίχο με χρήση πρόκας ή βίδας.

Ακολουθεί το τελικό προϊόν μετά την 3D εκτύπωση του παραπάνω μοντέλου και την τοποθέτηση των βιδών και των εξαρτημάτων.

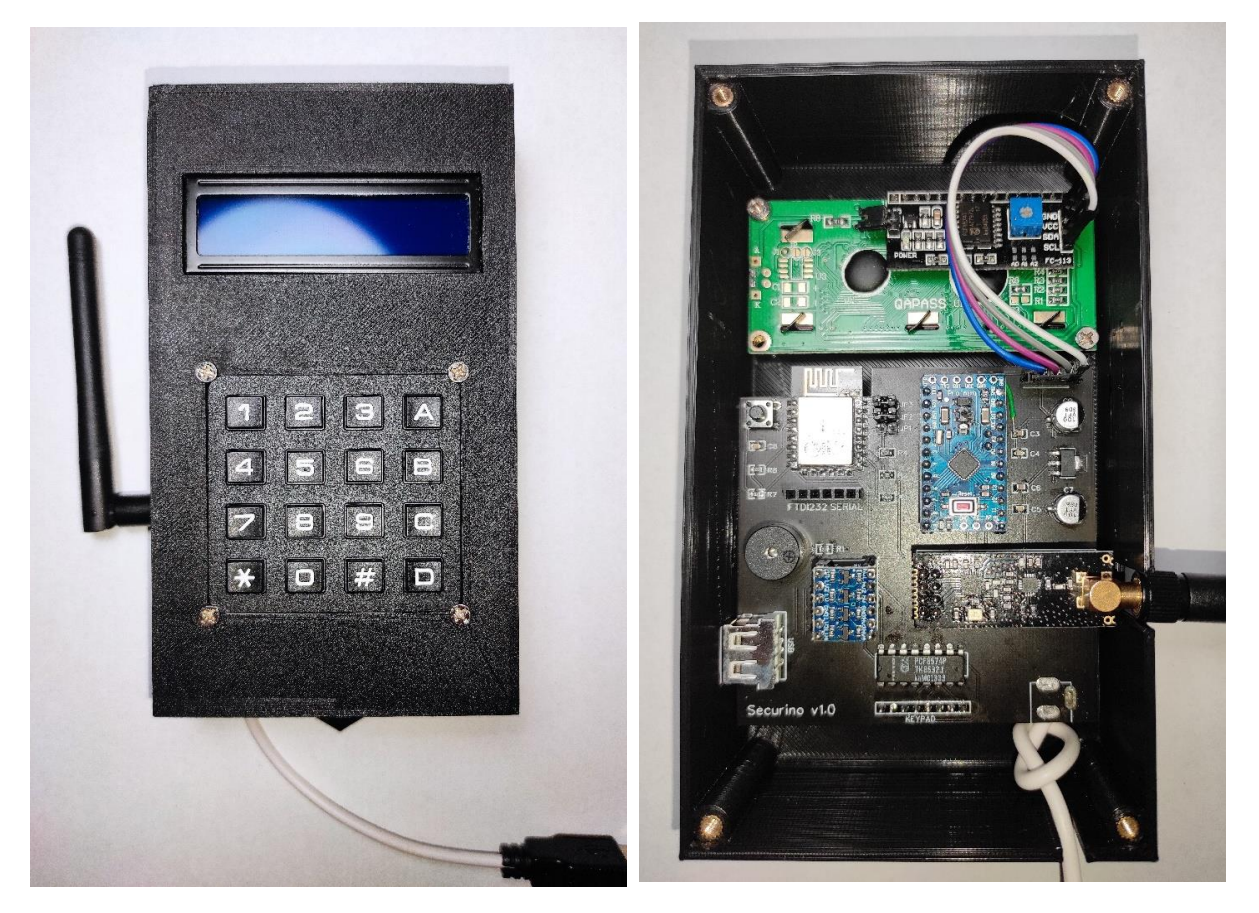

*Εικόνα 85 Όψη τελικού προϊόντος και εσωτερικό μετά την αφαίρεση της αποσπώμενης πλάτης*

### 6.6.2 Αισθητήρες

Τα δύο είδη αισθητήρων έχουν ίδιες διαστάσεις και ίδια τοποθέτηση της εξωτερικής κεραίας, του κουμπιού, του ενδεικτικού LED και της θύρας USB. Διαφέρουν ωστόσο στην τοποθέτηση του αισθητήρα υπέρυθρων, ο οποίος απαιτεί ένα κενό στη μπροστινή όψη για την ανίχνευση της κίνησης, ενώ ο αισθητήρας μαγνητικής επαφής απαιτεί μόνο ένα μικρό κενό για την έξοδο του καλωδίου της επαφής. Τέλος, το PCB σχεδιάστηκε να διαθέτει ίδιο μέγεθος με το battery pack, ώστε να τοποθετηθούν σε περίβλημα με ενιαίες διαστάσεις.

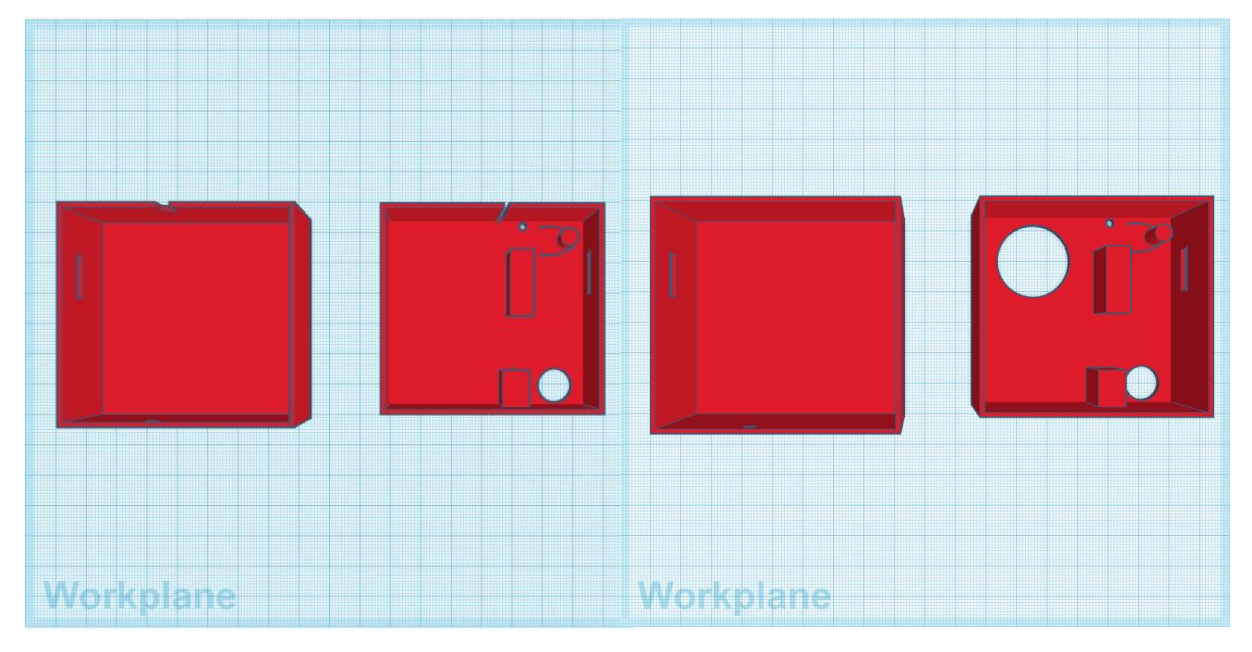

*Εικόνα 86 Τρισδιάστατα σχέδια των δύο ειδών αισθητήρων (Tinkercad, 2021)*

Ακολουθούν τα τελικά προϊόντα μετά την 3D εκτύπωση των παραπάνω μοντέλων και την τοποθέτηση των βιδών και των εξαρτημάτων.

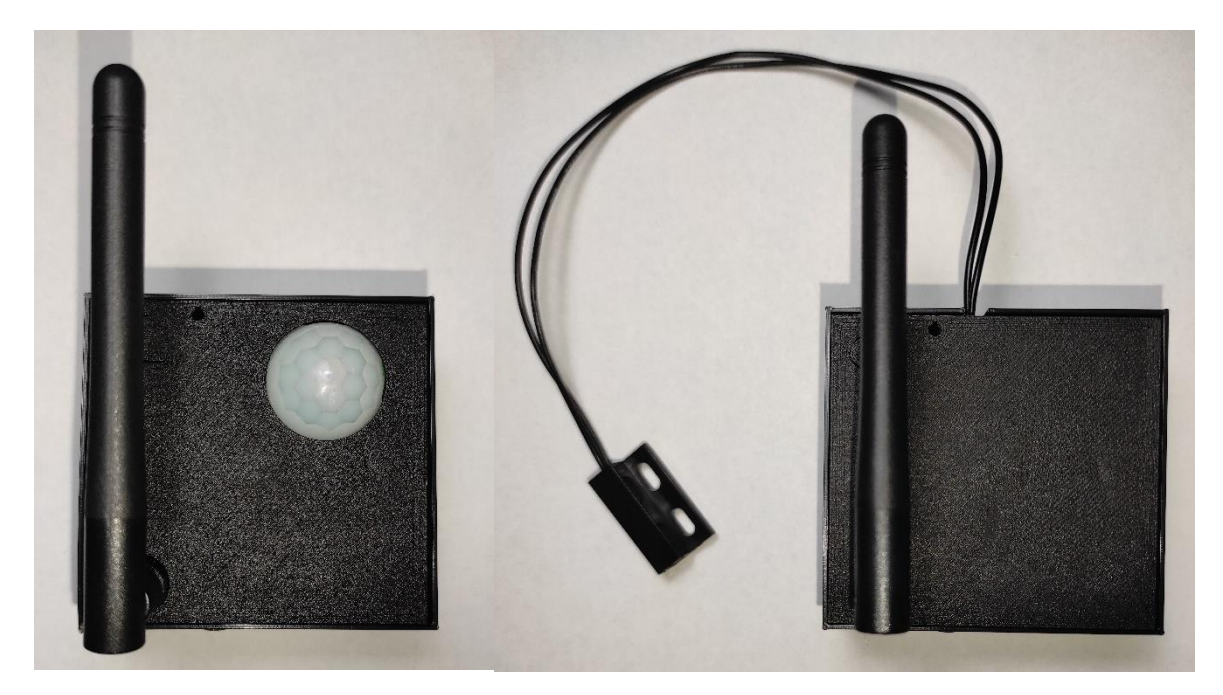

*Εικόνα 87 Τελικά προϊόντα για τα δύο είδη αισθητήρων*

# 7 Συμπέρασμα

Στη συνέχεια γίνεται ανάλυση του κόστους κατασκευής του συναγερμού σε τιμή μη χονδρικής και αναφέρονται επιπλέον παράγοντες κόστους σε περίπτωση μαζικής παραγωγής. Με δεδομένο αυτό το κόστος για μια πλήρη μονάδα συναγερμού, θα γίνει σύγκριση του συνολικού κόστους που θα είχε ένα αντίστοιχο προϊόν σε βάθος 10 ετών, συμπεριλαμβανομένων των συνδρομών.

### 7.1.1 Τελικό κόστος κατασκευής

Παρακάτω θα γίνεται καταγραφή του κόστους των υλικών, παραλείποντας το κόστος μεταφοράς, για τη παραγωγή της παραπάνω μονάδας. Αξίζει να σημειωθεί πως το παρακάτω κόστος θεωρείται αρκετά υψηλό, λόγω του ότι έγινε μεμονωμένη αγορά του κάθε εξαρτήματος. Σε μεγάλες παραγγελίες, από προμηθευτές, υπάρχει σημαντική μείωση του συνολικού κόστους για μαζικές παραγγελίες.

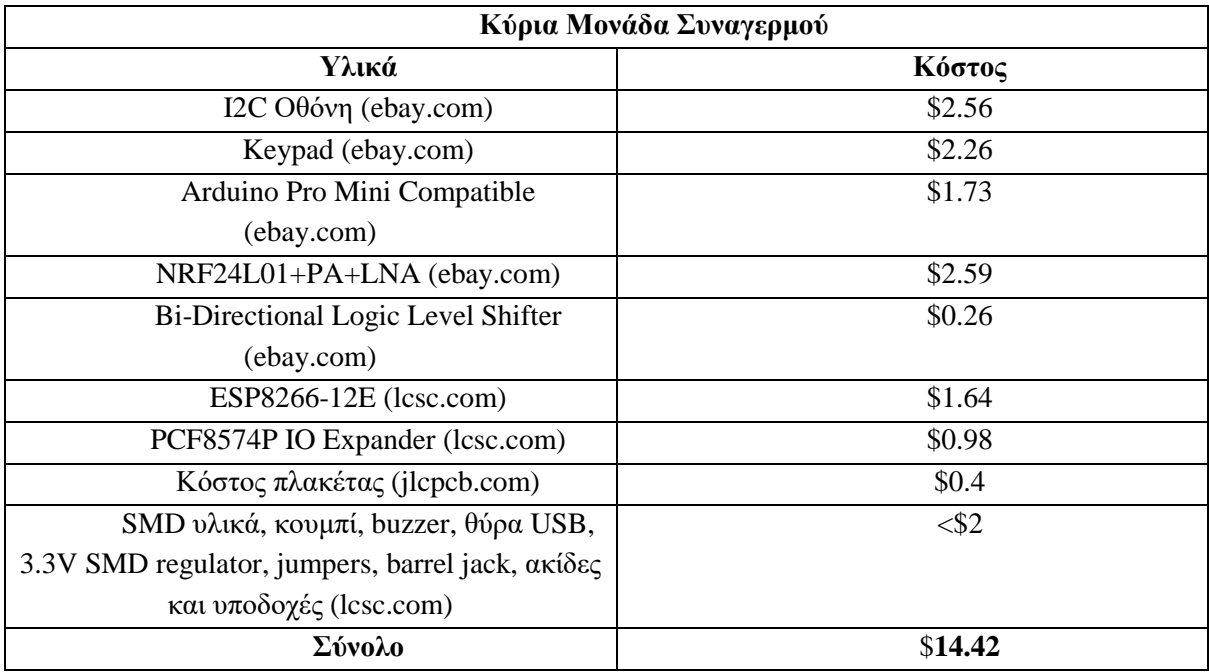

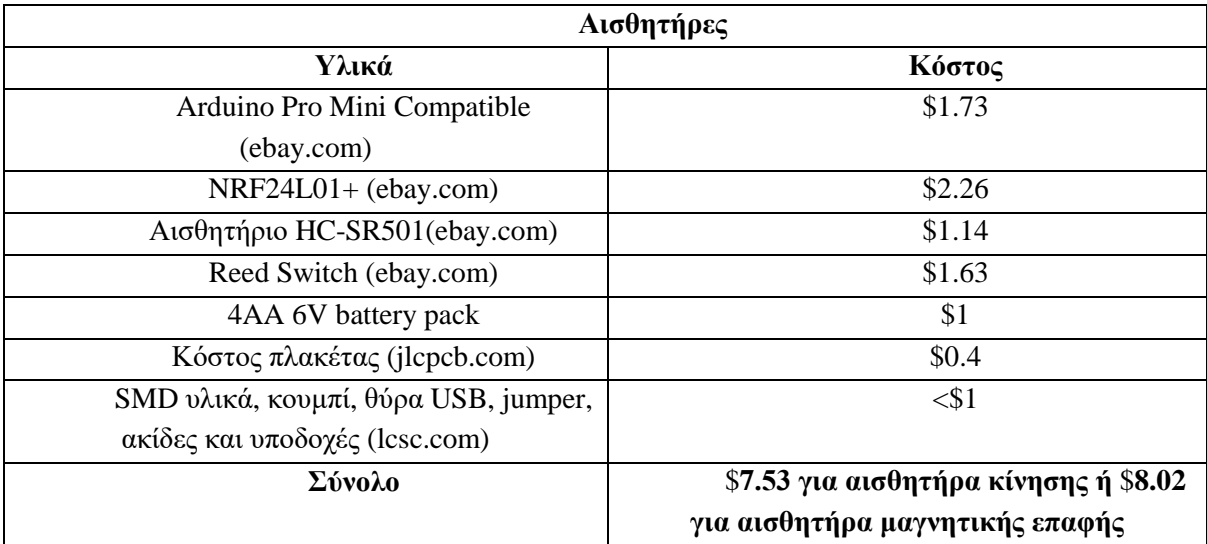

Συνεπώς για ένα πλήρες σύστημα με 6 αισθητήρες (4 αισθητήρες θυρών και 2 αισθητήρες κίνησης), το κόστος κατασκευής ανέρχεται σε: \$14.42 + \$7.53\*2 + \$8.02\*4 = \$61.56. Σε αυτό το κόστος προστίθεται το κόστος χρήσης του υπολογιστικού νέφους Ubidots, το οποίο, όπως είχε υπολογιστεί για μέσο χρόνο ζωής του συστήματος στα 10 χρόνια, ανέρχεται σε \$54, ανεβάζοντας το συνολικό κόστος του συναγερμού στα \$115.56. Τέλος, για να περάσει στη παραγωγή η συσκευή, θα πρέπει να συμπεριληφθεί στο συνολικό ποσό το πλαστικό περίβλημα της κάθε συσκευής, το κόστος ανάπτυξης, το κόστος ελέγχου συμμόρφωσης με κανονισμούς, το κόστος συντήρησης των εφαρμογών, το κόστος συναρμολόγησης, το κόστος του κουτιού του προϊόντος, η φορολόγηση του κατά την πώληση, καθώς και ένα περιθώριο κέρδους. Με βάση τα παραπάνω, παρότι σε μαζική παραγωγή το κόστος των υλικών θα μειωθεί σημαντικά, παρότι και σε ποσότητες μη χονδρικής δεν είναι πολύ μεγάλο, το κόστος της διαδικασίας παραγωγής και πώλησης, θα υπερκαλύψουν αυτή τη μείωση του κόστους.

#### 7.1.2 Τιμές εμπορικών συναγερμών

Παρακάτω εξάγεται το συνολικό κόστος σε βάθος 10 ετών, συμπεριλαμβανομένων των συνδρομών, για τα ακόλουθα συστήματα ασφαλείας, όπως αυτά αναφέρθηκαν στο οικείο εισαγωγικό κεφάλαιο.

#### 7.1.2.1 ADT Security System

Το ADT Security System, όπως προαναφέρθηκε, έχει κόστος εγκατάστασης που κυμαίνεται από \$99 έως \$199 ανάλογα τη πληρότητα του συστήματος. Επιπλέον, το κόστος για τη παροχή της εφαρμογής διαχείρισης ξεκινά από \$45.99 ενώ αυξάνεται σε \$59.99 για επιπλέον παροχές όπως παροχή ζωντανού βίντεο με τη χρήση κάμερας. Για να είναι αντικειμενική η σύγκριση θα επιλεχθεί η οικονομική εγκατάσταση και το μηνιαίο πακέτο που δε περιέχει επιπρόσθετες δυνατότητες σε σχέση με το σύστημα ασφαλείας που δημιουργήθηκε και αναλύεται στη παρούσα εργασία. Συγκεκριμένα, το οικονομικό πακέτο του ADT Security System, περιέχει μόνο τρεις αισθητήρες μαγνητικών επαφών. Το αρχικό κόστος είναι \$99 και \$45.99 για 120 μήνες, συνεπώς \$5,618 για 10 έτη χρήσης.

#### 7.1.2.2 Frontpoint Home Security

Επιλέγοντας το πιο οικονομικό πακέτο, το οποίο διαθέτει μόνο δύο μαγνητικούς αισθητήρες και έναν αισθητήρα κίνησης, το σύστημα έχει κόστος \$430.95. Η οικονομικότερη συνδρομή που παρέχει τη δυνατότητα χρήσης της εφαρμογής απομακρυσμένης διαχείρισης είναι \$44.99 μηνιαίως. Συνεπώς για 120 μήνες το κόστος είναι \$5,829, ελάχιστα περισσότερο από το ADT Security System.

#### 7.1.2.3 SimpliSafe

Το πακέτο των \$259 περιέχει έναν αισθητήρα κίνησης και τρείς αισθητήρες θυρών, ενώ προτιμάται από το πακέτο των \$229 το οποίο περιέχει δύο αισθητήρες θυρών λιγότερους. Η συνδρομή για χρήση του συναγερμού με την εφαρμογή απομακρυσμένης διαχείρισης είναι \$24.99, το οποίο κόστος στους 120 μήνες ανέρχεται στα \$3,258, το οποίο είναι αρκετά οικονομικότερο από τις παραπάνω λύσεις.

#### 7.1.2.4 Ring Alarm Security Kit

To Ring Alarm Security Kit παρέχει έναν αισθητήρα κίνησης και τέσσερεις αισθητήρων θυρών στο ελάχιστο πακέτο των \$199.99. Επιπλέον η συνδρομή ανέρχεται στα \$10 το μήνα ή στη καλύτερη τιμή των \$100 ετησίως. Συνεπώς, υπολογίζοντας με την ετήσια συμμετοχή για 10 έτη, το κόστος είναι \$1199.99, αισθητά λιγότερο από τους παραπάνω συναγερμούς ενώ παράλληλα παρέχει περισσότερους αισθητήρες.

#### 7.1.2.5 Cove

Επιλέγοντας ένα βασικό πακέτο του Cove με τρεις μαγνητικούς αισθητήρες, έναν αισθητήρα κίνησης και τη κάμερα, το κόστος ανέρχεται στα \$150. Σε συνδυασμό με τη μηνιαία συνδρομή των \$24.99, στην οποία συνδρομή δίνεται η δυνατότητα απομακρυσμένης διαχείρισης μέσω της εφαρμογής, σε βάθος 120 μηνών το συνολικό κόστος ανέρχεται \$3,149, το οποίο είναι αντίστοιχο με άλλους οικονομικούς συναγερμούς όπως της SimpliSafe αλλά όχι τόσο οικονομικό όσο το Ring Alarm Security Kit.

#### 7.1.3 Σύγκριση

Χωρίς να συμπεριληφθεί το επιπλέον κόστος της παραγωγής και το κέρδος που θα πρέπει να συμπεριλαμβάνεται στη τιμή, αφού πρόκειται για μη συνδρομητικό προϊόν, το πλεονέκτημα που προσφέρει συγκριτικά με άλλες εμπορικές λύσεις η εν λόγω εργασία είναι το χαμηλό κόστος του πλήρους πακέτου αισθητήρων και η ενσωματωμένη στη τιμή συνδρομή για τη χρήση της εφαρμογής. Σε αυτή τη κλίμακα κόστους είναι περίπου 30 φορές ή και 55 φορές φθηνότερο από τις πιο ακριβές λύσεις, χωρίς όμως να προσφέρει πλεονεκτήματα όπως κάμερα ή home assistants, ούτε μετά από επέκταση όσο ακολουθείται δομή με διαδικτυακό νέφος αντί για εξειδικευμένο εξυπηρετητή. Για να συμπεριληφθούν οι εν λόγω λειτουργίες, φέρει επιπλέον κόστος ανάπτυξης και κόστος ενοικίασης εικονικών μηχανημάτων. Παράλληλα η παρούσα λύση δεν προσφέρει κέντρο παρακολούθησης, αν και υπάρχει η δυνατότητα να δημιουργηθούν εξειδικευμένα dashboards με τα συστήματα που βρίσκονται σε κατάσταση σκανδαλισμού και να παρακολουθούνται από εταιρία ασφαλείας μέσω του διαδικτυακού νέφους. Με συγκριτικά μικρότερο επιπλέον κόστος μπορεί να προσφέρει επιπλέον λειτουργίες, όπως κάρτα SIM για χρήση του δικτύου GSM όταν το δίκτυο Wi-Fi δεν είναι διαθέσιμο, εφαρμογή με περισσότερες λειτουργίες, οθόνη αφής και εφεδρική μπαταρία στη κύρια μονάδα, όπως προσφέρουν άλλα σύγχρονα συστήματα. Παρόλα αυτά δεν είναι καλύτερο στη τιμή του από συστήματα ασφαλείας όπως το Ring Alarm Security Kit, που με 10 φορές το κόστος των υλικών και μόνο είναι μια ολοκληρωμένη έκδοση της εν λόγω εργασίας. Είναι όμως δυνατόν να εξελιχθεί σε ένα αντίστοιχο σύστημα με την αντίστοιχά ανταγωνιστική τιμή.

Σε περίπτωση που στόχος είναι η διανομή ενός ανοιχτού κώδικα συστήματος συναγερμού, αφού με εξαίρεση το διαδικτυακό νέφος, όλα τα υπόλοιπα υλικά και εργαλεία που χρησιμοποιήθηκαν είναι ανοιχτού κώδικα, τότε το κόστος είναι αισθητά μικρότερο από την αγορά ενός οποιουδήποτε εμπορικού προϊόντος, παρέχοντας τη δυνατότητα δημιουργίας ενός οικονομικά προσιτού και πλήρως λειτουργικού συστήματος ασφαλείας.

### 8 Βιβλιογραφία

Adafruit. (2014). *How PIRs Work*. Ανάκτηση από https://learn.adafruit.com/pir-passive-infraredproximity-motion-sensor/how-pirs-work

- ADT. (2021). *ADT*. Ανάκτηση από https://www.adt.com/customer-service
- Arduino. (2020). *Guide*. Ανάκτηση από https://www.arduino.cc/en/Guide
- Arduino. (2021). *Arduino*. Ανάκτηση από https://www.arduino.cc/en/Guide/Introduction
- Arduino. (2021). *Arduino Products*. Ανάκτηση από https://store.arduino.cc/
- Arduino. (2021). *IDE*. Ανάκτηση από https://www.arduino.cc/en/Main/Software
- Arduino. (2021). *Interrupts*. Ανάκτηση από https://www.arduino.cc/reference/en/language/functions/external-interrupts/attachinterrupt/
- Barragán, H. (2021). *Arduino History*. Ανάκτηση από https://arduinohistory.github.io/
- Cove. (2021). *Cove*. Ανάκτηση από https://www.covesmart.com/thanks
- Dhar, T. (2016). *i2ckeypad*. Ανάκτηση από https://github.com/whatnick/i2ckeypad
- Digi. (2009). *XBee Datasheet*. Ανάκτηση από https://www.sparkfun.com/datasheets/Wireless/Zigbee/XBee-Datasheet.pdf
- EASYEDA. (2021). *EASYEDA*. Ανάκτηση από https://easyeda.com/
- Espressif. (2015). *ESP-12E Datasheet*. Ανάκτηση από https://components101.com/sites/default/files/component\_datasheet/ESP12E%20Datasheet.p df
- Espressif. (2021). *Espressif*. Ανάκτηση από https://www.espressif.com/
- Espuino. (2017). *Pyroelectric Motion Sensor (HC-SR501)*. Ανάκτηση από https://www.espruino.com/Pyroelectric
- Facebook. (2021). *React Native*. Ανάκτηση από https://reactnative.dev/
- Fritzing. (2021). *Fritzing*. Ανάκτηση από https://fritzing.org/
- Frontpoint. (2021). *Frontpoint*. Ανάκτηση από https://www.frontpointsecurity.com/
- Gabriele, R. (2020). *SafeHome*. Ανάκτηση από Frontpoint Home Security System: https://www.safehome.org/security-systems/frontpoint/
- Gabriele, R. (2020). *SafeHome*. Ανάκτηση από SimpliSafe Home Security Review: https://www.safehome.org/security-systems/simplisafe/reviews/
- Gabriele, R. (2020). *SafeHome*. Ανάκτηση από Ring Alarm Review: https://www.safehome.org/security-systems/ring-alarm/reviews/
- Gabriele, R. (2020). *SafeHome*. Ανάκτηση από Cove Security System: https://www.safehome.org/security-systems/cove/
- Gabriele, R. (2021). *SafeHome*. Ανάκτηση από ADT Home Security: https://www.safehome.org/security-systems/adt/
- Google. (2021). *Android Studio*. Ανάκτηση από https://developer.android.com/studio
- Google. (2021). *IoT Core*. Ανάκτηση από https://cloud.google.com/iot-core/
- Google. (2021). *IoT Core Pricing*. Ανάκτηση από https://cloud.google.com/iot/pricing
- HangZhouRuiDengTechnologies. (2019). *Instructions for USB Tester with Full Colour Display*. Ανάκτηση από https://gzhls.at/blob/ldb/5/1/8/8/98c297e2b477494d7de0babe2b77877749c3.pdf
- Jnhuamao. (2014). *Jnhuamao*. Ανάκτηση από https://www.elecrow.com/download/bluetooth40\_en.pdf
- Kinney, J. (2021, 4 19). Best Home Security Systems of 2021. Ανάκτηση από https://www.usnews.com/360-reviews/home-security
- Malpartida, F. (2014). *New-LiquidCrystal*. Ανάκτηση από https://github.com/fmalpartida/New-LiquidCrystal
- ManiacBug. (2015). *RF24*. Ανάκτηση από https://maniacbug.github.io/RF24/index.html
- Microsoft. (2021). *Visio*. Ανάκτηση από https://www.microsoft.com/en-ww/microsoft-365/visio/flowchart-software
- Microsoft. (2021). *Xamarin*. Ανάκτηση από https://dotnet.microsoft.com/apps/xamarin
- MOH, L. P. (2011). *LIGHTWEIGHT LOW POWER ARDUINO LIBRARY*. Ανάκτηση από http://www.rocketscream.com/blog/2011/07/04/lightweight-low-power-arduino-library/
- Nordic. (2008). *nRF24L01+ Datasheet*. Ανάκτηση από https://www.sparkfun.com/datasheets/Components/SMD/nRF24L01Pluss\_Preliminary\_Produ ct\_Specification\_v1\_0.pdf
- NXP. (2013). *PCF8574; PCF8574A Datasheet*. Ανάκτηση από https://www.nxp.com/docs/en/datasheet/PCF8574\_PCF8574A.pdf
- Platformio. (2021). *Platformio*. Ανάκτηση από https://platformio.org/
- Ring. (2021). *Ring*. Ανάκτηση από https://eu.ring.com/
- SimpliSafe. (2021). *SimpliSafe*. Ανάκτηση από https://simplisafe.com/
- Sparkfun. (2021). *Voltage Dividers*. Ανάκτηση από https://learn.sparkfun.com/tutorials/voltagedividers/all
- Statcounter. (2020). *Statcounter*. Ανάκτηση από https://gs.statcounter.com/os-marketshare/mobile/worldwide
- Thingspeak. (2021). *Thingspeak*. Ανάκτηση από https://thingspeak.com/
- Thingspeak. (2021). *Thingspeak Pricing*. Ανάκτηση από https://thingspeak.com/prices/thingspeak\_standard
- Tinkercad. (2021). *Tinkercad*. Ανάκτηση από https://www.tinkercad.com/

Ubidots. (2019). *REST API*. Ανάκτηση από https://ubidots.com/docs/sw/

- Ubidots. (2021). *ESP8266 Library*. Ανάκτηση από https://github.com/ubidots/ubidots-esp8266
- Ubidots. (2021). *Ubidots*. Ανάκτηση από https://ubidots.com/about/
- Ubidots. (2021). *Ubidots Platform*. Ανάκτηση από https://ubidots.com/platform/
- Ubidots. (2021). *Ubidots Pricing*. Ανάκτηση από https://ubidots.com/pricing/
- Wikipedia. (2021). *Alkaline Battery*. Ανάκτηση από https://en.wikipedia.org/wiki/Alkaline\_battery
- Wikipedia. (2021). *Atmel*. Ανάκτηση από https://en.wikipedia.org/wiki/Atmel
- Wikipedia. (2021). *Cloud storage*. Ανάκτηση από https://en.wikipedia.org/wiki/Cloud\_storage
- Wikipedia. (2021). *Internet of things*. Ανάκτηση από https://en.wikipedia.org/wiki/Internet\_of\_things
- Wikipedia. (2021). *Unix*. Ανάκτηση από https://en.wikipedia.org/wiki/Unix
- Wikipedia. (2021). *Xively*. Ανάκτηση από https://en.wikipedia.org/wiki/Xively
- Wollerton, M. (2021, 4 27). Best DIY home security systems for 2021. Ανάκτηση από https://www.cnet.com/home/security/best-diy-home-security-systems/
- Woodford, C. (2009). *explainthatstuff*. Ανάκτηση από https://www.explainthatstuff.com/howreedswitcheswork.html